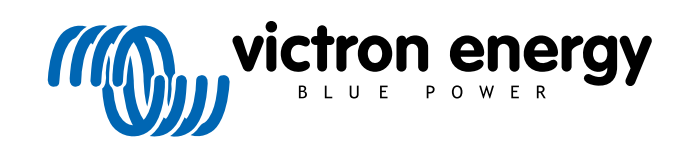

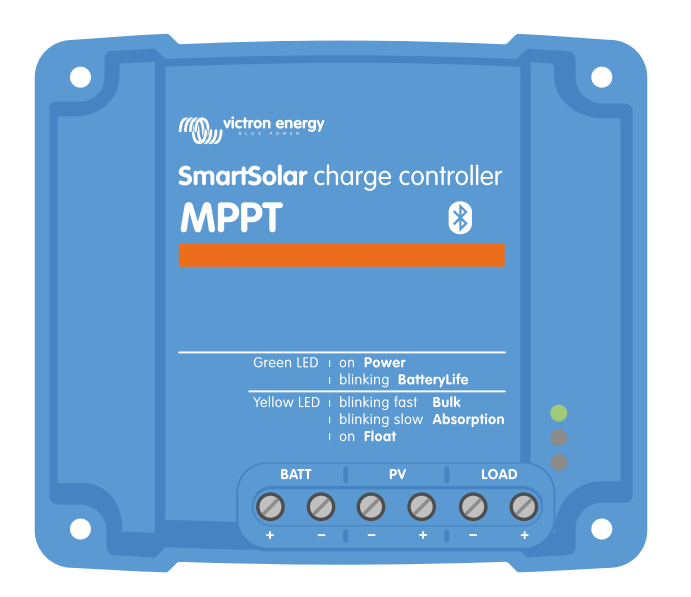

# **Handbuch des MPPT-Solarladegeräts**

SmartSolar MPPT 75/10 up to 100/20

06/2021

# Inhaltsverzeichnis

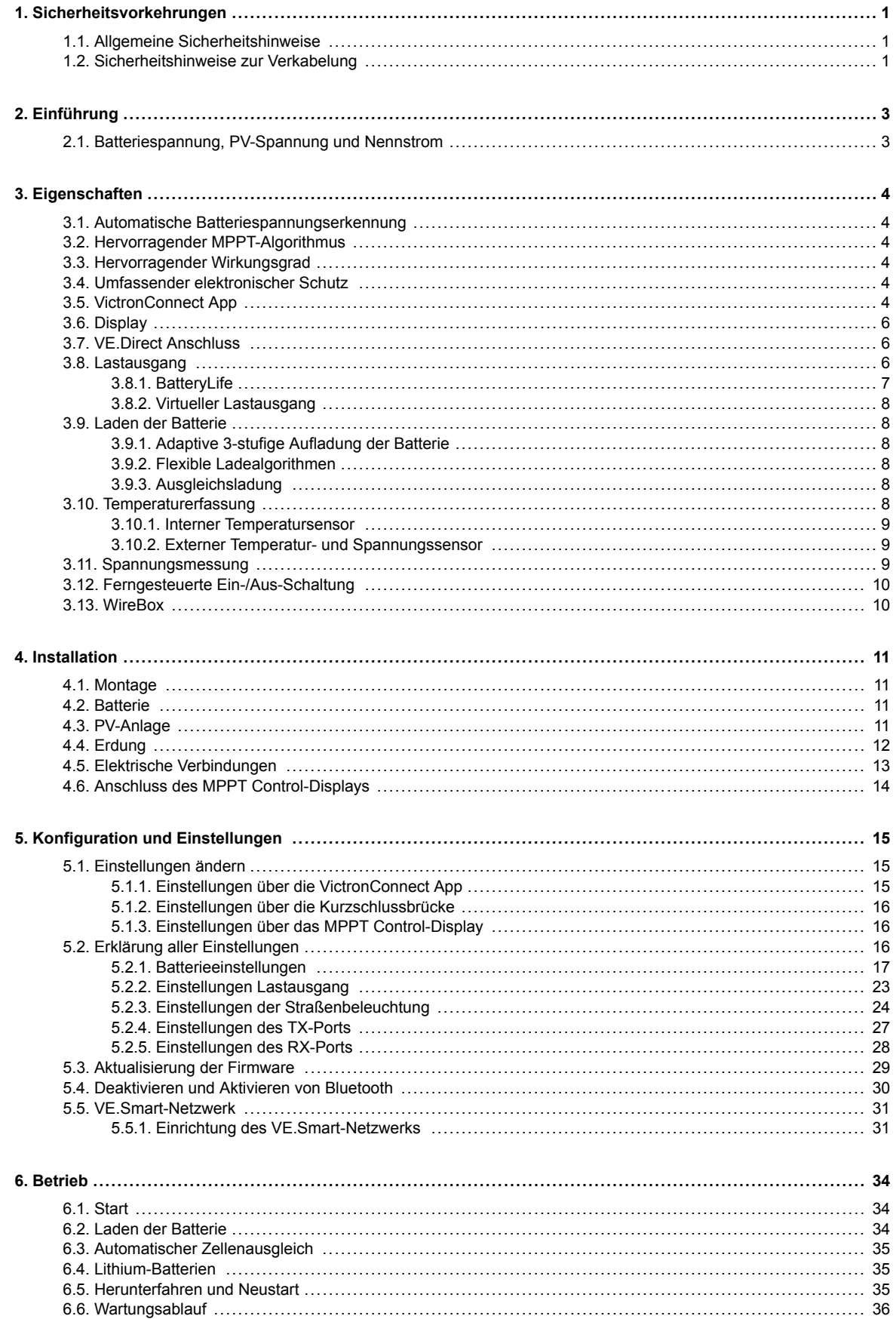

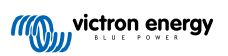

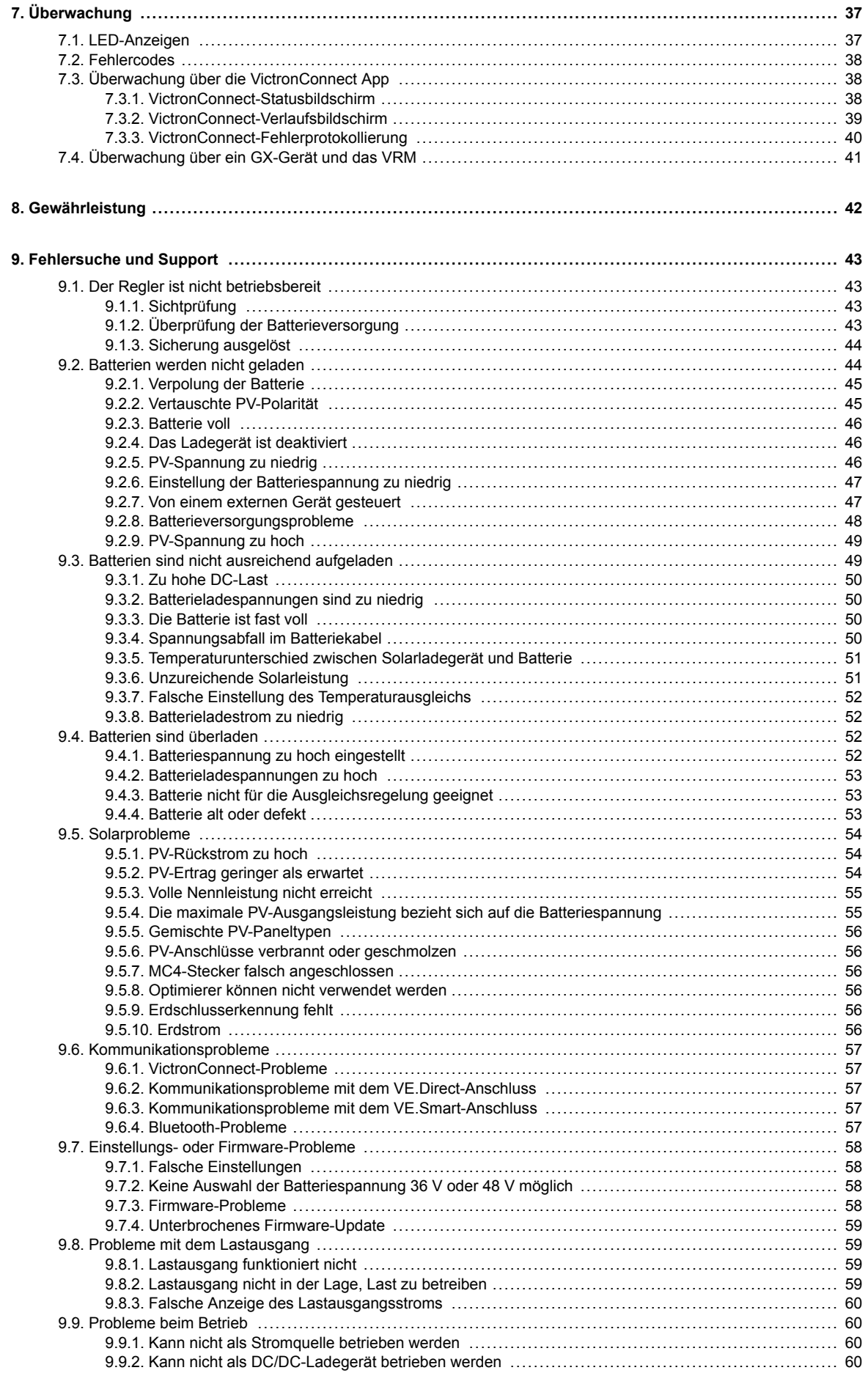

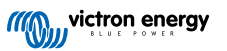

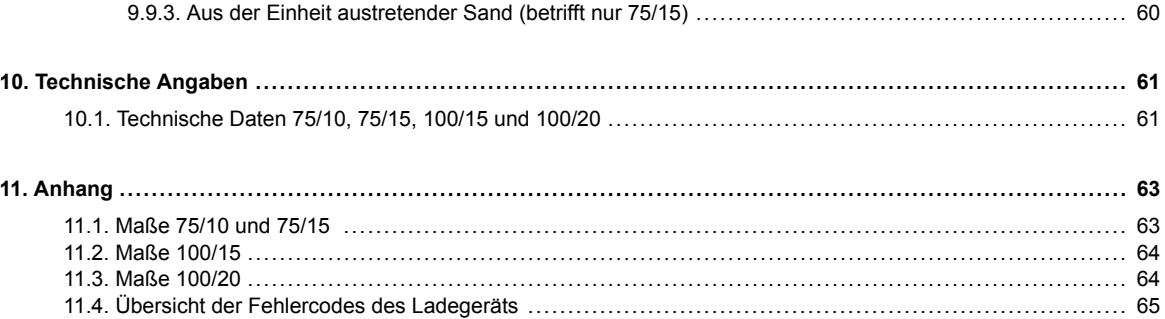

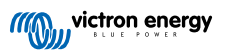

# <span id="page-4-0"></span>**1. Sicherheitsvorkehrungen**

# **1.1. Allgemeine Sicherheitshinweise**

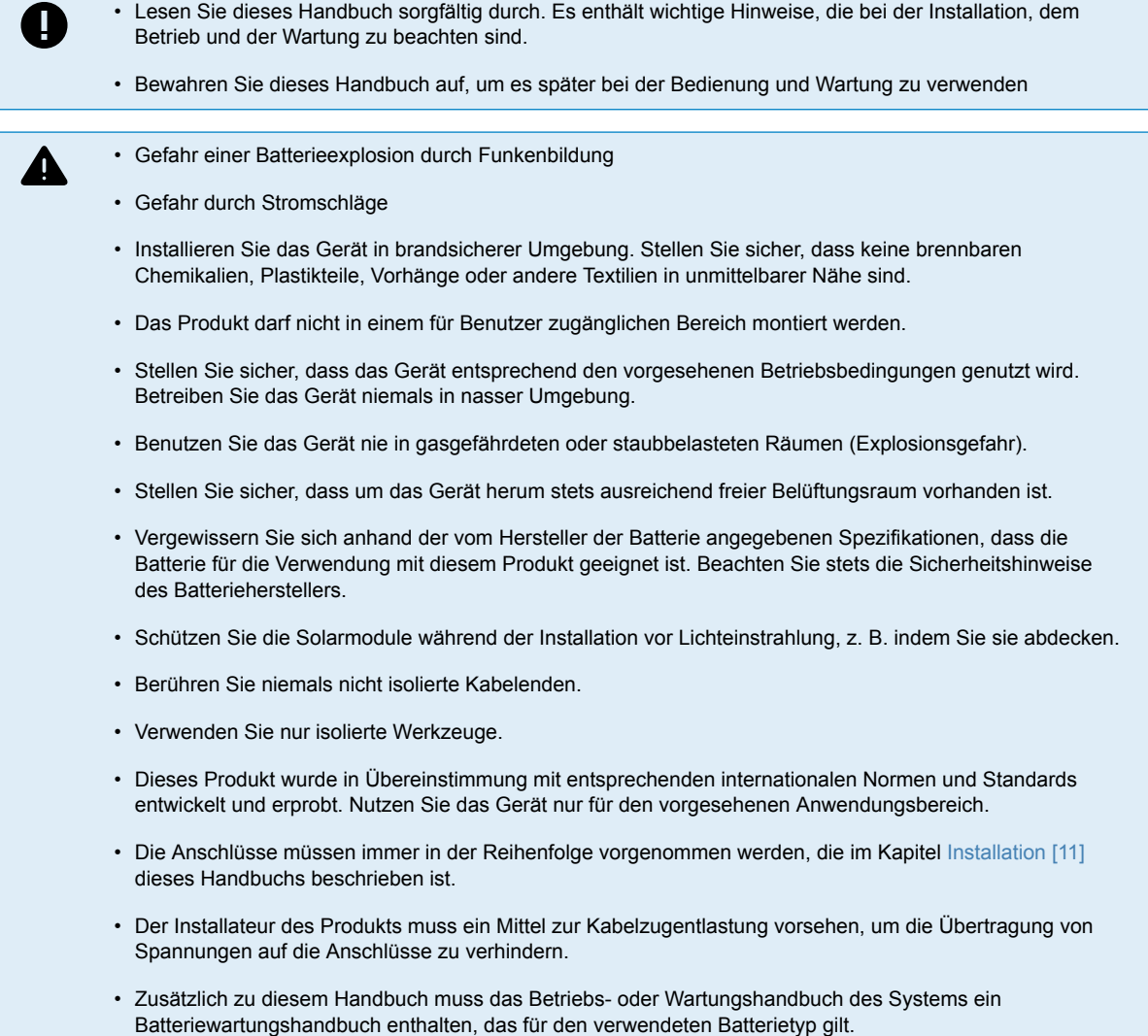

### **1.2. Sicherheitshinweise zur Verkabelung**

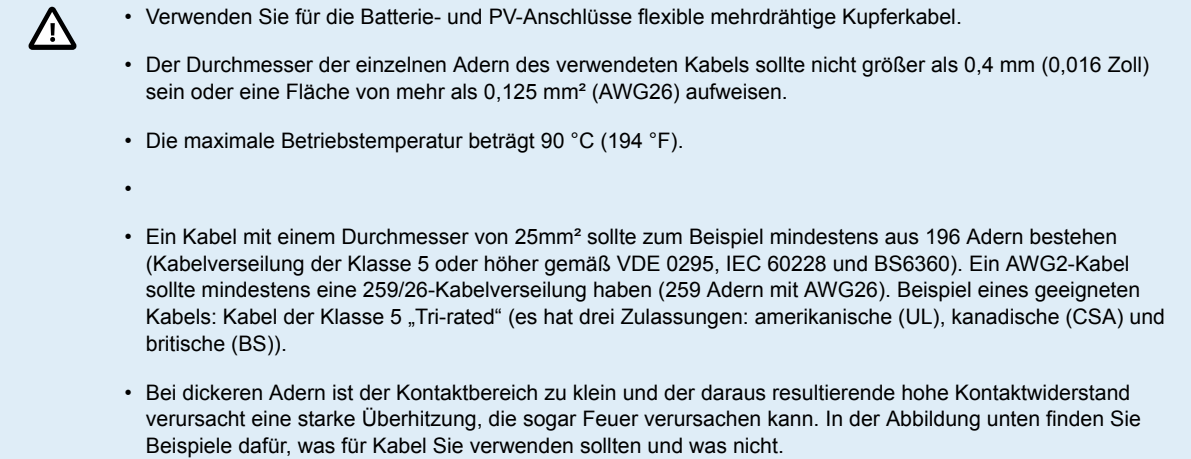

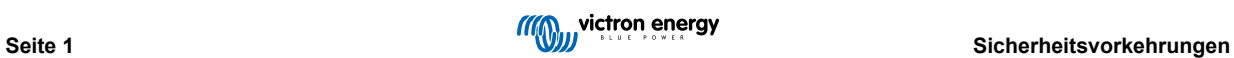

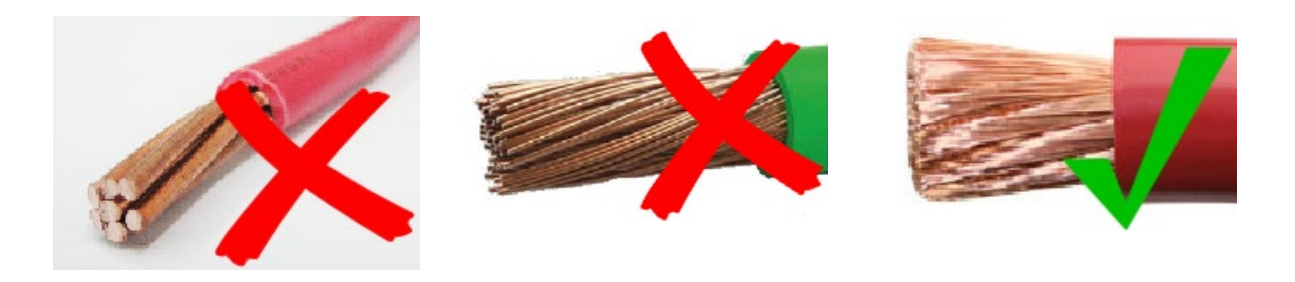

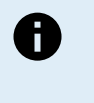

 $\bigoplus$ Ground Symbol

Der Erdanschluss befindet sich in der Verkabelungsbox und wird durch dieses Symbol gekennzeichnet:

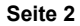

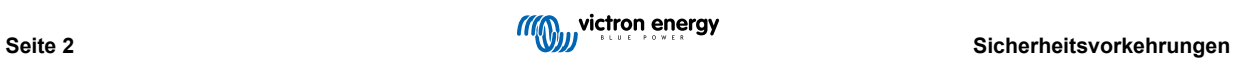

# <span id="page-6-0"></span>**2. Einführung**

Das Victron Energy SmartSolar charge controller ist ein ultraschnelles MPPT-Solarladegerät (Maximum Power Point Tracking) mit einem hervorragenden Wirkungsgrad und eignet sich für eine Vielzahl von Batterie- und PV-Spannungen.

### **2.1. Batteriespannung, PV-Spannung und Nennstrom**

Das Solarladegerät kann eine Batterie mit niedrigerer Nennspannung über eine PV-Anlage mit höherer Nennspannung aufladen. Der Wächter passt sich automatisch an die Batteriespannung an und lädt die Batterie mit einem Strom bis zu ihrem Nennstrom auf.

Der Produktname des Solarladegeräts beinhaltet die maximale PV-Spannung und den maximalen Ladestrom der Batterie.

Zum Beispiel: Ein 75/15-Modell hat eine maximale PV-Spannung von 75 V und kann die Batterie mit maximal 15 A aufladen.

Die folgende Tabelle zeigt die maximale PV-Spannung und den maximalen Ladestrom der Batterien der in diesem Handbuch behandelten Solarladegeräte:

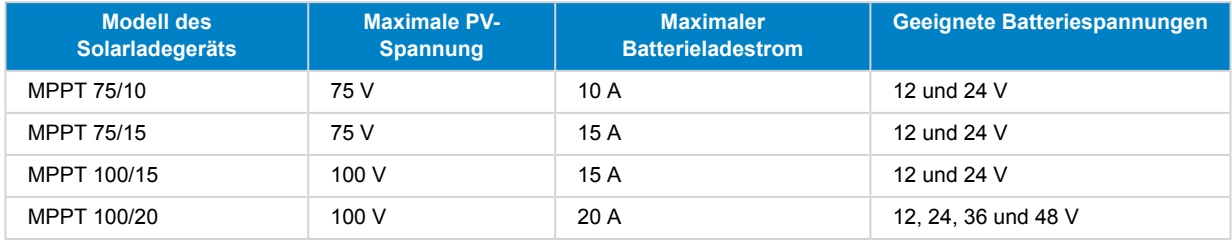

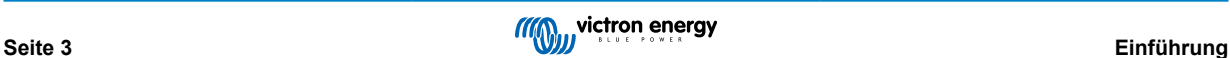

# <span id="page-7-0"></span>**3. Eigenschaften**

### **3.1. Automatische Batteriespannungserkennung**

Das Solarladegerät erkennt beim ersten Einschalten automatisch eine Systemspannung von 12, 24 oder 48 V (Batteriespannung). Wenn zu einem späteren Zeitpunkt eine andere Systemspannung benötigt wird oder wenn das Solarladegerät an ein 36 V-System angeschlossen ist, kann dies in den Einstellungen des Solarladegeräts manuell konfiguriert werden.

### **3.2. Hervorragender MPPT-Algorithmus**

#### **Ultraschnelles MPP-Tracking**

Das Solarladegerät enthält einen ultraschnellen MPPT-Wächter. Dies ist besonders vorteilhaft bei ständig wechselnder Sonnenlichtintensität, wie es bei bewölktem Wetter der Fall ist. Durch den ultraschnellen MPPT-Wächter wird im Vergleich zu Solarladegeräten mit PWM-Wächter 30 % mehr Energie gewonnen und bis zu 10 % mehr im Vergleich zu langsameren MPPT-Wächtern.

#### **Optimaler Solarstromertrag**

Das Solarladegerät verfügt über einen innovativen Tracking-Algorithmus. Dadurch wird der Energieertrag immer maximiert, indem der optimale MPP (Maximum Power Point) angefahren wird. Im Falle einer Teilverschattung können auf der Strom-Spannungskurve zwei oder mehr Punkte maximaler Leistung (MPP) vorhanden sein. Herkömmliche MPPTs neigen dazu, sich auf einen lokalen MPP einzustellen. Dieser ist jedoch womöglich nicht der optimale MPP.

### **3.3. Hervorragender Wirkungsgrad**

Das Solarladegerät hat einen hervorragenden Wirkungsgrad. Der maximale Wirkungsgrad liegt bei über 98 %. Einer der Vorteile des hohen Wirkungsgrades ist, dass das Solarladegerät keinen Lüfter benötigt und der maximale Ausgangsstrom bis zu einer Umgebungstemperatur von 40 °C (104 °F) garantiert werden kann.

### **3.4. Umfassender elektronischer Schutz**

Das Solarladegerät ist gegen Überhitzung geschützt. Der Ausgang ist bis zu einer Umgebungstemperatur von 40 °C (104 °F) ausgelegt. Sollte die Temperatur noch höher werden, wird der Ausgangsstrom herabgesetzt.

Das Solarladegerät ist mit einem PV-Verpolungsschutz und einem PV-Rückstromschutz ausgestattet.

### **3.5. VictronConnect App**

Die [VictronConnect App](https://www.victronenergy.com/panel-systems-remote-monitoring/victronconnect) kann dazu verwendet werden:

- Das Solarladegerät zu überwachen und Solar- und Batteriedaten in Echtzeit anzuzeigen.
- Die Funktionen des Solarladegeräts zu steuern.
- Auf bis zu 30 Tage an historischen Daten und Fehlerverlauf zuzugreifen.
- Die Einstellungen für das Solarladegerät zu konfigurieren.
- Die Firmware zu aktualisieren.

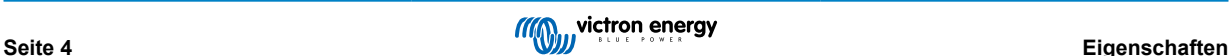

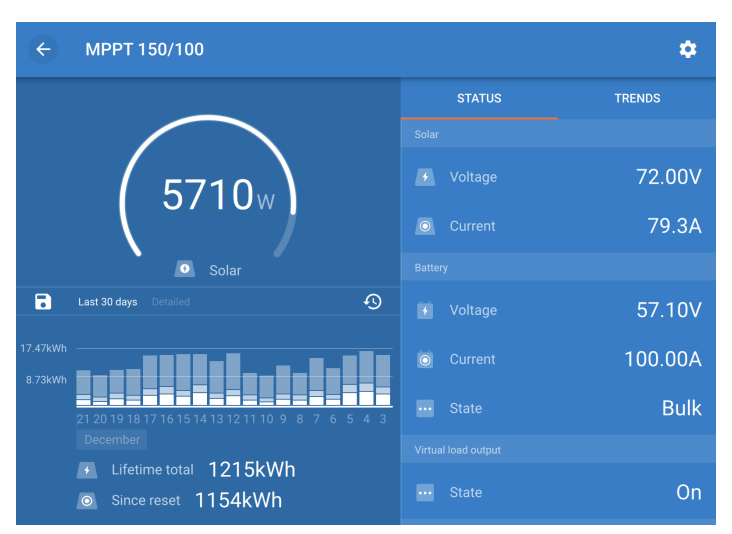

*Screenshot der VictronConnect App mit Echtzeitdaten und Verlaufsdaten*

Die VictronConnect App kann in den App Stores oder über die [Downloadseite von Victron Energy](https://www.victronenergy.com/support-and-downloads/software) heruntergeladen werden. Die App ist für die folgenden Plattformen verfügbar:

- Android
- Apple iOS (USB wird nicht unterstützt, es ist nur eine Verbindung über Bluetooth möglich)
- MacOs
- Windows (Bluetooth wird nicht unterstützt, es ist nur eine Verbindung über USB möglich)

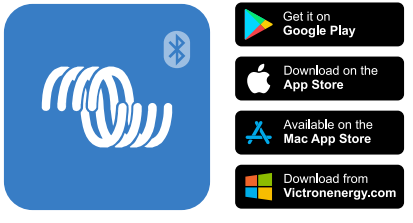

*Download der VictronConnect App*

Die VictronConnect App lässt sich über das integrierte Bluetooth mit dem Solarladegerät verbinden.

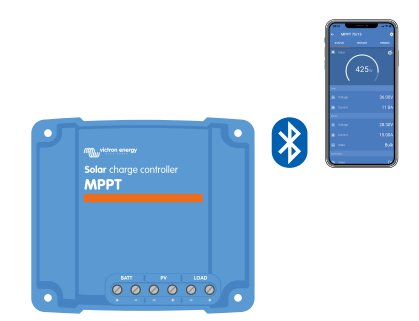

*Verbindung zur VictronConnect App über integriertes Bluetooth*

Die VictronConnect App lässt sich über die [VE.Direct USB-Schnittstelle](https://www.victronenergy.com/panel-systems-remote-monitoring/ve-direct-bluetooth-smart-dongle) mit dem Solarladegerät verbinden.

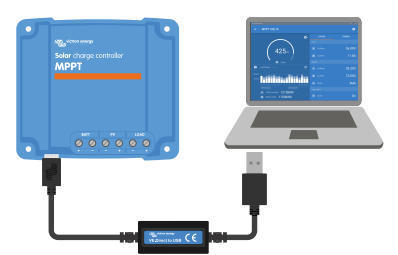

*Verbindung der VictronConnect App über USB mit einer VE.Direct USB-Schnittstelle*

<span id="page-9-0"></span>Die VictronConnect App kann sich über ein [GX-Gerät,](https://www.victronenergy.com/live/venus-os:start) das mit demselben lokalen Netzwerk verbunden ist, oder über das Internet mit dem [VRM Portal](http://vrm.victronenergy.com/) aus der Ferne mit dem Solarladegerät verbinden.

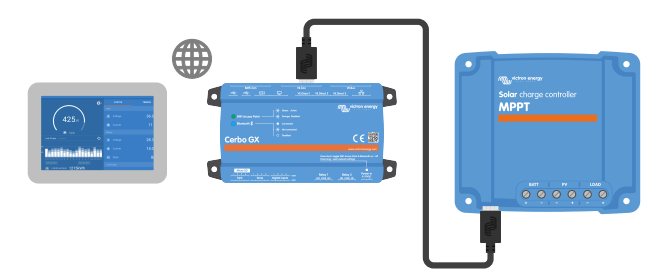

*Verbindung der VictronConnect App über LAN oder das Internet (VRM Portal) mit einem GX-Gerät (z. B. einem Cerbo GX)*

### **3.6. Display**

Es gibt eine Vielzahl von Anzeigeoptionen:

- Die [VictronConnect App](https://www.victronenergy.com/media/pg/VictronConnect_Manual/index.html?lang=en)
- Ein [GX device](https://www.victronenergy.com/panel-systems-remote-monitoring)
- Das [VRM Portal](https://vrm.victronenergy.com/) (GX-Gerät oder [GlobalLink 520](https://www.victronenergy.com/panel-systems-remote-monitoring/globallink-520) erforderlich)
- Das [MPPT Control:](https://www.victronenergy.com/panel-systems-remote-monitoring/mppt-control) Ein externes Display, das an den VE.Direct-Anschluss angeschlossen wird (das VE.Direct-Kabel ist nicht im Lieferumfang der MPPT Control enthalten)

### **3.7. VE.Direct Anschluss**

Der VE.Direct-Anschluss wird für die Kommunikation mit dem Solarladegerät verwendet. Er lässt sich für verschiedene Zwecke nutzen:

- Zum Verbinden mit einem Überwachungsgerät, wie z. B. einem GX-Gerät oder dem GlobalLink.
- Zum Verbinden mit der VictronConnect App.
- Zur externen Steuerung.
- Zur Programmierung des Verhaltens des Lastausgangs.

Für diesen Anschluss werden spezielle Kabel oder Schnittstellen benötigt:

- [VE.Direct-Kabel:](https://www.victronenergy.com/cables/ve.direct.cable) Für die Verbindung mit einem GX-Gerät oder dem GlobalLink.
- [VE.Direct zu USB-Schnittstelle:](https://www.victronenergy.com/accessories/ve-direct-to-usb-interface) Zur Verbindung über USB mit der VictronConnect App.
- [VE.Direct Bluetooth Smart Dongle:](https://www.victronenergy.com/accessories/ve-direct-bluetooth-smart-dongle) Zur Verbindung über Bluetooth mit der VictronConnect App.
- [VE.Direct TX-Digitalausgangskabel:](http://) Für die Steuerung von Straßenbeleuchtung oder zur Erstellung eines virtuellen Lastausgangs.
- [VE.Direct nicht invertierendes Kabel zum ferngesteuerten Ein-/Ausschalten:](http://) Zum ferngesteuerten Ein- und Ausschalten des Solarladegeräts.

### **3.8. Lastausgang**

Die Gleichstromlasten des Systems können an den Lastausgang angeschlossen werden. Der Lastausgang wird vom Solarladegerät gesteuert und schaltet die Lasten im Falle einer niedrigen Spannung der Batterie ab. Dies verhindert eine zu starke Entladung der Batterie. Die Abschaltspannung des Lastausgangs und der Algorithmus für die Batterieverwaltung lassen sich einstellen.

Der Lastausgang ist kurzschlusssicher. Der Nennstrom beträgt 15 A oder 20 A, je nach MPPT-Modell.

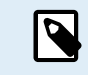

Beachten Sie, dass der Lastausgang des MPPT 100/20 bei Verwendung in einem System mit 36 oder 48 V nur auf 1 A ausgelegt ist.

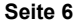

<span id="page-10-0"></span>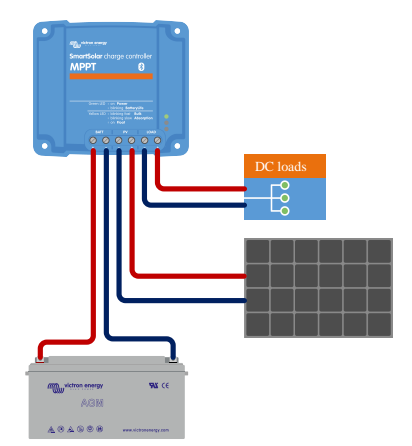

*Solarladegerätesystem mit am Lastausgang angeschlossenen Gleichstromlasten*

Einige Lasten (insbesondere Wechselrichter) weisen einen höheren Nennstrom oder einen höheren Anlaufstrom auf. Der Strom ist höher als der Lastausgang zulässt. Diese Lasten sollten direkt an die Batterie angeschlossen werden. Es ist möglich, diese Lasten durch das Solarladegerät so zu steuern, dass eine Starke Entladung der Batterie verhindert wird. Dafür kann die Fernschaltung mit dem Lastausgang des Solarladegeräts verbunden werden. Je nach Art der Last kann ein spezielles Schnittstellenkabel erforderlich sein, z. B. ein [invertierendes Kabel zum ferngesteuerten Ein-/Ausschalten](https://www.victronenergy.com/accessories/inverting-remote-on-off-cable)

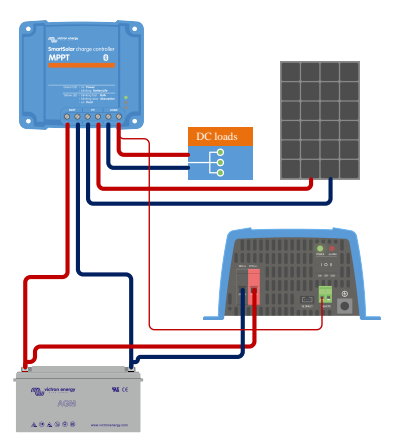

*Solarladegerät mit direkt an die Batterie angeschlossenem Wechselrichter, der über den Lastausgang gesteuert wird*

Alternativ kann auch ein [BatteryProtect](https://www.victronenergy.com/battery_protect) zur Steuerung der Last verwendet werden.

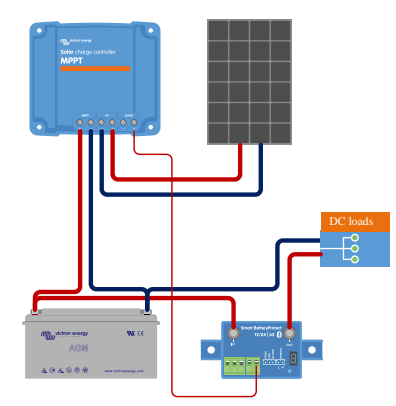

*Solarladegerätesystem mit Gleichstromlasten, die über einen durch den Lastausgang gesteuerten BatteryProtect direkt an die Batterie angeschlossen sind*

#### **3.8.1. BatteryLife**

Ist das Solarladegerät nicht in der Lage, die Batterie innerhalb eines Tages bis zu ihrer vollen Kapazität aufzuladen, wechselt der Status der Batterie ständig zwischen "partially charged" (teilweise geladen) und "end of discharge" (Ende der Entladung) hin und her. Dieser Betriebsmodus (kein regelmäßiges volles Aufladen) beschädigt eine Blei-Säure-Batterie binnen weniger Wochen oder **Monaten** 

Der BatteryLife Algorithmus überwacht den Ladezustand der Batterie und sofern erforderlich hebt er Tag für Tag den Schwellwert zum Abtrennen der Last an (d. h., die Last wird früher abgetrennt), bis die gewonnene Energie ausreicht, um die Batterie bis auf

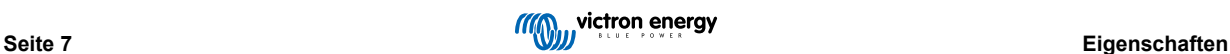

<span id="page-11-0"></span>nahezu 100 % aufzuladen. Ab diesem Punkt wird der Schwellwert für das Abschalten der Last moduliert, so dass die Aufladung zu nahezu 100 % etwa einmal wöchentlich erreicht wird.

#### **3.8.2. Virtueller Lastausgang**

Ein virtueller Lastausgang kann erstellt werden, um eine Last zu steuern, deren Nennstrom größer ist als der Nennstrom des Lastausgangs des Solarladegeräts.

Erstellung eines virtuellen Lastausgangs:

• Verwenden Sie das [VE.Direct TX-Kabel](https://www.victronenergy.com/accessories/ve-direct-tx-digital-output-cable) und aktivieren Sie es als virtuellen Lastausgang über die RX-Port-Funktion der VictronConnect App.

Der virtuelle Lastausgang kann über die VictronConnect App eingerichtet werden und kann mit Batteriespannungen oder dem BatteryLife-Algorithmus betrieben werden.

### **3.9. Laden der Batterie**

#### **3.9.1. Adaptive 3-stufige Aufladung der Batterie**

Das Solarladegerät ist ein 3-stufiges Ladegerät. Die Ladestufen sind: Konstantstrom – Konstantspannung – Ladeerhaltungsspannung

#### **Konstantstrom**

In der Konstantstromphase liefert das Solarladegerät den maximalen Ladestrom, um die Batterien schnell aufzuladen. In dieser Phase steigt die Batteriespannung langsam an. Sobald die Batteriespannung die eingestellte Konstantspannung erreicht hat, stoppt die Konstantstromphase und die Konstantspannungsphase wird eingeleitet.

#### **Konstantspannung**

Während der Konstantspannungsphase schaltet das Solarladegerät in den Konstantspannungsbetrieb. Der zur Batterie fließende Strom wird allmählich abnehmen. Sobald der Strom unter 1A gesunken ist (Schwanzstrom), endet die Konstantspannungsphase und die Erhaltungsspannungsphase wird eingeleitet.

Wenn nur geringe Entladungen auftreten, wird die Konstantspannungszeit kurz gehalten. Dadurch wird eine Überladung der Batterie verhindert. Wenn die Batterie jedoch stark entladen wurde, wird die Konstantspannungsphase automatisch verlängert, um sicherzustellen, dass die Batterie vollständig auflädt.

#### **Ladeerhaltungsspannung**

Während der Ladeerhaltungsphase wird die Spannung verringert und der volle Ladezustand der Batterien beibehalten.

 $(\sim$ 

Bei einem Solarladegerät wird im Gegensatz zu einem Wechselstromladegerät keine Lagerungsphase benötigt, da nachts kein Solarstrom zur Verfügung steht und die Batterie dann nicht mehr aufgeladen wird.

#### **3.9.2. Flexible Ladealgorithmen**

Mit der VictronConnect App können Sie zwischen 8 voreingestellten Ladealgorithmen wählen, alternativ ist der Ladealgorithmus vollständig programmierbar. Die Ladespannungen, die Dauer der Phasen und der Ladestrom können individuell eingestellt werden.

#### **3.9.3. Ausgleichsladung**

Bei einigen Blei-Säure-Batterietypen ist eine regelmäßige Ausgleichsladung erforderlich. Während des Ausgleichs wird die Ladespannung über die regulären Ladespannungen erhöht, um einen Zellenausgleich zu erreichen.

Wenn eine Ausgleichsladung erforderlich ist, kann sie über die VictronConnect App aktiviert werden.

### **3.10. Temperaturerfassung**

Die Temperaturerfassung ermöglicht ein temperaturkompensiertes Laden. Die Absorptions- und Erhaltungsladespannungen werden entweder in Abhängigkeit von der Temperatur der Batterie (Zubehör erforderlich) oder ansonsten von der Innentemperatur des Solarladegeräts eingestellt.

Das temperaturkompensierte Laden von Batterien ist erforderlich, wenn Blei-Säure-Batterien in heißen oder kalten Umgebungen aufgeladen werden.

Die Temperaturkompensation lässt sich in den Einstellungen des Solarladegeräts aktivieren oder deaktivieren und die Höhe der Kompensation lässt sich anhand des Kompensationskoeffizienten (mV/°C) einstellen.

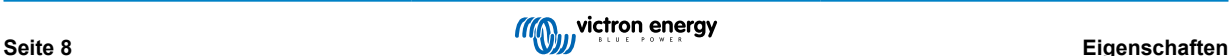

#### <span id="page-12-0"></span>**3.10.1. Interner Temperatursensor**

Das Solarladegerät verfügt über einen internen Temperatursensor.

Die interne Temperatur wird zur Einstellung der temperaturkompensierten Ladespannungen verwendet. Dazu wird die Innentemperatur im Ruhezustand des Solarladegerätes verwendet. Das Solarladegerät befindet sich im Ruhezustand, wenn nur wenig Strom in die Batterie fließt. Beachten Sie, dass dies nur eine Schätzung der Umgebungs- und der Batterietemperatur ist. Falls eine genauere Temperatur der Batterie benötigt wird, sollten Sie die Verwendung eines externen Temperatursensors für die Batterie in Erwägung ziehen, siehe Kapitel Externer Temperatur- und Spannungssensor [9].

Externer Temperatur- und Spannungssensor [9]. Der Bereich der Temperaturkompensation beträgt 6 °C bis 40 °C (39 °F bis 104 °F).

Der interne Temperatursensor wird ebenfalls verwendet, um eine Überhitzung des Solarladegeräts festzustellen.

#### **3.10.2. Externer Temperatur- und Spannungssensor**

Der [Smart Battery Sense](https://www.victronenergy.com/accessories/smart-battery-sense) ist ein drahtloser Batteriespannungs und Temperatursensor und kann in Verbindung mit dem Solarladegerät verwendet werden. Es misst die Temperatur und Spannung der Batterie und sendet diese über Bluetooth an das Solarladegerät.

Das Solarladegerät verwendet die Messungen des Smart Battery Sense für:

- Temperaturkompensiertes Aufladen mithilfe der tatsächlichen Temperatur der Batterie und nicht der internen Temperatur des Solarladegeräts. Eine genaue Messung der Batterietemperatur verbessert die Effizienz des Aufladens und verlängert die Lebensdauer von Blei-Säure-Batterien.
- Spannungskompensation. Die Ladespannung wird erhöht, um einen Spannungsabfall über die Batteriekabel während des Ladens mit hohem Strom auszugleichen.

Das Solarladegerät kommuniziert mit dem Smart Battery Sense über Bluetooth mithilfe eines VE.Smart-Netzwerks. Weitere Informationen über das VE.Smart-Netzwerk finden Sie im [Handbuch zum VE.Smart Networking.](https://www.victronenergy.com/media/pg/VE.Smart_Networking/en/index-en.html)

Alternativ kann ein VE.Smart-Netzwerk, welches zur Messung der Batterietemperatur und der Batteriespannung verwendet wird, auch zwischen einem Solarladegerät und einem Batteriewächter [BMV-712 Smart](https://www.victronenergy.com/battery-monitors/bmv-712-smart) oder [SmartShunt,](https://www.victronenergy.com/battery-monitors/smart-battery-shunt) der mit einem [Temperatursensor für BMV](http://Temperature sensor for BMV-712 Smart and BMV-702) ausgestattet wurde, eingerichtet werden, ohne dass ein Smart Battery Sense erforderlich ist.

Ø

Beachten Sie, dass ein VE.Smart-Netzwerk nur eingerichtet werden kann, wenn das Solarladegerät Bluetooth-fähig ist, Bluetooth aktiviert hat oder mit einem VE.Direct Bluetooth Smart Dongle ausgestattet ist.

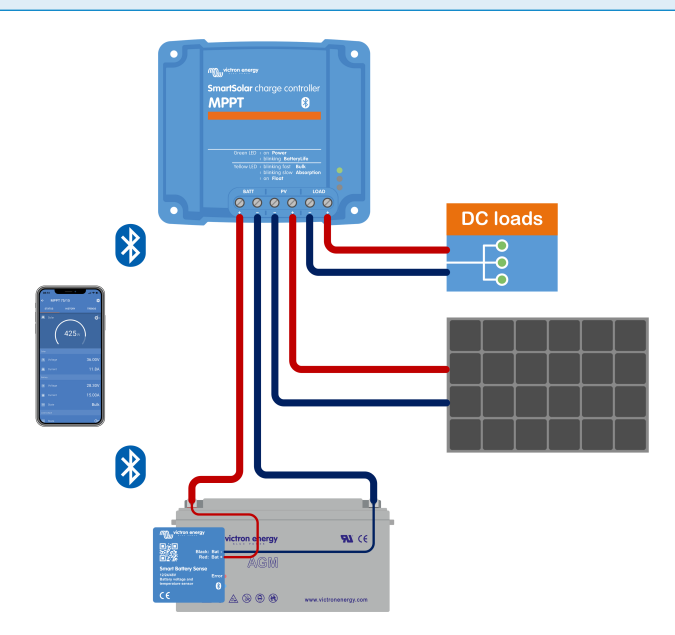

*Beispiel für ein VE.Smart-Netzwerk aus einem Smart Battery Sense und einem Solarladegerät*

### **3.11. Spannungsmessung**

Ein optionaler [Smart Battery Sense](https://www.victronenergy.com/accessories/smart-battery-sense) bzw. [Batteriewächter](https://www.victronenergy.com/battery-monitors) misst die Spannung der Batteriepole und sendet diese per Bluetooth über das [VE.Smart \[31\]](#page-34-0)-Netzwerk an das Solarladegerät. Wenn die Batteriespannung niedriger ist als die Solarladespannung, erhöht das Solarladegerät zum Ausgleich der Spannungsverluste seine Ladespannung.

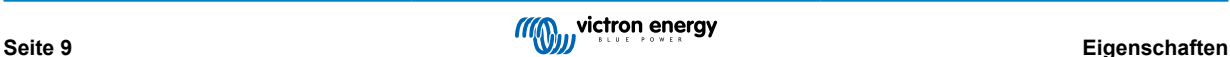

### <span id="page-13-0"></span>**3.12. Ferngesteuerte Ein-/Aus-Schaltung**

Eine virtuelle Fernsteuerung zum Ein- und Ausschalten kann mit dem [nicht invertierenden VE.Direct-Kabel zum ferngesteuerten](https://www.victronenergy.com/accessories/ve-direct-non-inverting-remote-on-off-cable) [Ein- und Ausschalten](https://www.victronenergy.com/accessories/ve-direct-non-inverting-remote-on-off-cable) erstellt werden. Die Funktionen können über die Einstellungen des RX-Ports in der VictronConnect App programmiert werden.

### **3.13. WireBox**

Die optionale MPPT WireBox ist eine Kunststoffabdeckung, die an der Unterseite des Solarladegeräts angebracht werden kann. Dadurch werden die Batterie- und Solaranschlüsse abgedeckt und ein versehentliches oder unerwünschtes Berühren der Batterie- und PV-Anschlüsse verhindert. Sie bietet ein zusätzliches Maß an Sicherheit und ist besonders nützlich, wenn das Solarladegerät in einem allgemein zugänglichen Bereich installiert ist.

Weitere Informationen und die passende MPPT WireBox für Ihr Solarladegerät finden Sie auf der Produktseite der MPPT WireBox:

• [MPPT WireBox-Tr](https://www.victronenergy.com/accessories/mppt-wire-box-tr)

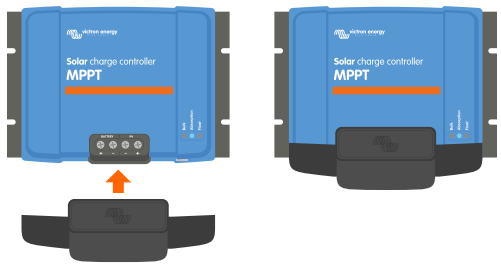

*Beispiel für ein Solarladegerät mit MPPT WireBox*

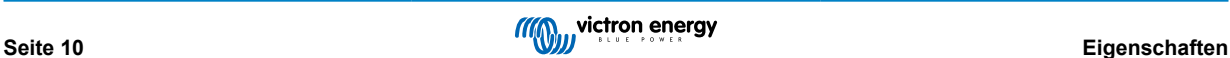

# <span id="page-14-0"></span>**4. Installation**

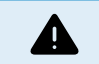

Der Gleichstromeingang (PV) ist nicht vom Batteriestromkreis isoliert. Deshalb gelten die PV-Anlage, die Batterie und der Steuerkreis als gefährlich und sollten Anwendern nicht zugänglich sein.

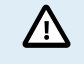

Damit die Batterie richtig temperaturkompensiert aufgeladen werden kann, muss die Umgebungstemperatur des Solarladegeräts und der Batterie innerhalb eines Bereichs von 5 °C (9 °F) liegen.

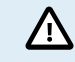

Die Batterie- und PV-Anschlüsse müssen gegen versehentliches Berühren geschützt werden. Installieren Sie das Solarladegerät in einem Gehäuse oder installieren Sie die optionale [WireBox \[10\].](#page-13-0)

### **4.1. Montage**

Befestigen Sie das Solarladegerät senkrecht auf einer nicht brennbaren Unterlage, wobei die elektrischen Anschlüsse nach unten zeigen müssen.

Bei Verwendung der optionalen MPPT-WireBox ist die Stahlunterlage der WireBox am Solarladegerät zu befestigen, bevor das Solarladegerät in seiner endgültigen Position befestigt wird. Weitere Informationen finden Sie im Handbuch der MPPT WireBox.

[Anhang \[63\]](#page-66-0) dieses Handbuchs enthält die Maßzeichnung des Solarladegeräts. In dieser Zeichnung sind auch die Befestigungsbohrungen angegeben.

Für eine optimale Kühlung ist ein Mindestabstand von 10 cm unter und über dem Solarladegerät einzuhalten.

Installieren Sie das Solarladegerät in der Nähe der Batterie, aber niemals direkt über der Batterie. Dadurch werden Schäden durch Gasbildung an der Batterie vermieden.

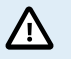

Vermeiden Sie Unterschiede in der Umgebungstemperatur zwischen dem Solarladegerät und der Batterie von mehr als 5 °C. Diese Temperaturunterschiede können zu einem fehlerhaften temperaturkompensierten Aufladen führen, wodurch sich die Lebensdauer der Batterie verringern kann.

Bei großen Temperaturunterschieden oder extremen Umgebungstemperaturen sollten Sie einen direkten Temperatursensor für die Batterie verwenden, z. B. Smart Battery Sense, BMV oder mit einem Temperatursensor ausgestatteten SmartShunt.

### **4.2. Batterie**

Die Stromversorgung der Batterie muss mit einer Sicherung entsprechend der untenstehenden Tabelle abgesichert werden. Das ist auch dann der Fall, wenn das Solarladegerät bereits mit einer externen Sicherung ausgestattet ist.

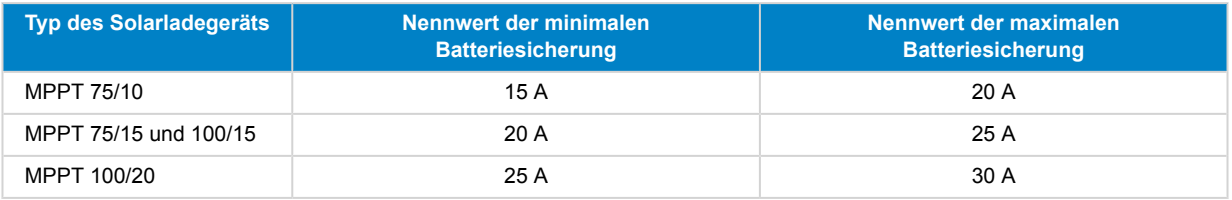

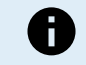

n

In Kanada muss die Batteriesicherung die Normen C22.2 erfüllen.

Die Installation der Batterie muss in Übereinstimmung mit den örtlichen Batterievorschriften erfolgen. In Kanada ist dies der Canadian Electrical Code, Teil I.

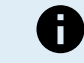

Verwenden Sie für die Anschlüsse der Batterie ein flexibles, mehrdrähtiges Kupferkabel. Siehe auch das Kapitel [Sicherheitsvorkehrungen zur Verkabelung \[1\].](#page-4-0)

### **4.3. PV-Anlage**

Das Solarladegerät kann mit einer PV-Konfiguration verwendet werden, welche die folgenden beiden Bedingungen erfüllt:

• Die maximale PV-Leerspannung darf je nach Modell des Solarladegeräts 75 V oder 100 V nicht überschreiten.

- <span id="page-15-0"></span>• Die PV-Nennspannung sollte mindestens 5 V höher sein als die Batteriespannung.
- Die PV-Anlage kann aus mono- oder polykristallinen Modulen bestehen.

Die Solarmodule werden in Reihe, parallel oder in Reihe/Parallel geschaltet. Beispiele für diese Konfigurationen finden Sie in der folgenden Abbildung.

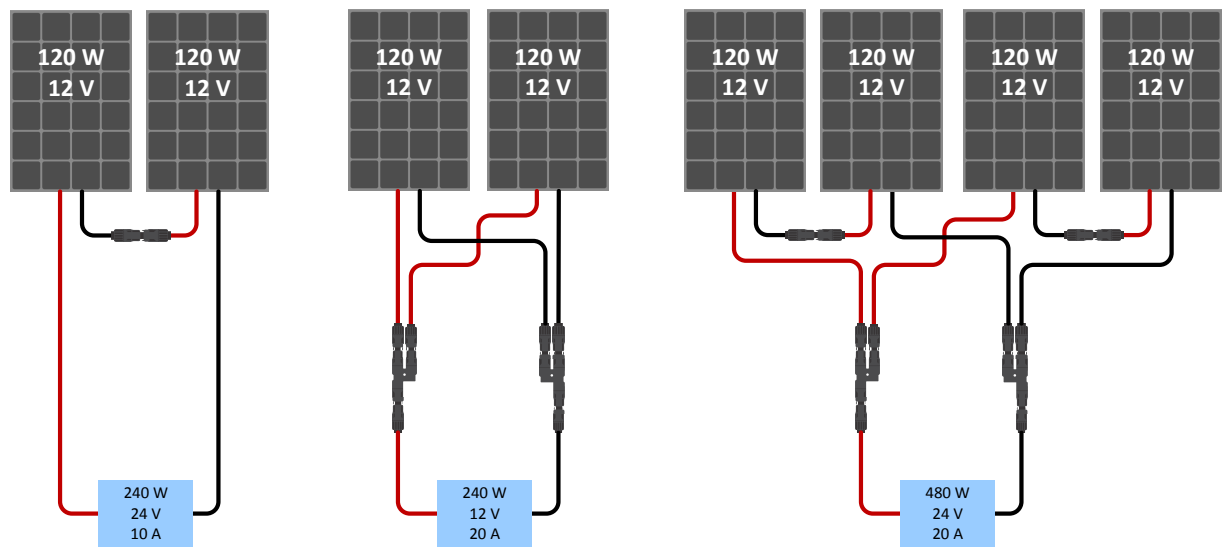

*Beispiele für Reihen-, Parallel- und Reihen/Parallel-Solaranlagen.*

Verwenden Sie zur Berechnung der geeigneten Größe der PV-Anlage den [MPPT-Größenrechners](https://www.victronenergy.com/mppt-calculator). Alternativ können Sie eine der folgenden Konfigurationen für PV-Anlagen verwenden:

Beispiel einer PV-Anlage mit 12 V-Batterie und 75 V-Solarladegerät:

- Mindestanzahl der in Reihe geschalteten Zellen: 36 (12 V-Paneel).
- Empfohlene Zellenanzahl für den höchsten Wirkungsgrad des Reglers: 72 (2x 12 V Paneele in Serie oder 1x 24 V Paneel).
- Maximum: 108 Zellen (3x 12 V-Paneele in Serie).

Beispiel einer PV-Anlage mit 24 V-Batterie und 100 V-Solarladegerät:

- Mindestanzahl der in Reihe geschalteten Zellen: 72 (2x 12 V Paneele in Serie oder 1x 24 V Paneel).
- Maximum: 144 Zellen (4x 12 V-Paneele in Serie).

• Sorgen Sie für eine Möglichkeit, um alle stromführenden Leiter einer Photovoltaik-Stromquelle von allen T anderen Leitern in einem Gebäude oder einer Konstruktion zu trennen. • Beachten Sie, dass die Leerlaufspannung einer Solaranlage bei niedrigen Temperaturen und abhängig von den örtlichen Bedingungen und Zellenspezifikationen die maximale Leerlaufspannung der Anlage überschreiten kann. In diesem Fall ist die Anzahl der in Reihe geschalteten Zellen zu verringern. • Ein Schalter, Leistungsschalter oder ein anderes Gerät, sowohl Wechselstrom als auch Gleichstrom, darf nicht in einem geerdeten Leiter installiert werden, wenn der Betrieb dieses Schalters, Leistungsschalters oder anderen Geräts den geerdeten Leiter in einem ungeerdeten Zustand belässt, während das System unter Spannung bleibt. • Verwenden Sie keine Solarmodule mit Optimierern. Die Verwendung von Optimierern führt im schlimmsten Fall zu irreparablen Schäden am Solarladegerät. • Verwenden Sie ein flexibles, mehrdrähtiges Kupferkabel für die Schraubverbindungen . Siehe Kapitel [Sicherheitshinweise zur Verkabelung \[1\]](#page-4-0). • Bei MC4-Modellen werden möglicherweise mehrere MC4-Paare des Solarladegeräts benötigt, um die Stränge der Solarmodule parallel zu schalten. Achten Sie darauf, dass der maximale Strom durch einen MC4-Anschluss 30 A nicht überschreiten darf.

### **4.4. Erdung**

#### **Erdung der Batterie**

Das Solarladegerät kann sowohl in einem positiv oder negativ geerdeten System installiert werden.

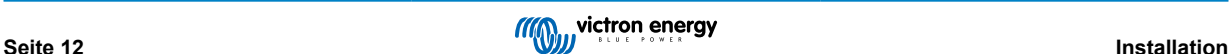

<span id="page-16-0"></span>Legen Sie eine einzige Erdungsverbindung an, vorzugsweise in der Nähe der Batterie, um Systemprobleme oder Erdungsschleifen zu vermeiden.

#### **Gehäuseerdung**

Ein separater Erdungspfad für die Gehäuseerdung ist zulässig, da das Gehäuse vom Plus- und Minuspol isoliert ist.

#### **Erdung der PV-Anlage**

Das Plus und Minus der PV-Anlage sollte nicht geerdet werden.

Erden Sie den Rahmen der PV-Module, um die Auswirkungen von Blitzschlag zu reduzieren.

Verbinden Sie das Solarladegerät nicht mit einer geerdeten PV-Anlage. Es ist nur ein Erdungsanschluss zulässig, dieser sollte sich in der Nähe der Batterie befinden.

#### **Erdschlusserkennung**

Das Solarladegerät verfügt über keinen internen Erdschlussschutz.

Der National Electrical Code (NEC) der USA schreibt die Verwendung einer externen Erdschlussschutzeinrichtung (GFPD) vor.

Der elektrische Minuspol des Systems sollte über einen GFPD an einem (und nur an einem) Ort mit der Erde verbunden werden.

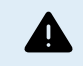

Wird ein Erdungsfehler angezeigt, sind die Batterieanschlüsse und die angeschlossenen Stromkreise möglicherweise nicht geerdet und gefährlich.

### **4.5. Elektrische Verbindungen**

Stellen Sie alle elektrischen Verbindungen in der folgenden Reihenfolge her:

- Schalten Sie alle Gleichstromlasten aus und schließen Sie die Lasten dann an den Lastausgang des Solarladegeräts an. Drehmoment 0.75Nm.
- Achten Sie auf die korrekte Polarität der Batterie und schließen Sie die Batterie an (so kann das Solarladegerät die Systemspannung erkennen).

Drehmoment 0.75Nm.

- Schließen Sie ggf. das VE.Direct-Kommunikationskabel an.
- Bestätigen Sie die korrekte PV-Polarität und schließen Sie dann die Solaranlage an.

Drehmoment 0.75Nm

Bei versehentlicher Verpolung fällt die PV-Spannung ab und der Wächter erwärmt sich, lädt aber die Batterie nicht auf.

• Falls eine MPPT WireBox verwendet wird:

Erstens: Sichern Sie alle elektrischen Kabel wie in den Installationshinweisen der WireBox angegeben Dann: Setzen Sie die Kunststoffabdeckung der WireBox über den Anschlussbereich des Solarladegeräts und befestigen Sie sie.

In der folgenden Abbildung sehen Sie ein Beispiel für die Anschlüsse des Solarladegeräts:

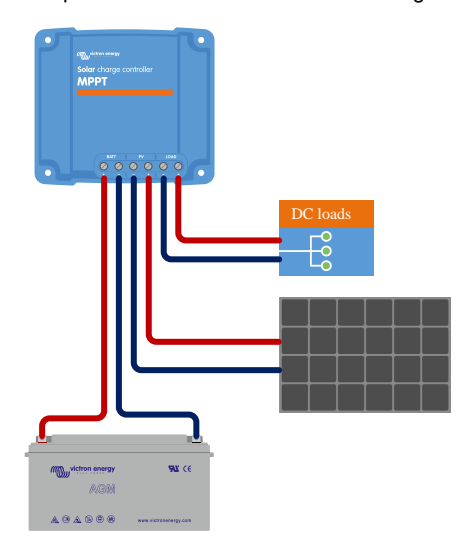

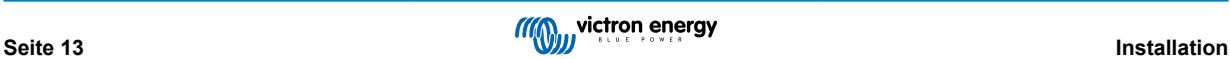

### <span id="page-17-0"></span>**4.6. Anschluss des MPPT Control-Displays**

Schließen Sie das (optionale) MPPT Control-Display mithilfe eines VE.Direct-Kabels an den VE.Direct-Anschluss des Solarladegeräts an.

Beachten Sie, dass das VE.Direct-Kabel nicht verlängert werden kann, die maximale Länge beträgt 10 Meter.

Für weitere Informationen siehe Bedienungsanleitung für das Display MPPT Control

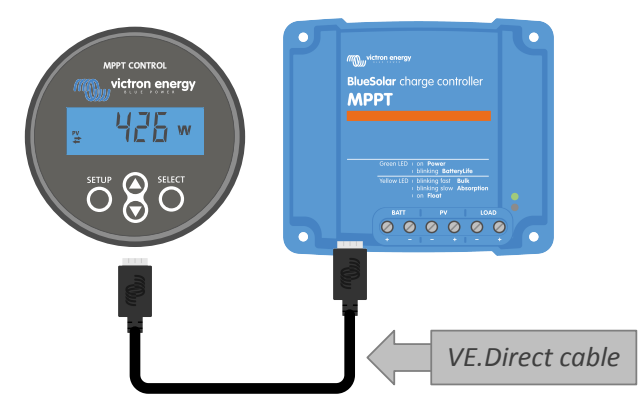

*Verbinden Sie das Display mithilfe eines VE.Direct-Kabels mit dem Solarladegerät.*

# <span id="page-18-0"></span>**5. Konfiguration und Einstellungen**

Die Einstellungen des Solarladegeräts können speziell auf das System abgestimmt werden, in dem es verwendet wird.

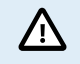

Nehmen Sie keine Änderungen an den Einstellungen des Solarladegeräts vor, wenn Sie nicht wissen, um welche Einstellungen es sich handelt und welche Auswirkungen die Änderung dieser Einstellungen haben wird.

Fehlerhafte Einstellungen können zu Systemproblemen führen, einschließlich Schäden an den Batterien. Wenden Sie sich im Zweifelsfall an einen erfahrenen Monteur, Händler oder Vertriebspartner von Victron Energy.

### **5.1. Einstellungen ändern**

Es gibt mehrere Methoden zum Ändern dieser Einstellungen. Bei manchen können alle Einstellungen konfiguriert werden, bei anderen gibt es möglicherweise Einschränkungen:

- VictronConnect App Alle Einstellungen können geändert und die Firmware kann aktualisiert werden.
- Kurschlussbrücke im VE.Direct-Port Der Algorithmus des Lastausgangs kann ausgewählt werden.
- Display MPPT Control (optional) Die meisten Einstellungen können geändert werden.

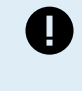

Nehmen Sie keine Änderungen an den Einstellungen des Solarladegeräts vor, wenn Sie nicht wissen, um welche Einstellungen es sich handelt und welche Auswirkungen die Änderung dieser Einstellungen haben kann. Fehlerhafte Einstellungen können zu Systemproblemen führen, einschließlich Schäden an den Batterien. Wenden Sie sich im Zweifelsfall an einen erfahrenen Monteur, Händler oder Vertriebspartner von Victron Energy.

#### **5.1.1. Einstellungen über die VictronConnect App**

Mit der VictronConnect App lassen sich sämtliche Einstellungen des Solarladegeräts ändern und die Firmware kann aktualisiert werden.

Dieses Handbuch behandelt nur die speziellen Punkte des Solarladegeräts VictronConnect. Weitere allgemeine Informationen zur VictronConnect App, wie z. B. die Verwendung oder das Herstellen einer Verbindung, finden Sie im [Handbuch zu](https://www.victronenergy.com/media/pg/VictronConnect_Manual/en/index-en.html) [VictronConnect.](https://www.victronenergy.com/media/pg/VictronConnect_Manual/en/index-en.html)

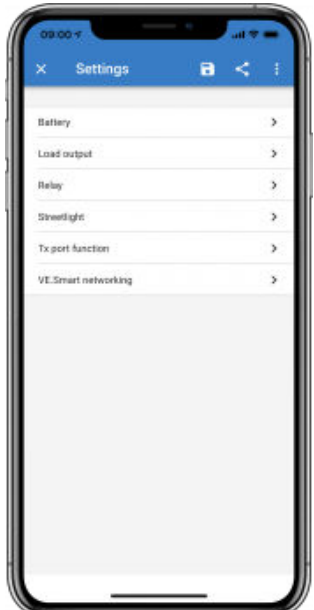

Rufen Sie die Einstellungen des Solarladegeräts über die Einstellungsseite auf. Klicken Sie dazu auf das Zahnradsymbol 幸 oben rechts auf dem Startbildschirm.

Über die Einstellungsseite können die Einstellungen des Solarladegeräts angezeigt und geändert werden.

Für Informationen zu den einzelnen Einstellungen und zur Aktualisierung der Firmware siehe Kapitel [Erklärung aller Einstellungen](#page-19-0) [\[16\]](#page-19-0).

#### <span id="page-19-0"></span>**5.1.2. Einstellungen über die Kurzschlussbrücke**

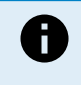

Ħ

Wenn der Algorithmus des Lastausgangs über VictronConnect oder das MPPT Control Display konfiguriert wird, wird die Kurzschlussbrücke nicht verwendet und muss entfernt werden. Die Konfiguration über die Kurzschlussbrücke ist nur dann erforderlich, wenn der Algorithmus des Lastausgangs nicht auf andere Weise konfiguriert werden kann.

Wenn der VE.Direct-Anschluss für die Kommunikation mit einem GX-Gerät, einem MPPT-Display oder anderen Geräten verwendet werden soll, muss die Kurzschlussbrücke entfernt werden und kann nicht für die Konfiguration des Lastausgangs verwendet werden. Sollte das der Fall sein, sollten Sie den Lastausgang über die VictronConnect App oder ein Display konfigurieren. Für weitere Informationen siehe Kapitel [Einstellungen Lastausgang \[23\]](#page-26-0) oder Einstellungen über das MPPT Control-Display [16].

Der Algorithmus des Lastausgangs kann über eine Kurzschlussbrücke konfiguriert werden, die sich im VE.Direct-Anschluss befindet:

- Wenn der Algorithmus des Lastausgangs über VictronConnect oder das MPPT Control-Display konfiguriert wird, wird die Kurzschlussbrücke nicht verwendet. Entfernen Sie die Kurzschlussbrücke.
- Wenn die Kurzschlussbrücke verwendet wird, finden Sie in der folgenden Tabelle den zur jeweiligen Platzierung der Kurzschlussbrücke gehörenden Algorithmus des Lastausgangs. Falls die Einstellung des Lastausgangs zu einem späteren Zeitpunkt über die VictronConnect App oder das Display geändert werden soll, muss die Kurzschlussbrücke vorher entfernt werden.

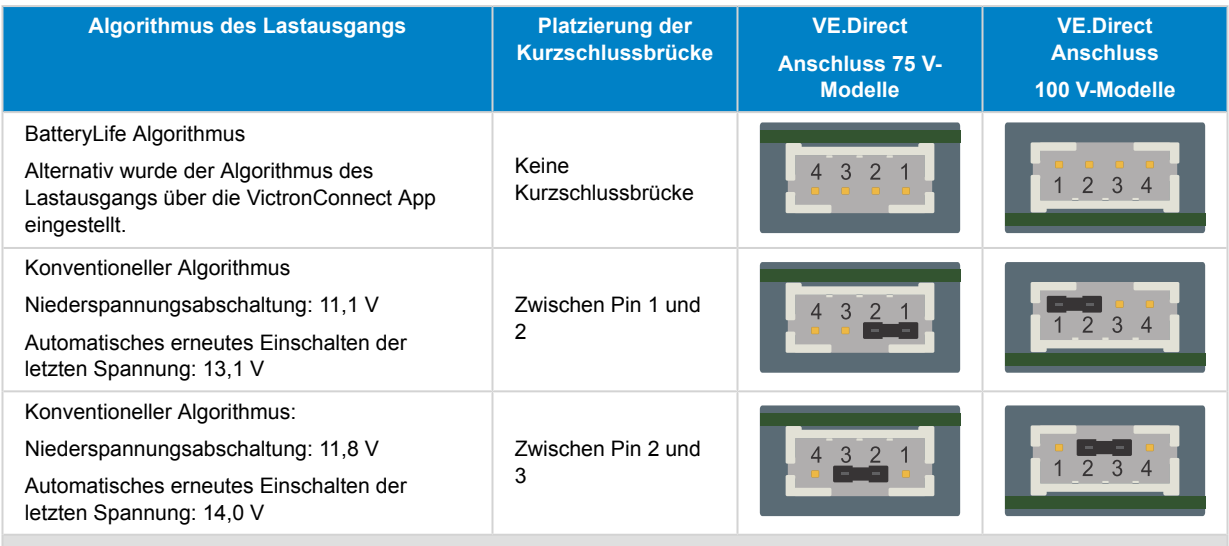

Die in dieser Tabelle aufgeführten Spannungswerte gelten für 12 V-Batteriesysteme. Multiplizieren Sie für 24 V- und 48 V-Batteriesysteme die aufgeführten 12 V-Werte jeweils mit 2 bzw. 4.

#### **5.1.3. Einstellungen über das MPPT Control-Display**

Mit dem Display MPPT Control lassen sich die Einstellungen des Solarladegeräts konfigurieren, mit Ausnahme der erweiterten Einstellungen wie RX- und TX-Port-Einstellungen. Für weitere Informationen hierzu siehe Bedienungsanleitung für das Display MPPT Control.

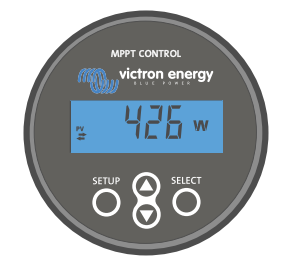

*Das Display MPPT Control*

### **5.2. Erklärung aller Einstellungen**

In diesem Kapitel sind alle Einstellungen des Solarladegeräts aufgeführt, die vom Benutzer konfiguriert werden können. Außerdem wird erklärt, wie Sie die Firmware des Solarladegeräts aktualisieren können.

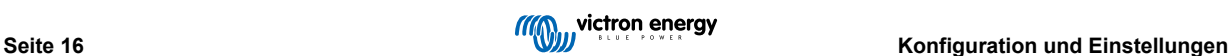

Nehmen Sie keine Änderungen an den Einstellungen vor, wenn Sie nicht wissen, um welche Einstellungen es sich handelt und welche Auswirkungen die Änderung dieser Einstellungen haben wird. Fehlerhafte Einstellungen können zu Systemproblemen führen, einschließlich Schäden an den Batterien. Wenden Sie sich im Zweifelsfall an einen erfahrenen Monteur, Händler oder Vertriebspartner von Victron Energy.

#### **5.2.1. Batterieeinstellungen**

<span id="page-20-0"></span>Δ

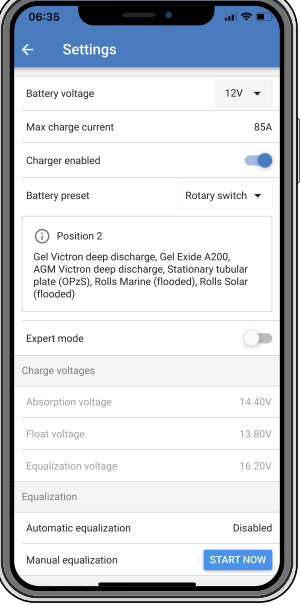

#### **Batteriespannung**

Bereits beim ersten Einschalten des Solarladegerätes wird die Batteriespannung automatisch erkannt und die Batteriespannung entsprechend eingestellt. Die weitere automatische Erkennung ist deaktiviert. Wenn die Batteriespannung während der automatischen Erkennung weniger als 7 V beträgt, wird die Batteriespannung vorübergehend auf 12 V eingestellt und die automatische Erkennung wird beim nächsten Einschalten erneut durchgeführt.

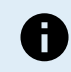

Das Solarladegerät erkennt eine 36 V-Batterie nicht automatisch. Dies muss manuell eingestellt werden.

Nach der automatischen Erkennung kann die Batteriespannung geändert und bei Bedarf auf 12, 24, 36 oder 48 V eingestellt werden (die Einstellung von 36 V und 48 V ist nur für das Modell 100/20 möglich).

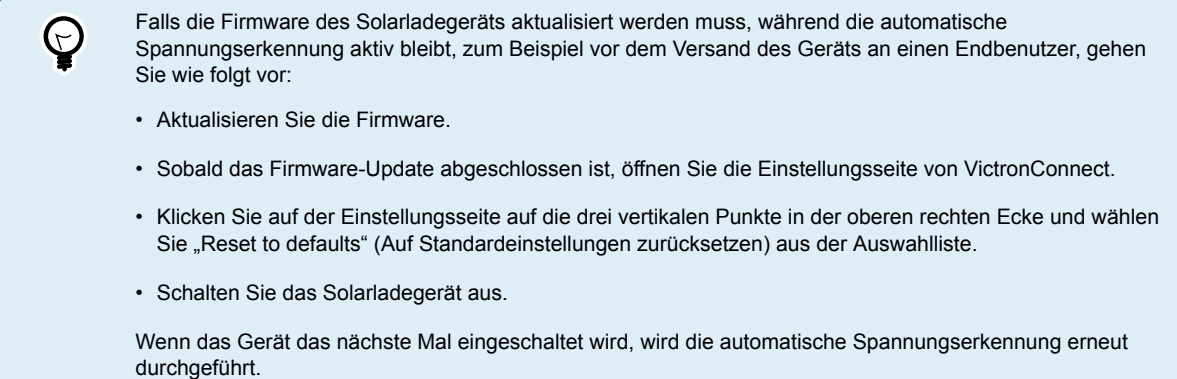

#### **Max charge current (Maximaler Lade-Strom):**

Mit dieser Einstellung wird der maximale Ladestrom der Batterie festgelegt. Standardmäßig wird der maximale Ladestrom des Solarladegerätes eingestellt.

Mit dieser Einstellung können Sie den Ladestrom reduzieren, z. B. wenn eine kleinere Batteriebank verwendet wird, die einen geringeren Ladestrom erfordert.

#### **Ladegerät aktiviert**

Mit dieser Einstellung wird das Batterieladegerät aktiviert oder deaktiviert. Standardmäßig ist "enabled" (aktiviert) eingestellt.

Diese Einstellung wird verwendet, wenn Arbeiten an der Anlage durchgeführt werden müssen. Wenn diese Einstellung deaktiviert ist, werden die Batterien nicht geladen.

#### **Batterievoreinstellung**

Mit dieser Einstellung wird der Algorithmus zum Laden der Batterie festgelegt. Standardmäßig ist "rotary switch" (Drehschalter) eingestellt.

Sie können wählen zwischen:

- Die Position des Drehschalters
- Vordefinierte werkseitige Batterievoreinstellungen
- Benutzerdefinierte Batterievoreinstellungen
- Erstellen, Ändern oder Löschen einer benutzerdefinierten Voreinstellung.

Diese Einstellung verwendet werkseitig vordefinierte Voreinstellungen für eine Vielzahl von Batterietypen. Diese vordefinierten Ladealgorithmen sind für fast alle Anlagen geeignet.

Außerdem können benutzerdefinierte Batterievoreinstellungen erstellt werden. Im Kapitel Anpassen des Batterieladealgorithmus [18] finden Sie eine Erklärung diesbezüglich. Diese benutzerdefinierten Voreinstellungen werden in der VictronConnect App-Bibliothek gespeichert. Das ist nützlich, falls mehrere Solarladegeräte konfiguriert werden müssen. Dadurch muss nicht jedes Mal der gesamte Ladealgorithmus definiert werden, wenn ein neues Solarladegerät konfiguriert wird.

#### **Expertenmodus**

Diese Einstellung aktiviert oder deaktiviert den Expertenmodus. Standardmäßig ist "disabled" (deaktiviert) eingestellt.

Die voreingestellten Ladealgorithmen sind für fast alle Arten an Anlagen gut geeignet. Aktivieren Sie die Experteneinstellungen nur, wenn Ihr Gerät besondere Anforderungen hat.

Wenn diese Einstellung aktiviert ist, können die folgenden Parameter konfiguriert werden:

- Ladespannungen: Erhaltungsspannung, Konstantspannung und Ladeerhaltungsspannung
- Erhaltungsspannung: Re-Bulk-Spannung Offset
- Konstantspannung: Dauer, Zeit und Schweifstrom
- Zellenausgleich: Strom, Intervall, Stoppmodus und Dauer

Für die Bedeutung dieser Parameter siehe Kapitel [Einstellungen für den Batterieladealgorithmus \[20\]](#page-23-0)

#### **Zellenausgleich**

/N

Die Ausgleichsladung kann zu Schäden an der Batterie führen, wenn die Batterie nicht für eine Ausgleichsladung geeignet ist. Erkundigen Sie sich immer beim Batteriehersteller, bevor Sie die Ausgleichsladung aktivieren.

Mit dieser Einstellung kann der automatische Zellenausgleich deaktiviert oder aktiviert werden. Wenn diese Funktion aktiviert ist, kann die Anzahl der Tage ausgewählt werden, an denen der Zellenausgleich wiederholt werden soll.

Ein manueller Zellenausgleich kann durch Betätigen der Taste "START NOW" (JETZT STARTEN) gestartet werden. Verwenden Sie die Option zum manuellen Zellenausgleich nur während der Konstantspannungsladephase und der Ladeerhaltungsphase und bei ausreichender Sonneneinstrahlung. Die Strom- und Spannungsbegrenzungen sind mit der automatischen Funktion zum Zellenausgleich identisch. Der manuelle Zellenausgleich dauert 1 Stunde und kann jederzeit mit dem Befehl "Stop Equalize" (Zellenausgleich beenden) beendet werden.

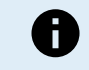

Die Einstellung für den Zellenausgleich ist möglicherweise nicht aktiv. Möglicherweise ist dies der Fall, wenn die Batterievoreinstellung keine Ausgleichsladung unterstützt, z. B. bei Lithium-Batterien.

#### **Anpassen des Batterieladealgorithmus**

In diesem Kapitel wird erklärt, wie Sie einen Batterieladealgorithmus ändern oder benutzerdefinierte Batterievoreinstellungen erstellen, ändern und löschen. Für die Bedeutung aller Parameter des Ladealgorithmus siehe Kapitel [Einstellungen für den](#page-23-0) [Batterieladealgorithmus \[20\].](#page-23-0)

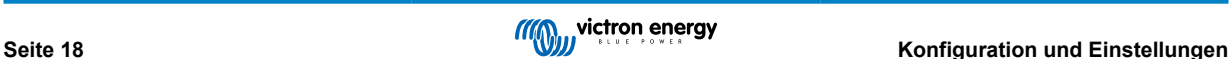

#### Handbuch des MPPT-Solarladegeräts

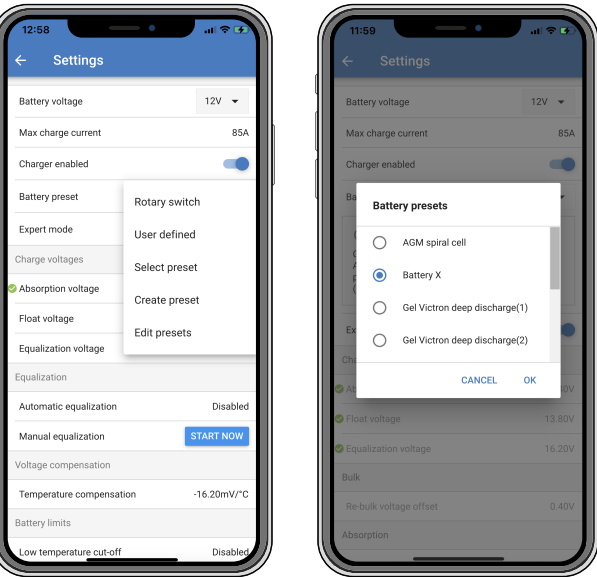

Nur erfahrene Benutzer sollten benutzerdefinierte Batterieladealgorithmen konfigurieren oder bearbeiten. Ein fehlerhaft definierter Batterieladealgorithmus kann zu Schäden an der Batterie führen oder unsichere Situationen schaffen.

#### **Ändern eines grundlegenden Batterieladealgorithmus:**

- Wählen Sie einen voreingestellten Batterietyp, der am besten zu Ihrem Batterietyp passt.
- Ändern Sie einen der auf der Einstellungsseite aufgelisteten grundlegenden Ladeparameter.
- Konfigurieren Sie die erforderlichen Parameter.
- Die Batterievoreinstellung ist jetzt auf "user defined" (benutzerdefiniert) eingestellt.

#### **Ändern eines Batterieladealgorithmus im Expertenmodus**

• Aktivieren Sie den Expertenmodus.

/N

- Die grundlegenden und zusätzlichen Ladeparameter werden nun auf der Seite aufgeführt.
- Konfigurieren Sie die erforderlichen Parameter.
- Die Batterievoreinstellung ist jetzt auf "user defined" (benutzerdefiniert) eingestellt.

#### **Erstellen und Speichern eines benutzerdefinierten Batterietyps:**

- Wählen Sie einen voreingestellten Batterietyp, der am besten zu Ihrem Batterietyp passt.
- Ändern Sie die Ladeparameter, damit sie zu Ihrer Batterie passen. Dies kann entweder im normalen Modus oder im Expertenmodus durchgeführt werden.
- Die Batterievoreinstellung ist jetzt auf "user defined" (benutzerdefiniert) eingestellt.
- Wählen Sie im Menü "Battery preset" (Batterievoreinstellung) "Create preset" (Voreinstellung erstellen).
- Geben Sie der voreingestellten Batterie einen Namen.

#### **Laden eines benutzerdefinierten Batterietyps:**

- Wählen Sie im Menü "Battery preset" (Batterievoreinstellung) "Select preset" (Voreinstellung wählen).
- Das Menü listet alle werkseitig voreingestellten und benutzerdefinierten Batterietypen auf, die ggf. zuvor hinzugefügt wurden.
- Wählen Sie den Batterietyp Ihrer Wahl.

#### **Ändern (oder Löschen) eines benutzerdefinierten Batterietyps:**

- Wählen Sie im Menü "Battery preset" (Batterievoreinstellung) "Edit presets" (Voreinstellungen bearbeiten).
- Navigieren Sie zu der Batterie, die Sie ändern möchten. Es ist nicht möglich, eine Werksvoreinstellung zu ändern, nur benutzerdefinierte Typen können geändert (oder gelöscht) werden.

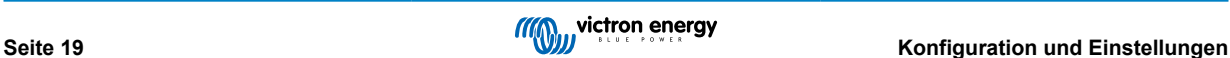

- <span id="page-23-0"></span>• Ändern Sie die Ladeparameter.
- Um die Einstellungen zu speichern, klicken Sie auf die Schaltfläche "SAVE CHANGES" (ÄNDERUNGEN SPEICHERN) am unteren Rand der Seite.
- Um die Batterie zu löschen, klicken Sie auf die Schaltfläche "REMOVE PRESET" (VOREINSTELLUNG ENTFERNEN).

#### **Einstellungen für den Batterieladealgorithmus**

In diesem Kapitel werden alle Parameter erläutert, die im Expertenmodus verwendet werden, sowie die Einstellungen, die bei der Programmierung eines benutzerdefinierten Batterietyps über das Menü "Battery preset" (Batterievoreinstellung) verwendet werden.

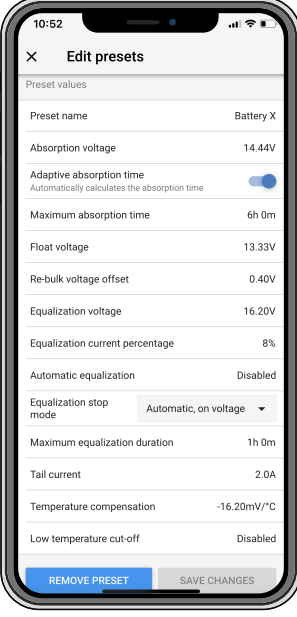

#### **Konstantspannung**

Mit dieser Einstellung wird die Konstantspannung festgelegt.

#### **Adaptive Absorptionszeit**

Diese Einstellung aktiviert oder deaktiviert die adaptive Konstantspannungszeit.

• **Wenn dies deaktiviert ist:** Die Länge der Konstantspannungsphase ist jeden Tag gleich und wird durch die Einstellung "Maximum absorption time" (Maximale Konstantspannungszeit) bestimmt, sofern genügend Solarstrom vorhanden ist.

Achten Sie darauf, dass diese Option möglicherweise zu einer Überladung Ihrer Batterien führen kann, insbesondere bei Bleibatterien und wenn nur oberflächliche tägliche Entladungen stattfinden. Erkundigen Sie sich beim Hersteller der Batterie nach der empfohlenen maximalen Konstantspannungszeit.

Die einzige Bedingung, die die Konstantspannungszeit vor Erreichen der Maximalzeit beenden kann, ist die Einstellung für den Schwanzstrom. Wenn die Konstantspannungszeit immer gleich lang sein soll, dann deaktivieren Sie die Einstellung für den Schwanzstrom. Weitere Informationen zur Einstellung des Schwanzstroms finden Sie weiter unten in diesem Kapitel.

• **Wenn aktiviert:** Die Länge der Konstantspannungsphase ist jeden Tag unterschiedlich, sie passt sich zu Beginn des Ladezyklus morgens dem Ladezustand der Batterie an.

Die maximale "adaptive" Konstantspannungszeit für den Tag wird durch die Batteriespannung bestimmt, die jeden Morgen kurz vor der Inbetriebnahme des Solarladegeräts gemessen wird.

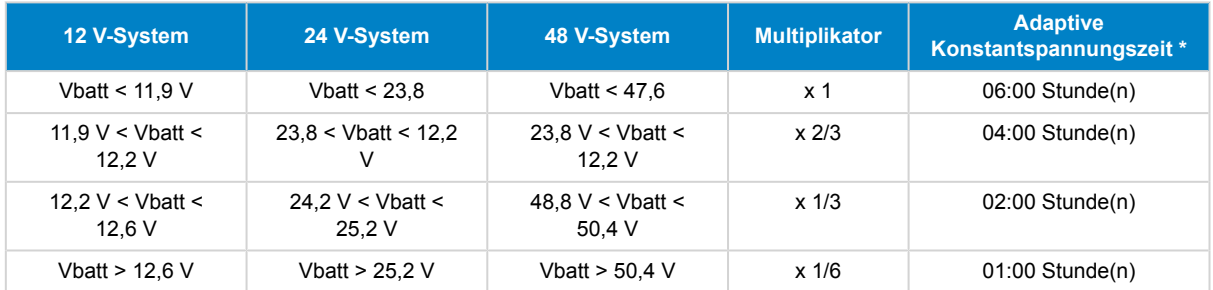

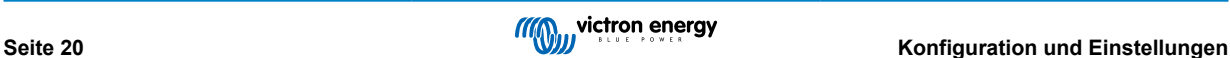

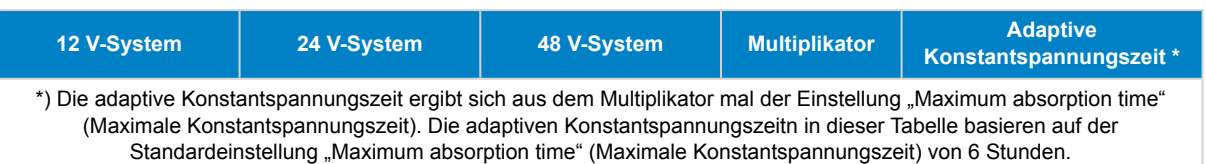

#### **Maximale Konstantspannungszeit**

Mit dieser Einstellung wird die Konstantspannungszeit begrenzt. Diese Einstellung ist nur bei der Programmierung eines benutzerdefinierten Ladeprofils verfügbar.

Geben Sie die maximale Zeit in Stunden und Minuten (hh:mm) ein, die sich das Solarladegerät in der Konstantspannungsphase befinden darf. Die maximale Zeit, die eingestellt werden kann, beträgt 12 Stunden und 59 Minuten.

#### **Erhaltungsspannung**

Mit dieser Einstellung wird die Erhaltungsspannung festgelegt.

#### **Re-Bulk-Spannung Offset**

Hiermit wird der Offset für die Re-Bulk-Spannung eingestellt. Mit dieser Offset-Spannung wird bestimmt, wann die Ladeerhaltungsphase stoppt und die Konstantstromphase wieder beginnt, d. h. der Ladezyklus wird zurückgesetzt und beginnt wieder bei der ersten Ladestufe.

Ein Beispiel: Wenn der Re-Bulk-Offset auf 0,1 V und die Erhaltungsspannung auf 13,8 V eingestellt ist, wird der Ladezyklus neu gestartet, sobald die Batteriespannung eine Minute lang unter 13,7 V (13,8 minus 0,1) fällt.

#### **Ausgleichsspannung**

Mit dieser Einstellung wird die Ausgleichsspannung festgelegt.

#### **Ausgleichsstrom in Prozent**

Mit dieser Einstellung wird der Prozentsatz der Einstellung "maximum charge current" (Maximaler Ladestrom) festgelegt, der zur Berechnung des Ausgleichsladestroms verwendet wird.

Zum Beispiel: Wenn die Einstellung "maximum charge current" (Maximaler Ladestrom) auf 50 A und die Einstellung "Equalization current percentage" (Ausgleichsstrom in Prozent) auf 10 % eingestellt ist, beträgt der Ausgleichsstrom 5 A (10 % von 50).

#### **Automatischer Zellenausgleich**

Mit dieser Einstellung wird das Wiederholungsintervall festgelegt, in dem der Zellenausgleich stattfinden soll. Dieser kann zwischen 1 und 250 Tagen eingestellt werden. Eine Einstellung auf 1 bedeutet einen täglichen Zellenausgleich, 2 bedeutet jeden zweiten Tag und so weiter.

Ein Zellenausgleich wird für gewöhnlich zum Ausgleich verwendet. Außerdem wird bei Blei-Säure-Batterien mit Flüssigelektrolyt eine Elektrolytsschichtung verhindert. Ob ein Zellenausgleich erforderlich ist oder nicht, ist abhängig vom Batterietyp, ob ein (automatischer) Zellenausgleich erforderlich ist und unter bestimmten Bedingungen. Wenden Sie sich an den Anbieter der Batterie, um herauszufinden, ob ein Zellenausgleich für die Batterie erforderlich ist.

Während des Zellenausgleichs steigt die Ladespannung bis zur eingestellten Ausgleichsspannung. Dies wird so lange beibehalten, wie der Ladestrom unter der Einstellung "Equalization current percentage" (Ausgleichsstrom in Prozent) der Einstellung "Maximum current" (Maximaler Strom) bleibt.

Dauer des automatischen Zellenausgleichs:

- Bei allen Voreinstellungen für VRLA-Batterien und bei einigen Voreinstellungen für Flüssigelektrolyt-Batterien endet der automatische Zellenausgleich, wenn die Spannungsgrenze (maxV) erreicht ist oder wenn ein Zeitraum gleich der Konstantspannungszeit/8 erreicht ist, welche Bedingung auch immer zuerst eintritt.
- Bei allen Voreinstellungen für Röhrenplattenbatterien und bei benutzerdefinierten Batterietypen endet der automatische Zellenausgleich, wenn die Konstantspannungsphase/2 erreicht ist.
- Für die Voreinstellung der Lithium-Batterie steht der Zellenausgleich nicht zur Verfügung.
- Wenn ein automatischer Zellenausgleichszyklus an einem Tag nicht abgeschlossen werden konnte, wird er nicht am nächsten Tag fortgesetzt. Der nächste Zellenausgleich wird dann gemäß dem in der Option "Auto Equalization" (Automatischer Ausgleich) eingestellten Intervall durchgeführt.

#### **Ausgleichsstoppmodus**

Diese Einstellung legt fest, wann der Zellenausgleich enden soll:

- **Automatisch:** Der Zellenausgleich endet, wenn die Batteriespannung die Zellenausgleichsspannung erreicht hat
- **· Feste Zeit:** Der Zellenausgleich endet, wenn die Zeit erreicht ist, die in der Einstellung "Maximum equalization duration" (Maximale Ausgleichsdauer) festgelegt wurde.

#### **Maximale Ausgleichsdauer**

Mit dieser Einstellung wird die maximale Dauer des Zellenausgleichs festgelegt.

#### **Tail current (Schweifstrom)**

Mit dieser Einstellung wird der aktuelle Schwellenwert zum Beenden der Konstantspannungsphase festgelegt, bevor die maximale Konstantspannungszeit erreicht ist. Wenn der Ladestrom eine Minute lang unter den eingestellten Schwanzstrom sinkt, wird die Konstantspannungsphase beendet und die Ladeerhaltungsphase beginnt. Diese Einstellung kann deaktiviert werden, indem sie auf Null gesetzt wird.

#### **Temperature compensation (Temperaturkompensation)**

Mit dieser Einstellung wird der für das temperaturkompensierte Laden benötigte Temperaturkompensationskoeffizient festgelegt.

Viele Batterietypen benötigen unter warmen Betriebsbedingungen eine niedrigere und unter kalten Betriebsbedingungen eine höhere Lade-Spannung. Der konfigurierte Koeffizient wird in mV pro Grad Celsius für die gesamte Batteriebank und nicht pro Zelle angegeben. Die Basistemperatur für die Kompensation beträgt 25 °C (77 °F).

Das folgende Diagramm zeigt das Verhalten der Konstantspannung und der Erhaltungsladespannung bei verschiedenen Temperaturen. Das Diagramm zeigt die Temperaturkompensation für ein 12 V-System bei einem Temperaturkompensationskoeffizienten von -16 mV/°C. Bei einem 24 V-System sind die Spannungen mit 2 und bei einem 48 V-System mit 4 zu multiplizieren.

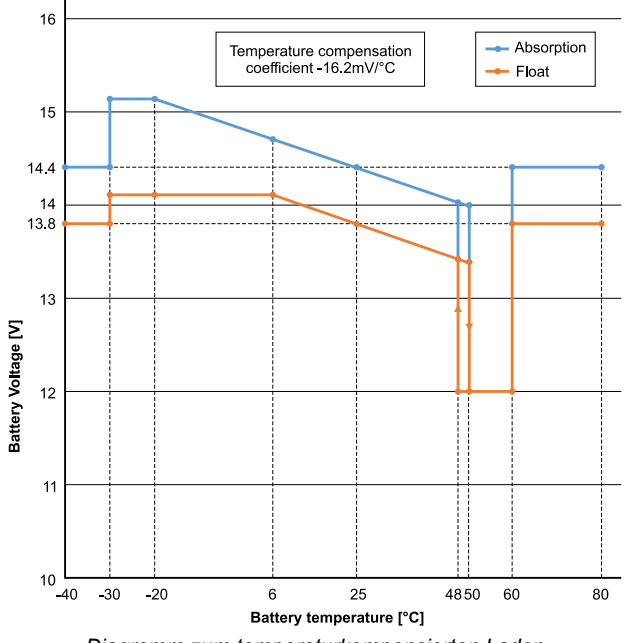

*Diagramm zum temperaturkompensierten Laden*

Standardmäßig verwendet das Solarladegerät seine interne Temperatur zum temperaturkompensierten Laden der Batterie. Morgens wird eine interne Temperaturmessung vorgenommen und dann nochmals, wenn das Solarladegerät für mindestens eine Stunde nicht in Betrieb war, z. B. wenn das Ladegerät nicht aktiv eine Batterie lädt oder eine Last versorgt.

Wenn das Solarladegerät Teil eines VE.Smart-Netzwerks ist und eine Batterietemperaturmessung von einer BatterySense oder einem Batteriewächter mit Temperatursensor empfängt, wird die tatsächliche Temperatur der Batterie für das temperaturkompensierte Laden während des Tages verwendet.

#### **Abschalten bei niedriger Temperatur**

Mit dieser Einstellung wird die Beschädigung einer Lithium-Batterie verhindert, indem das Laden bei niedrigen Temperaturen deaktiviert wird.

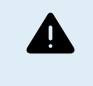

Die Funktion "Low temperature cut-off" (Abschalten bei niedriger Temperatur) ist nur aktiv, wenn das Solarladegerät Teil eines VE.Smart-Netzwerks ist und eine Batterietemperaturmessung von einer BatterySense oder einem Batteriewächter mit Temperatursensor empfängt.

Die Einstellung "Low temperature cut-off" (Abschalten bei niedriger Temperatur) ist standardmäßig deaktiviert. Wenn diese Einstellung aktiviert ist, kann eine Niedrigtemperaturabschaltung eingestellt werden. Die Standardtemperatur beträgt 5 °C. Diese Temperatureinstellung eignet sich für Lithium-Eisenphosphat-Batterien (LFP). Sie sollten sich jedoch immer beim Anbieter der Lithium-Batterie erkundigen, auf welche Temperatur diese eingestellt werden sollte.

Der Mechanismus zum Abschalten bei niedriger Temperatur stoppt das Laden der Batterie, wenn die Temperatur der Batterie unter die entsprechende Einstellung gesunken ist. Das Laden der Batterie wird fortgesetzt, sobald die Temperatur der Batterie um 0,5 °C über die Einstellung für die Abschaltung bei niedriger Temperatur gestiegen ist.

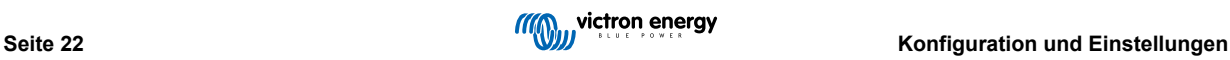

### <span id="page-26-0"></span>**5.2.2. Einstellungen Lastausgang**

Diese Einstellungen werden typischerweise zur Ansteuerung des Lastausgangs verwendet.

Stellen Sie sicher, dass die [Kurzschlussbrücke \[16\]](#page-19-0) entfernt wird, bevor Sie den Lastausgang konfigurieren. Ħ Die Kurzschlussbrücke sollte anschließend entfernt bleiben. Wenn die Kurzschlussbrücke nicht entfernt wird und der [TX-Port \[27\]](#page-30-0) als "normal communication" (normale Kommunikation) und/oder der [RX \[28\]](#page-31-0) als "load output config" (Lastausgangskonfiguration) konfiguriert ist (dies sind die Standardeinstellungen), setzt die Kurzschlussbrücke die Lastausgangseinstellungen von VictronConnect außer Kraft. Achten Sie darauf, dass sich das Verhalten der Lastausgabe bei aktivierten [Einstellungen der](#page-27-0)

[Straßenbeleuchtung \[24\]](#page-27-0) (standardmäßig deaktiviert) abweicht.

Die Einstellungen des Lastausgangs können auch zur Ansteuerung des TX-Pins am VE.Direct-Port verwendet werden. Dieser kann wiederum zur Ansteuerung eines BatteryProtect, eines Relais oder eines anderen Lastabwurfgeräts verwendet werden. Für weitere Informationen siehe Kapitel [Einstellungen des TX-Ports \[27\].](#page-30-0)

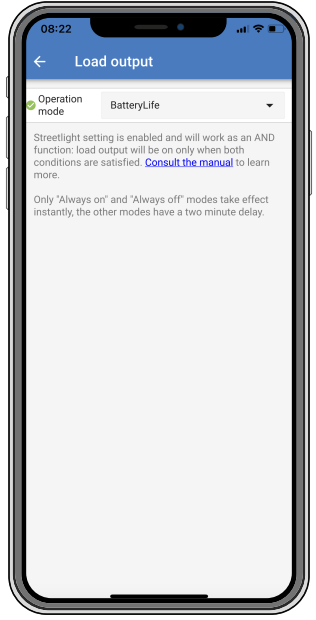

Die verfügbaren Betriebsmodi sind:

#### • **Immer aus**

Der Lastausgang ist immer ausgeschaltet.

• **BatteryLife Algorithmus:**

Dies ist ein sich selbstständig anpassender Algorithmus, um die Lebensdauer der Batterie zu verlängern. Für weitere Informationen siehe Kapitel 3.9.1 BatteryLife.

#### • **Conventional algorithm 1 (Konventioneller Algorithmus 1):**

12 V-System: AUS wenn Vbatt < 11,1 V, EIN wenn Vbatt > 13,1 V 24 V-System: AUS wenn Vbatt < 22,2 V, EIN wenn Vbatt > 26,2 V 48 V-System: AUS wenn Vbatt < 44,4 V, EIN wenn Vbatt > 52,4 V

#### • **Conventional algorithm 2 (Konventioneller Algorithmus 2):**

12 V-System: AUS wenn Vbatt < 11,8 V, EIN wenn Vbatt > 14,0 V 24 V-System: AUS wenn Vbatt < 23,6 V, EIN wenn Vbatt > 28,0 V 48 V-System: AUS wenn Vbatt < 47,4 V, EIN wenn Vbatt > 56,0 V

#### • **Immer eingeschaltet:**

Der Lastausgang ist immer eingeschaltet.

- **User defined algorithm 1 (benutzerdefinierter Algorithmus 1):** AUS wenn Vbatt < Vlow, EIN wenn Vbatt > Vhigh.
- **User defined algorithm 2 (benutzerdefinierter Algorithmus 2):** AUS wenn Vbatt < Vlow oder Vbatt > Vhigh und EIN wenn Vbatt zwischen Vlow und Vhigh.

#### <span id="page-27-0"></span>• **Automatic Energy Selector (Automatischer Energiewähler):**

AUS, wenn Vbatt < Vlow. Und EIN, wenn Vbatt > Vhigh.

Bei Eintreffen der Bedingungen wird die Last für einen voreingestellten Zeitraum eingeschaltet.

Die Modi "always off" (immer aus) und "always on" (immer ein) reagieren sofort. Bei den anderen Modi gibt es eine Verzögerung von 2 Minuten, bevor sich der Lastausgang ändert. Das hat den Zweck, dass das Solarladegerät nicht zu schnell reagiert, wenn zum Beispiel die Batteriespannung durch einen Anlaufstrom kurzfristig unter den Schwellwert abfällt.

Der Lastausgang kann auch über den Algorithmus der Straßenbeleuchtung gesteuert werden. Der Lastausgang ist ausgeschaltet, wenn die Batteriespannung unter der Lastabschaltspannung liegt oder wenn die Straßenbeleuchtung auf 0 % gedimmt ist. Der Lastausgang wird wieder eingeschaltet, wenn die Batteriespannung über der Wiedereinschaltspannung der Last liegt und die Straßenbeleuchtung zwischen 1 und 100 % gedimmt ist.

#### **5.2.3. Einstellungen der Straßenbeleuchtung**

Mit der Straßenbeleuchtungsfunktion kann das Solarladegerät automatisch die Nachtbeleuchtung steuern. Es bestimmt automatisch, wann das Licht ein- oder ausgeschaltet sein soll und kann die Lichtintensität steuern.

Wenn die Straßenbeleuchtungsfunktion aktiviert ist, kann ein Zeitschaltprogramm erstellt werden. Dabei sind sowohl Sonnenuntergang, Sonnenaufgang als auch Mitternacht als Ankerpunkte für das Zeitschaltprogramm möglich. Diese Ankerpunkte werden automatisch in Abhängigkeit von der Länge der Nacht angepasst, da sich diese mit den Jahreszeiten ändert.

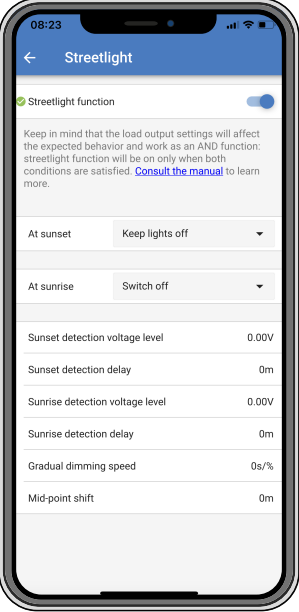

#### **Steuerung der Straßenbeleuchtung**

Das Solarladegerät steuert die Straßenbeleuchtung:

- Über die Anschlüsse der Lastausgänge.
- Über den TX-Port zusammen mit einem [digitalen Ausgangskabel VE.Direct TX.](https://www.victronenergy.com/accessories/ve-direct-tx-digital-output-cable) Für weitere Details siehe auch das Kapitel [Einstellungen des TX-Ports \[27\].](#page-30-0)

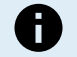

Der Algorithmus des Straßenbeleuchtung wird immer in Verbindung mit den Einstellungen angewendet, wie sie im Menü des Lastausgangs konfiguriert sind:

- Wenn die Straßenbeleuchtung deaktiviert ist, wird der (virtuelle) Lastausgang nur durch die Konfiguration gesteuert, wie sie im Menü für den Lastausgang vorgenommen wurde.
- Wenn die Straßenbeleuchtung aktiviert ist, handelt es sich um eine UND-Funktion: Der Lastausgang wird eingeschaltet, wenn sowohl die im Menü für den Lastausgang festgelegten Bedingungen als auch die Einstellungen der Straßenbeleuchtung erfüllt sind. Andernfalls ist sie ausgeschaltet.

Achten Sie darauf, dass die Einstellung des Lastausgangs auf "Always on" (Immer eingeschaltet) oder auf "BatteryLife" (Batterielebensdauer) eingestellt ist. Es sollte nicht auf "Always off" (Immer ausgeschaltet) gestellt werden, da sonst das Licht immer ausgeschaltet ist.

Die anderen Optionen für den Lastausgang können für weitere konfigurierbare Spannungspegel zum Ausschalten der Beleuchtung ebenfalls verwendet werden.

#### **Einstellen der Aktion bei Sonnenuntergang**

Für den Sonnenuntergang stehen folgende Optionen zur Verfügung:

#### • **Die Beleuchtung ausgeschaltet lassen**

#### • **Für einen bestimmten Zeitraum einschalten:**

Mit dieser Option wird das Licht bei Sonnenuntergang ein- und nach einem konfigurierbaren Intervall wieder ausgeschaltet. Wenn die Dimmungsfunktion aktiviert ist<sup>1</sup> (1), können zwei Dimmung-Stufen eingegeben werden: eine für den Zeitraum, in dem die Beleuchtung eingeschaltet ist, und eine zweite für den Zeitraum, in dem sie ausgeschaltet ist. Ein typischer Anwendungsfall für diese Optionen ist eine starke Beleuchtung während der Hauptverkehrszeiten (direkt nach Sonnenuntergang) und eine geringere Intensität während der Nebenzeiten, um die Batterie zu schonen. Stellen Sie den zweiten Dimmungspegel auf 0 %, um das Licht während dieses zweiten Zeitraums vollständig auszuschalten.

#### • **Switch on till midnight (Einschalten bis Mitternacht):**

Mit dieser Option wird das Licht bei Sonnenuntergang eingeschaltet und um Mitternacht wieder ausgeschaltet. Wenn die Dimmungsfunktion aktiviert ist<sup>1</sup>, können zwei Dimmungsstufen eingegeben werden: eine für den Zeitraum, in dem die Beleuchtung eingeschaltet ist (bis Mitternacht), und eine zweite für den Zeitraum, in dem die Beleuchtung nach Mitternacht ausgeschaltet ist. Stellen Sie den zweiten Dimmungspegel auf 0 %, um das Licht während dieses zweiten Zeitraums vollständig auszuschalten.

#### • **Switch on till sunrise (Einschalten bis Sonnenaufgang):**

Mit dieser Option wird das Licht bei Sonnenuntergang ein- und bei Sonnenaufgang wieder ausgeschaltet. Bei dieser Option ist es nicht erforderlich, auch eine Aktion bei Sonnenaufgang auszuwählen. Die Option Sonnenaufgangssteuerung wird daher nicht benötigt. Wenn die Dimmungsfunktion aktiviert ist<sup>1</sup>, kann nur ein Dimmungspegel konfiguriert werden, nämlich der Dimmungspegel bei Sonnenuntergang.

<sup>1)</sup> Für die Dimmungsfunktion muss die Funktion TX Port auf eine der Einstellungen für "Light dimming" (Lichtdimmung) konfiguriert werden. Dadurch wird am TX-Port ein PWM-Signal ausgegeben, das zur Dimmung des Lichts verwendet werden kann. Wenn die Funktion des TX-Ports nicht auf eine der Einstellungen für "Light dimming" (Lichtdimmung) gesetzt wurde, werden die Dimmungsoptionen nicht im Menü für die Sonnenuntergangseinstellungen angezeigt. Siehe auch das Kapitel [Einstellungen des TX-Ports \[27\].](#page-30-0)

#### **Einstellen der Aktion bei Sonnenaufgang**

Für den Sonnenaufgang können Sie zwischen folgenden Optionen auswählen:

#### • **Switch off (Ausschalten):**

Das Licht wird bei Sonnenaufgang ausgeschaltet

#### • **Switch on before sunrise (Einschalten vor Sonnenaufgang):**

Mit dieser Option wird das Licht in einem einstellbaren Zeitintervall vor Sonnenaufgang eingeschaltet und bei Sonnenaufgang wieder ausgeschaltet.

Wenn die Dimmungsfunktion aktiviert ist<sup>1</sup>, kann ein Intervall mit intensiverem Licht während der morgendlichen Hauptverkehrszeit konfiguriert werden. Zusammen mit der Aktion bei Sonnenuntergang können drei Dimmungsstufen konfiguriert werden: eine für die Hauptverkehrszeiten bei Sonnenuntergang, eine während der verkehrsarmen Zeiten und eine dritte für die Hauptverkehrszeiten am frühen Morgen.

#### **Midnight (Mitternacht)**

Das Ladegerät verfügt über keine Echtzeituhr und kann daher nicht feststellen, wann es 12 Uhr nachts ist. Alle Verweise auf Mitternacht beziehen sich auf die sogenannte solare Mitternacht, also auf die Mitte zwischen Sonnenuntergang und Sonnenaufgang.

#### **Synchronisierung von Mitternacht und Sonnenaufgang**

Das Solarladegerät muss die interne Uhr mit dem Solarzyklus synchronisieren, damit die Ankerpunkte für Mitternacht und Sonnenaufgang im Zeitschaltprogramm gesetzt werden können.

Nachdem die Einstellungen der Straßenbeleuchtung programmiert wurden und das Solarladegerät eingeschaltet ist, startet das Solarladegerät asynchron. Zunächst wird angenommen, dass Mitternacht 6 Stunden nach Sonnenuntergang liegt und dass die volle Nacht 12 Stunden dauert.

Sobald das Solarladegerät in Betrieb ist, ermittelt es die Zeit zwischen jedem erkannten Sonnenaufgang. Nach drei vollständigen Tag-/Nachtzyklen, bei denen die erkannte Zeit ungefähr 24 Stunden beträgt (eine Stunde Abweichung ist zulässig), verwendet das Gerät die interne Uhr anstelle der festen 6 und 12 Stunden.

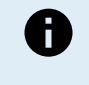

Bei einem Stromausfall (keine Batterieleistung zusammen mit keiner PV-Leistung) verliert das Solarladegerät seine Synchronisation. Es wird 5 Tage dauern, bis es wieder synchronisiert ist. Beachten Sie, dass die Konfigurationseinstellungen der Straßenbeleuchtung und alle anderen Einstellungen niemals verloren gehen, sie werden in einem permanenten Speicher gespeichert.

**Erkennung von Sonnenuntergang und Sonnenaufgang**

Die Spannungseinstellung der Erkennung von Sonnenuntergang und Sonnenaufgang können dazu verwendet werden, um die Erkennung anzupassen, damit sie zur Konfiguration der Solarmodule passt. Die Spannung für die Sonnenaufgangserkennung muss 0,5 V höher sein als die für die Sonnenuntergangserkennung. Die niedrigste erkennbare Spannung ist 11,4 V. Wenn diese Option auf 0 gestellt wird, werden die folgenden integrierten Standardwerte verwendet:

- Sonnenuntergang = Vpanel < 11,4 V
- Sonnenaufgang = Vpanel > 11,9 V

Die Standardeinstellung ist 0, wobei die integrierten Standardspannungen verwendet werden.

Mit den Verzögerungszeiten können Sie verhindern, dass das System versehentlich schaltet, wenn Wolken über die Solarmodule ziehen. Der gültige Bereich reicht von 0 bis 60 Minuten. Diese Verzögerungen sind standardmäßig deaktiviert (0).

#### **Gradual Dimming speed (Graduelle Dimmungs-Geschwindigkeit).**

Die Option der graduellen Dimmung kann verwendet werden, um die Reaktion des Timer-Programms zu verlangsamen. Dies ist nützlich, wenn mehrere Straßenbeleuchtungen in einer Reihe verwendet werden. Dadurch wird die Tatsache verborgen, dass jeder Zeitgeber eine eigene Erkennung verwendet und einen Übergangszeitpunkt hat, der von Gerät zu Gerät unterschiedlich sein wird.

Die Dimmungs-Einstellungen lassen sich anpassen. Sie können angeben, wie viele Sekunden notwendig sind, um jeden Prozentpunkt der Änderung zu erreichen (x Sekunden/pro 1 % Dimmung). Es kann eine Zahl von 0 bis 100 eingegeben werden. Zwei Beispiele:Two examples:

• 0 = sofortige Reaktion (graduelle Dimmung deaktiviert):

Die Einstellung auf 0 ruft eine sofortige Reaktion hervor. Die graduelle Dimmungsoption ist somit praktisch deaktiviert.

 $\cdot$  9 = von 0 bis 100 % in 15 Minuten dimmen:

Wird die Dimmungs-Geschwindigkeit zum Beispiel auf 9 eingestellt, dann wird die Dimmungs-Geschwindigkeit auf 15 Minuten verlangsamt (9 Sekunden für jeden Prozentpunkt der Dimmung x 100 Prozentpunkte = 900 Sekunden = 15 Minuten.

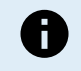

Versichern Sie sich, dass die TX Port-Funktion auf den Licht-Dimmungs-Modus eingestellt ist (wie unter Punkt 1 am Anfang dieses Kapitels beschrieben). Verbinden Sie außerdem ein VE.Direct TX Digital-Ausgangskabel mit dem PWM Dimmungs-Eingang Ihres LED Treibers.

#### **Mid Point Shift (Verschiebung des Mittelpunkts)**

Mitternacht wird ausgehend von der Sonnentätigkeit geschätzt. Dies hängt von Ihrer geographischen Position ab. Durch die Sommerzeit kann es zu einer weiteren Abweichung zwischen der "solaren" und der "uhrzeitlichen" Mitternacht kommen. Mit der Funktion "Mid-point shift" werden diese Unterschiede ausgeglichen. Mit 0 deaktivieren Sie diese Verschiebung (Standardeinstellung).

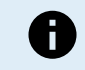

Die Einstellung zur Verschiebung des Mittelpunkts ist nur relevant, wenn Ihre Einstellungen für die Straßenbeleuchtung Mitternacht als Schaltzeitpunkt verwenden.

#### Berechnungsbeispiel:

Für die Berechnung verwenden wir einen Tag mit 1440 Minuten, dabei ist der Sonnenuntergang um 19:00 (1140 Minuten) und Sonnenaufgang um 6:25 (385 Minuten):

- Die Länge der Nacht in Minuten ist: 1440 min<sup>(min/Tag)</sup> -1140 min(Zeit bis Sonnenuntergang) + 385 m<sup>(Zeit bis Sonnenaufgang)</sup> = 685 m
- Das Grad der Verschiebung = Zeitpunkt des Sonnenuntergangs<sup>(Minuten)</sup> + die Hälfte der Nachtlänge<sup>(Minuten)</sup> Tageslänge<sup>(Minuten)</sup>  $= 1140$  Minuten + 342 Minuten - 1440 Minuten = 42 Minuten.

#### **Beispielkonfiguration**

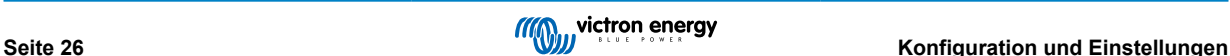

<span id="page-30-0"></span>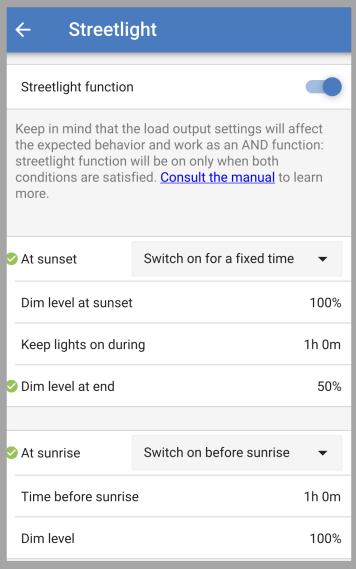

Die im obigen Bild vorgenommene Einstellung führt zu diesem Programm:

- At sunset (Bei Sonnenuntergang) das Licht wird für einen bestimmten Zeitraum eingeschaltet
- Dim level at sunset (Dimmungsgrad bei Sonnenuntergang) bei voller Helligkeit (100 %)
- Keep lights on during (Licht ein während) die Dauer ist auf 1 Stunde 0 Minuten eingestellt
- Dim level at end (Dimmungsgrad am Ende) am Ende einer Stunde wird die Helligkeit auf die Hälfte (50 %) reduziert

Auch:

- At sunrise (Bei Sonnenaufgang) die Beleuchtung wird vor Sonnenaufgang eingestellt
- Time before sunrise (Zeit vor Sonnenaufgang) bei 1 Stunde 0 Minuten vor Sonnenaufgang wird die folgende Einstellung vorgenommen
- Dim level (Dimmungsgrad) es wird die volle Helligkeit wiederhergestellt (100 %)

### **5.2.4. Einstellungen des TX-Ports**

Mit dem VE.Direct-TX-Anschluss kann ein Signal an ein externes Gerät gesendet werden. Zum Beispiel, um ein PWM-Signal zur Dimmung einer Straßenbeleuchtung zu senden.

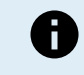

Beachten Sie, dass bei einer Änderung der Standardeinstellung während der Verwendung einer [Kurzschlussbrücke \[16\]](#page-19-0) die Kurzschlussbrücke entfernt werden muss und stattdessen der Algorithmus des Lastausgangs über die [Lastausgangseinstellung von VictronConnect \[23\]](#page-26-0) konfiguriert werden muss.

Um den TX-Port zu verwenden, wird ein [Digitalausgangskabel VE.Direct TX](https://www.victronenergy.com/accessories/ve-direct-tx-digital-output-cable) benötigt.

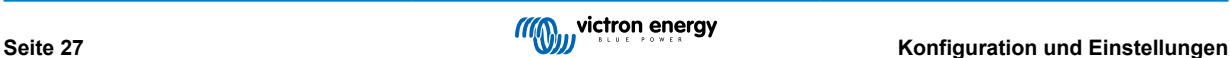

<span id="page-31-0"></span>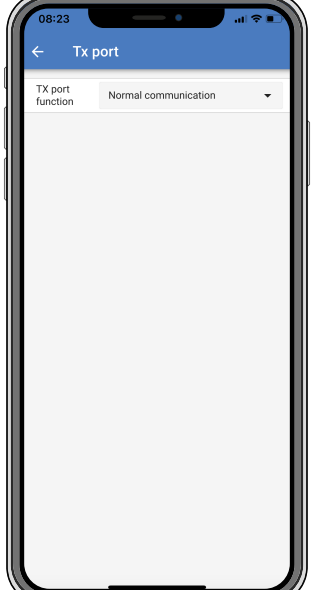

Für die Funktion des TX-Ports stehen folgende Einstellungen zur Verfügung:

#### • **Normale Kommunikation:**

Es handelt sich hierbei um die Standardeinstellung. Verwenden Sie diese Funktion, wenn Sie ein GX-Gerät, einen VE.Direct Bluetooth Smart-Dongle oder ein anderes Gerät anschließen, das mit dem Solarladegerät über den VE.Direct-Anschluss Daten austauschen soll.

#### • **Pulse every 0.01 kWh (alle 0,01 kWh Impuls senden):**

Verwenden Sie diese Funktion in Kombination mit einem Energiemessgerät.

Der TX-Anschluss gibt jedes Mal einen Impuls aus, wenn eine zusätzliche Energiemenge von 0,01 kWh gewonnen wurde. Der TX-Port ist normalerweise auf High geschaltet und wird für jede gewonnene 0,01 kWh für ca. 250 ms auf Low geschaltet.

#### • **Light dimming (Lichtdimmung – PWM normal):**

Verwenden Sie diese Funktion zusammen mit den Einstellungen für die Straßenbeleuchtung.

Das PWM\* -Signal des TX-Ports ist bei 100 % Betriebszyklus, wenn die volle Lichtintensität erforderlich ist.

#### • **Light dimming (Lichtdimmung – PWM umgekehrt):**

Verwenden Sie diese Funktion zusammen mit den Einstellungen für die Straßenbeleuchtung.

Das PWM\*-Signal des TX-Ports ist bei 0 % Betriebszyklus, wenn die volle Lichtintensität erforderlich ist.

#### • **Virtueller Lastausgang:**

Verwenden Sie diese Funktion, um einen virtuellen Lastausgang für Lasten zu erstellen, die mehr Strom aufnehmen, als für den Lastausgang vorgesehen ist.

Der TX-Port schaltet unter denselben Bedingungen wie in den Einstellungen für den Lastausgang.

Verbinden Sie das digitale Ausgangskabel VE.Direct TX mit einem BatteryProtect-Modul, einem Relais oder direkt mit dem Stecker für ferngesteuerte Ein-/Aus-Schaltung der Last.

#### \*) Das PWM-Signal beträgt 5 V, 160 Hz.

Beachten Sie, dass diese Funktionen (mit Ausnahme der ersten Funktion) die Kommunikationsfähigkeit des Geräts nicht deaktivieren. Das Gerät erkennt automatisch eingehende Daten und nimmt während des Datenempfangs die normale Kommunikation wieder auf. Sobald der Datenempfang abgeschlossen ist, kehrt das Gerät automatisch zu seiner konfigurierten Sendefunktion zurück.

Weiterführende Informationen über den VE.Direct-Anschluss finden Sie in den technischen Daten: [Datenkommunikation mit](https://www.victronenergy.com/upload/documents/Technical-Information-Data-communication-with-Victron-Energy-products_EN.pdf) [Victron Energy Produkten](https://www.victronenergy.com/upload/documents/Technical-Information-Data-communication-with-Victron-Energy-products_EN.pdf).

#### **5.2.5. Einstellungen des RX-Ports**

Mit dem VE.Direct-RX-Anschluss kann ein Signal von einem externen Gerät empfangen werden. Beispielsweise um das Solarladegerät über ein von einem Batteriemanagementsystem (BMS) gesendetes Signal ein- oder auszuschalten.

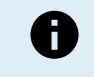

Beachten Sie, dass bei einer Änderung der Standardeinstellung während der Verwendung einer [Kurzschlussbrücke \[16\]](#page-19-0) die Kurzschlussbrücke entfernt werden muss und stattdessen der Algorithmus des Lastausgangs über die [Lastausgangseinstellung von VictronConnect \[23\]](#page-26-0) konfiguriert werden muss.

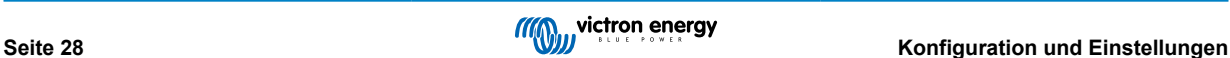

<span id="page-32-0"></span>Um den RX-Anschluss zum ferngesteuerten Ein- und Ausschalten zu verwenden, wird ein [nicht invertierendes VE.Direct-Kabel](https://www.victronenergy.com/accessories/ve-direct-non-inverting-remote-on-off-cable) [zum ferngesteuerten Ein-/Ausschalten](https://www.victronenergy.com/accessories/ve-direct-non-inverting-remote-on-off-cable) benötigt.

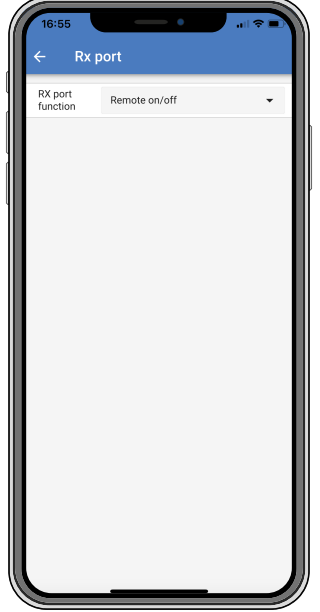

Für die Funktion des RX-Ports stehen folgende Einstellungen zur Verfügung:

#### • **Konfiguration des Lastausgangs:**

Es handelt sich hierbei um die Standardeinstellung. Der RX Pin kann zum Platzieren eines Jumpers verwendet werden, um einen Betrieb für den Lastausgang auszuwählen. Für weitere Einzelheiten siehe Kapitel [Einstellungen Lastausgang \[23\]](#page-26-0).

#### • **Remote on/off (Ferngesteuertes Ein-/Ausschalten):**

Mit dieser Funktion wird das Solarladegerät über den RX-Pin ein- oder ausgeschaltet.

- RX-Pin zu GND schaltet das Solarladegerät aus.
- Wenn der RX-Pin potentialfrei oder mit dem Pluspol der Batterie verbunden ist, wird das Solarladegerät eingeschaltet.

#### • **Load output on/off inverted (Ferngesteuertes Ein-/Ausschalten umgekehrt):**

Diese Einstellung kehrt die Last-Ausgangs-Ein-Aus-Steuerung um:

- Über RX-Pin 0 V wird der Lastausgang eingeschaltet
- Über RX-Pin +5 V wird der Lastausgang ausgeschaltet
- **Load output on/off normal (Ferngesteuertes Ein-/Ausschalten normal):**
	- Diese Einstellung ermöglicht die Last-Ausgangs-Ein-Aus-Steuerung:
	- Über RX-Pin 0 V wird der Lastausgang ausgeschaltet
	- Über RX-Pin +5 V wird der Lastausgang eingeschaltet

Weiterführende Informationen über den VE.Direct-Anschluss finden Sie im Whitepaper [Datenkommunikation mit Victron Energy](https://www.victronenergy.com/upload/documents/Technical-Information-Data-communication-with-Victron-Energy-products_EN.pdf) [Produkten.](https://www.victronenergy.com/upload/documents/Technical-Information-Data-communication-with-Victron-Energy-products_EN.pdf)

### **5.3. Aktualisierung der Firmware**

Die Firmware kann mit VictronConnect überprüft und aktualisiert werden.

VictronConnect fordert Sie möglicherweise beim ersten Verbindungsaufbau auf, die Firmware zu aktualisieren. Lassen Sie es in diesem Fall ein Firmware-Update durchführen.

Sollte die Aktualisierung nicht automatisch durchgeführt worden sein, prüfen Sie mit dem folgenden Verfahren, ob die Firmware bereits auf dem neuesten Stand ist:

- Verbinden Sie das Solarladegerät
- Klicken Sie auf das Einstellungssymbol
- Klicken Sie auf das Optionssymbol :
- Navigieren Sie zu den Produktinformation
- <span id="page-33-0"></span>• Überprüfen Sie, ob Sie die neueste Firmware verwenden, und achten Sie auf den Text: "This is the latest version" (Dies ist die neueste Version)
- Wenn das Solarladegerät nicht über die aktuellste Firmware verfügt, führen Sie ein Firmware-Update durch

### **5.4. Deaktivieren und Aktivieren von Bluetooth**

Bluetooth ist standardmäßig aktiviert. Er kann mithilfe der VictronConnect-App deaktiviert oder aktiviert werden.

Bluetooth deaktivieren oder aktivieren:

- Verbinden Sie sich über die VictronConnect-App mit dem Solarladegerät. Achten Sie darauf, dass eine Verbindung über das integrierte Bluetooth nicht mehr möglich ist, wenn Bluetooth deaktiviert wurde. Verwenden Sie in diesem Fall die [VE.Direct zu](https://www.victronenergy.com/accessories/ve-direct-to-usb-interface) [USB-Schnittstelle](https://www.victronenergy.com/accessories/ve-direct-to-usb-interface), den [VE.Direct Bluetooth Smart Dongle](https://www.victronenergy.com/accessories/ve-direct-bluetooth-smart-dongle) oder VRM, um eine Verbindung zum Solarladegerät herzustellen.
- Wählen Sie das Solarladegerät aus der Liste von VictronConnect aus.
- Wechseln Sie auf die Einstellungsseite für das Solarladegerät, indem Sie auf das Zahnradsymbol 幸 oben rechts klicken.
- Wechseln Sie zur Produktinformationsseite, indem Sie auf das Symbol mit den 3 Punkten: in der oberen rechten Ecke klicken.
- Aktivieren oder deaktivieren Sie die Bluetooth-Einstellung.
- Wenn Sie Bluetooth deaktivieren möchten, klicken Sie auf das Kontrollkästchen, um zu bestätigen, dass eine Bluetooth-Verbindung mit dem Solarladegerät nicht mehr möglich ist, sobald Bluetooth deaktiviert wurde.

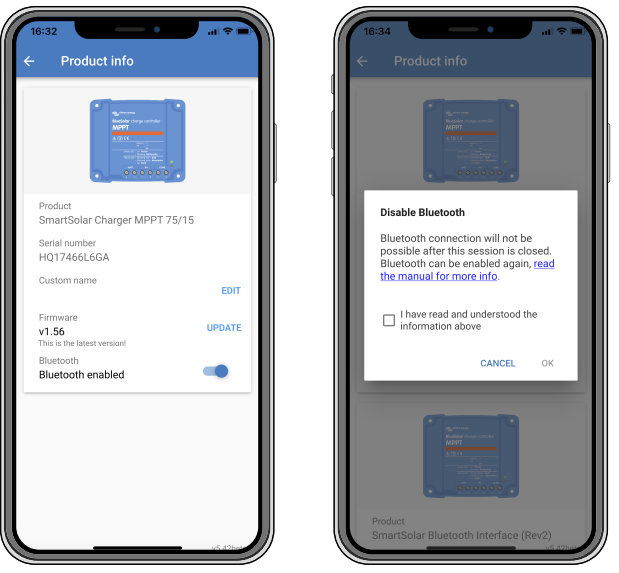

*Deaktivieren oder Aktivieren von Bluetooth*

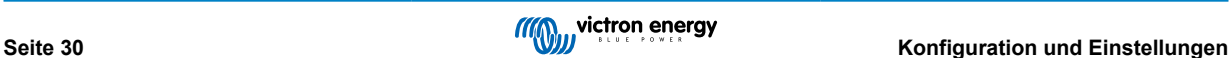

### <span id="page-34-0"></span>**5.5. VE.Smart-Netzwerk**

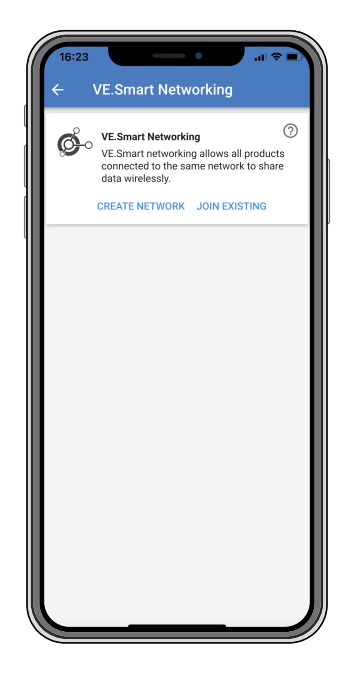

Mit dem VE.Smart-Netzwerk können verschiedene Produkte, die mit demselben Netzwerk verbunden sind, Daten über Bluetooth austauschen. VE.Smart ist speziell für kleinere Anlagen geeignet, in denen kein GX-Gerät installiert ist.

Wenn das Solarladegerät Teil eines VE.Smart-Netzwerks ist, kann es Daten empfangen oder mit den folgenden Geräten kommunizieren:

- Alle SmartSolar-Solarladegeräte
- Alle BlueSolar-Solarladegeräte, die mit einem [VE.Direct Bluetooth Smart Dongle](https://www.victronenergy.com/accessories/ve-direct-bluetooth-smart-dongle) verbunden sind.
- Das [Smart Battery Sense](https://www.victronenergy.com/accessories/smart-battery-sense)
- Ein [BMV- oder SmartShunt-Batteriewächter](https://www.victronenergy.com/battery-monitors), der mit Bluetooth (oder [VE.Direct Bluetooth Smart Dongle](https://www.victronenergy.com/accessories/ve-direct-bluetooth-smart-dongle)) und einem optionalen [BMV-Temperatursensor](https://www.victronenergy.com/accessories/temperature-sensor-for-bmv-702) ausgestattet ist.
- Bestimmte Wechselstromladegeräte

Die vollständige Kompatibilitätsliste finden Sie in der Liste VE.Smart-Produktkompatibilität.

Das VE.Smart-Netzwerk kann für folgende Zwecke genutzt werden:

- Temperaturerfassung die gemessene Temperatur der Batterie wird von den Ladegeräten im Netzwerk für temperaturkompensiertes Laden und bei Lithium-Batterien zum Abschalten bei niedriger Temperatur verwendet.
- Batteriespannungsmessung die gemessene Batteriespannung wird von den Ladegeräten im Netzwerk verwendet, um die Ladespannung auszugleichen, wenn ein Spannungsabfall über den Batteriekabeln vorhanden ist.
- Strommessung Der gemessene Batteriestrom wird vom Ladegerät zur Bestimmung des genauen Schwanzstroms verwendet, bei dem die Konstantspannungsphase enden und die Ladeerhaltungsphase (oder der Zellenausgleich) beginnen sollte. Zur Messung des Ladestroms werden die Ladeströme aller Ladegeräte addiert. Alternativ wird der tatsächliche Strom der Batterie verwendet, wenn ein Batteriewächter Teil des Netzwerks ist.
- Synchronisiertes Laden Alle Ladegeräte im Netzwerk verhalten sich so, als wären sie ein einziges großes Ladegerät. Eines der Ladegeräte im Netzwerk übernimmt die Rolle als Master und gibt den Ladealgorithmus für die anderen Ladegeräte vor. Alle Ladegeräte haben den gleichen Ladealgorithmus und die gleichen Ladestufen. Der Master wird zufällig ausgewählt (dies ist nicht vom Benutzer einstellbar). Daher ist es wichtig, dass alle Ladegeräte die gleichen Chge-Einstellungen verwenden. Während des synchronisierten Ladens lädt jedes Ladegerät bis zu seiner eigenen maximalen Ladestromeinstellung (es ist nicht möglich, einen maximalen Strom für das gesamte Netz einzustellen). Für weitere Informationen siehe Synchronisiertes Laden weitere Details.

Dieses Video stellt den Smart Battery Sense und einige Funktionen des VE.Smart-Netzwerks vor:

<https://www.youtube.com/embed/v62wCfXaWXY>

#### **5.5.1. Einrichtung des VE.Smart-Netzwerks**

**Hinweise zum VE.Smart-Netzwerkdesign:**

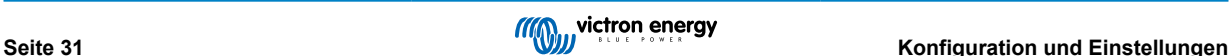

Es kann nur ein Gerät im Netzwerk vorhanden sein, das die Batteriespannung und/oder die Temperatur der Batterie überträgt. Es ist nicht möglich, einen Batteriewächter zusammen mit einem Smart Battery Sense oder mit mehreren dieser Geräte zu verwenden.

Damit das Netzwerk funktioniert, müssen sich alle vernetzten Geräte in Bluetooth-Übertragungsreichweite zueinander befinden.

Es können maximal 10 Geräte zu einem VE.Smart-Netzwerk verbunden werden.

Einige ältere Geräte unterstützen VE.Smart-Netzwerke möglicherweise nicht. Für weitere Informationen siehe: Einschränkungen .

#### **Einrichtung des Netzwerks**

Bei der Einrichtung des Netzwerks sollten Sie zunächst den Smart Battery Sense oder Batteriewächter einrichten und dann ein oder mehrere Solarladegeräte oder Wechselstromladegeräte in das Netzwerk aufnehmen.

Alle Solarladegeräte und Wechselstromladegeräte müssen die gleichen Ladeeinstellungen aufweisen. Dazu ist es am einfachsten, einen voreingestellten Batterietyp oder einen gespeicherten, definierten Batterietyp zu verwenden. Eine Warnmeldung #66 wird angezeigt, wenn ein Unterschied zwischen den Ladeeinstellungen der Geräte besteht.

#### Einrichtung eines neuen Netzwerks:

- Öffnen Sie die VictronConnect-App.
- Wählen Sie eines der Geräte aus, das Teil des neuen VE.Direct-Netzwerks werden soll.
- Navigieren Sie auf die Einstellungsseite, indem Sie auf das Zahnradsymbol \* klicken.
- Klicken Sie auf "VE. Smart Networking" (VE. Smart-Netzwerk).
- Klicken Sie auf "create network" (Netzwerk erstellen).
- Geben Sie einen Namen für das neue Netzwerk ein.
- Klicken Sie auf "Save" (Speichern).
- Warten Sie auf die Bestätigung, dass das Netzwerk eingerichtet wurde, und klicken Sie dann auf "OK".
- Wenn weitere Geräte zu diesem Netzwerk hinzugefügt werden sollen, gehen Sie zum nächsten Abschnitt und verbinden Sie mehrere Geräte mit dem Netzwerk.

Verbindung eines anderen Geräts mit einem bestehenden Netzwerk:

- Öffnen Sie die VictronConnect-App. Wählen Sie ein Gerät aus, das Teil eines VE.Direct-Netzwerks werden soll.
- Navigieren Sie auf die Einstellungsseite, indem Sie auf das Zahnradsymbol  $\spadesuit$  klicken.
- Klicken Sie auf "VE.Smart Networking" (VE.Smart-Netzwerk).
- Klicken Sie auf "join existing" (Bestehendes Netzwerk beitreten).
- Wählen Sie das Netzwerk, mit dem das Gerät verbunden werden soll.
- Warten Sie auf die Bestätigung, dass das Netzwerk eingerichtet wurde, und klicken Sie dann auf "OK".
- Wiederholen Sie die obigen Schritte, wenn weitere Geräte zum Netzwerk hinzugefügt werden sollen.

#### Verlassen eines Netzwerks:

- Öffnen Sie die VictronConnect-App.
- Wählen Sie ein Gerät aus, das aus dem VE.Direct-Netzwerk entfernt werden soll.
- Navigieren Sie auf die Einstellungsseite, indem Sie auf das Zahnradsymbol  $\spadesuit$  klicken.
- Klicken Sie auf "VE.Smart Networking" (VE.Smart-Netzwerk).
- Klicken Sie auf "leave network" (Netzwerk verlassen).

#### **Prüfen Sie das Netzwerk**

Sobald das Netzwerk eingerichtet ist, tauschen sich alle Geräte Daten untereinander aus. Die aktive LED an jedem angeschlossenen Gerät blinkt nun alle 4 Sekunden. Dadurch wird angezeigt, dass das Gerät aktiv mit dem Netzwerk kommuniziert.

Wenn Sie überprüfen möchten, ob ein einzelnes Gerät mit dem Netzwerk kommuniziert, klicken Sie im Hauptbildschirm auf das VE.Smart-Symbol  $\mathfrak{G}^{\circ}$  neben dem Solarregler. Es öffnet sich ein Pop-up-Fenster, in dem der Verbindungsstatus und die gemeinsamen Parameter angezeigt werden.

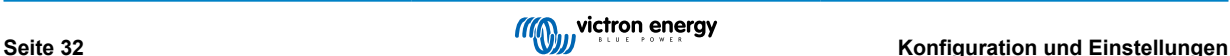
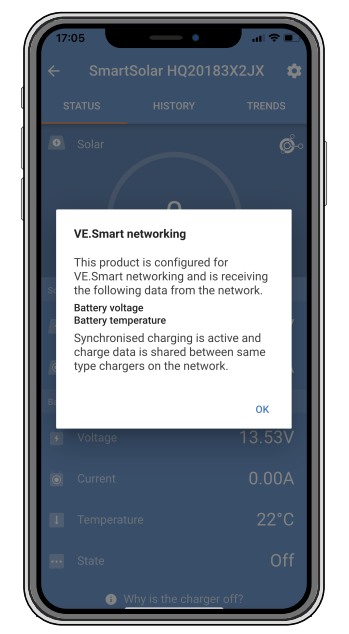

*Pop-up-Fenster des VE.Smart-Netzwerks*

Wenn Sie überprüfen möchten, ob alle Geräte aktiv mit demselben VE.Smart-Netzwerk kommunizieren, navigieren Sie zur Einstellungsseite eines der vernetzten Geräte und klicken Sie auf "VE.Smart networking" (VE.Smart-Netzwerk). Es erscheint eine Seite mit den gemeinsam genutzten Geräteparametern dieses Geräts und allen anderen Geräten, die mit demselben Netzwerk verbunden sind.

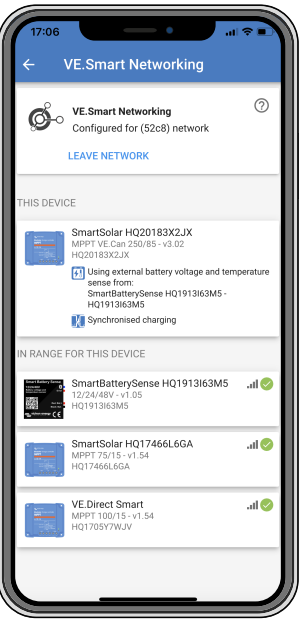

*Beispiel für ein VE.Smart-Netzwerk*

**Mehr Informationen**

Für weitere Informationen siehe das [VE.Smart-Handbuch](https://www.victronenergy.com/media/pg/VE.Smart_Networking/en/index-en.html).

# **6. Betrieb**

## **6.1. Start**

Das Solarladegerät schaltet sich ein, sobald es an eine Batterie und/oder an ein Solarmodul angeschlossen ist. Sobald das Solarladegerät eingeschaltet ist, kann es über den VE.Direct-Anschluss und Bluetooth Daten senden und empfangen. Die Daten des Solarladegeräts können ausgelesen werden und mit VictronConnect oder dem optionalen Display können Einstellungen vorgenommen werden.

Das Solarladegerät beginnt mit dem Laden der Batterie, sobald die PV-Spannung 5 V höher ist als die Batteriespannung. Damit der Ladevorgang fortgesetzt werden kann, muss die PV-Spannung mindestens 1 V höher sein als die Batteriespannung.

# **6.2. Laden der Batterie**

Der Laderegler startet jeden Morgen einen neuen Ladezyklus, wenn die Sonne scheint und die PV-Spannung 5 V höher ist als die Batteriespannung.

#### **Standardmethode zur Bestimmung von Dauer und Ende der Absorptionsphase für Blei-Säure-Batterien**

Das Verhalten des Ladealgorithmus von Solarladegeräten unterscheidet sich von an Wechselstrom angeschlossenen Batterieladegeräten. Bitte lesen Sie diesen Abschnitt des Handbuchs sorgfältig durch, um das Verhalten von Solarladegeräten zu verstehen, und befolgen Sie stets die Empfehlungen Ihres Batterieherstellers.

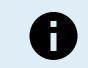

Die in diesem Kapitel angegebenen Spannungswerte gelten für 12 V-Systeme, bei 24 V-Systemen multiplizieren Sie mit dem Faktor 2 und bei 48 V-Systemen mit dem Faktor 4.

Standardmäßig wird die Konstantspannungszeit anhand der Leerlaufspannung der Batterie zu Beginn eines jeden Tages anhand der folgenden Tabelle bestimmt:

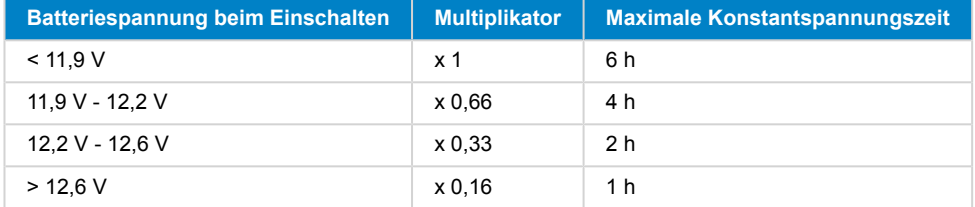

Die Standard-Konstantspannung beträgt 14,4 V und die Standard-Erhaltungsspannung beträgt 13,8 V.

Der Zähler für die Konstantspannungszeit beginnt, sobald von Konstantstrom auf Konstantspannung umgeschaltet wird.

Die MPPT-Solarladegeräte beenden auch die Konstantspannung und schalten auf Ladeerhaltungsspannung, wenn der Batteriestrom unter einen niedrigen Stromschwellenwert, den "Schwanzstrom", fällt. Der Standardwert für den Schwanzstrom beträgt 1A.

Die Standardeinstellungen (Spannungen, Multiplikator der Konstantspannungszeit und Schwanzstrom) können mit der VictronConnect App geändert werden.

Es gibt zwei Ausnahmen vom Normalbetrieb:

- Bei Verwendung in einem ESS-System wird der Solarladealgorithmus deaktiviert und folgt stattdessen der vom Wechselrichter/ Ladegerät vorgeschriebenen Kurve.
- Bei CAN-bus-Lithiumbatterien, wie BYD, teilt die Batterie dem System, einschließlich des Solarladegeräts, mit, welche Ladespannung zu verwenden ist. Diese Ladespannungsgrenze (CVL) ist für einige Batterien sogar dynamisch; sie ändert sich im Laufe der Zeit; sie basiert zum Beispiel auf der maximalen Zellenspannung im Pack und anderen Parametern.

#### **Variationen zum erwarteten Ladeverhalten**

• Pausieren des Konstantspannungszeitzählers:

Der Konstantspannungszeitzähler startet, wenn die konfigurierte Konstantspannung erreicht ist, und pausiert, wenn die Ausgangsspannung unter der konfigurierten Konstantspannung liegt. Ein Beispiel dafür, wann dieser Spannungsabfall auftreten könnte, ist, wenn die PV-Leistung (aufgrund von Wolken, Bäumen, Gebäude) nicht ausreicht, um die Batterie zu laden und die Lasten zu versorgen.

• Neustart des Ladevorgangs:

Der Ladealgorithmus wird zurückgesetzt, wenn der Ladevorgang eine Stunde lang angehalten wurde. Dies kann auftreten, wenn die PV-Spannung aufgrund von schlechtem Wetter, Schatten oder ähnlichem unter die Batteriespannung fällt.

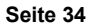

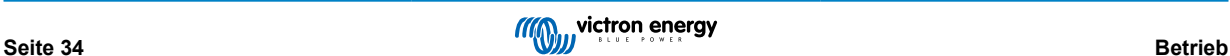

• Batterie wird vor Beginn des Solarladens geladen oder entladen:

Die automatische Konstantspannungszeit basiert auf der Startbatteriespannung (siehe Tabelle). Diese Schätzung der Konstantspannungszeit kann falsch sein, wenn eine zusätzliche Ladequelle (z.B. Lichtmaschine) oder Last auf den Batterien vorhanden ist. Dies ist ein inhärentes Problem des Standardalgorithmus. In den meisten Fällen ist sie jedoch immer noch besser als eine feste Konstantspannungszeit, unabhängig von anderen Ladequellen oder dem Batteriezustand. Es ist möglich, den Standard-Konstantspannungszeit-Algorithmus außer Kraft zu setzen, indem bei der Programmierung des Solarladereglers eine feste Konstantspannungszeit eingestellt wird. Seien Sie sich bewusst, dass dies zu einer Überladung Ihrer Batterien führen kann. Bitte fragen Sie Ihren Batteriehersteller nach den empfohlenen Einstellungen.

• Konstantspannungszeit bestimmt durch den Schwanzstrom:

Bei einigen Anwendungen kann es vorzuziehen sein, die Konstantspannungszeit nur auf der Basis des Schwanzstroms zu beenden. Um dies zu erreichen, kann der Standardmultiplikator für die Konstantspannungszeit erhöht werden (Warnung: Der Schwanzstrom von Bleisäurebatterien sinkt nicht auf Null, wenn die Batterien voll aufgeladen sind, und dieser "verbleibende" Schwanzstrom kann bei Alterung der Batterien erheblich ansteigen).

#### **Standardeinstellungen für LiFePO4-Batterien**

Die Konstantspannung ist standardmäßig auf 14,2 V (28,4 V, 56,8 V) und die Konstantspannungszeit ist fest auf 2 Stunden eingestellt. Die Erhaltungsspannung ist auf 13,2 V (26,4 V, 52,8 V) eingestellt. Der Zellenausgleich ist deaktiviert. Der Schwanzstrom wird auf 0 A gesetzt, damit die volle Konstantspannungszeit für den Zellenausgleich zur Verfügung steht. Die Temperaturkompensation ist deaktiviert und die Untertemperaturabschaltung ist auf 5 eingestellt. Diese Einstellungen sind die empfohlenen Einstellungen für LiFePO4-Batterien. Sie können jedoch angepasst werden, falls die Herstellerangaben der Batterie etwas anderes empfehlen.

#### **Zurücksetzen des Ladealgorithmus:**

Δ

Die Standardeinstellung für den Neustart des Ladezyklus ist Vbat < (Vfloat - 0,4 V) für Bleisäure- und Vbat + (Vfloat - 0,1 V) für LiFePO4-Batterien während 1 Minute. Diese Werte gelten für 12 V-Batterien. Bei 24 V multiplizieren Sie mit dem Faktor 2 und bei 48 V mit dem Faktor 4.

# **6.3. Automatischer Zellenausgleich**

Führen Sie keinen Zellenausgleich bei Gel-, AGM-, VRLA- oder Lithium-Batterien durch.

Die Ausgleichsladung kann zu Schäden an der Batterie führen, wenn die Batterie nicht für eine Ausgleichsladung geeignet ist. Erkundigen Sie sich immer beim Batteriehersteller, bevor Sie die Ausgleichsladung aktivieren.

Der automatische Zellenausgleich ist standardmäßig deaktiviert. Aktiviert kann der automatische Zellenausgleich zwischen 1 (jeden Tag) und 250 (einmal alle 250 Tage) eingestellt werden.

Ist der automatische Zellenausgleich aktiviert, folgt auf die Konstantspannungsphase eine Phase mit spannungsbegrenztem Konstantstrom. Der Strom ist standardmäßig auf 8 % des Konstantstroms begrenzt und kann auf einen Wert zwischen 0 % und 100 % eingestellt werden. Der Konstantstrom ist standardmäßig auf den maximalen Ladestrom des Solarladegeräts eingestellt, sofern nicht ein niedrigerer Ladestrom gewählt wurde.

Die maximale Ausgleichsdauer ist standardmäßig auf 1 Stunde eingestellt und kann auf 0 Minuten bis 24 Stunden eingestellt werden. Der automatische Zellenausgleich endet, wenn der Spannungsgrenzwert erreicht wurde oder wenn die eingestellte maximale Ausgleichsdauer erreicht wurde, je nachdem, was zuerst eintritt.

Wenn der automatische Zellenausgleich nicht innerhalb eines Tages abgeschlossen ist, wird er nicht am nächsten Tag fortgesetzt. Der nächste Zellenausgleich wird gemäß dem Tagesintervall durchgeführt.

## **6.4. Lithium-Batterien**

Lithium- Eisen-Phosphat-Batterien (LiFePo4) müssen nicht vollständig geladen werden, um einen vorzeitigen Ausfall zu verhindern. Die Standardeinstellungen (und empfohlenen Einstellungen) für Lithium sind:

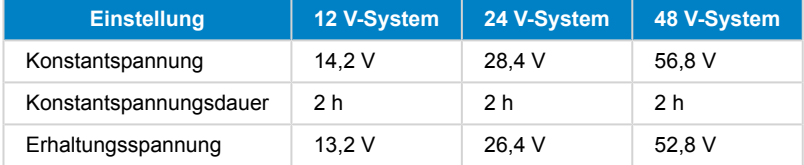

Diese Einstellungen sind einstellbar.

## **6.5. Herunterfahren und Neustart**

Das Solarladegerät ist immer in Betrieb, wenn die PV- und/oder die Batterieanschlüsse mit Strom versorgt werden. Das Solarladegerät verfügt nicht über einen Ein/Aus-Schalter.

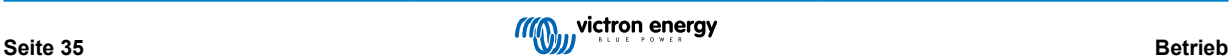

#### **Führen Sie die folgenden Schritte in der beschriebenen Reihenfolge aus, um das Solarladegerät auszuschalten:**

- 1. Trennen Sie die PV-Versorgung des Solarladegeräts, indem Sie die PV-Versorgung ausschalten oder die Sicherung(en) entfernen.
- 2. Trennen Sie die Batterieversorgung des Solarladegeräts, indem Sie die Batterieversorgung ausschalten oder die Sicherung(en) entfernen.

#### **Führen Sie die folgenden Schritte in der beschriebenen Reihenfolge aus, um das Solarladegerät nach einer Abschaltung neu zu starten:**

- 1. Schließen Sie die Batterieversorgung an das Solarladegerät an, indem Sie die Batterieversorgung einschalten oder die Sicherung(en) einsetzen.
- 2. Schließen Sie die PV-Versorgung wieder an das Solarladegerät an, indem Sie die PV-Versorgung einschalten oder die Sicherung(en) einsetzen.

# **6.6. Wartungsablauf**

Das Solarladegerät muss nicht regelmäßig gewartet werden.

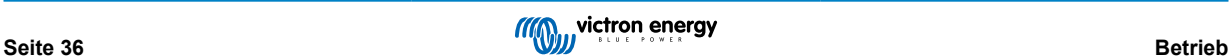

# **7. Überwachung**

Dieses Kapitel beschreibt die verschiedenen Überwachungsmethoden und wie Sie für jede Methode auf Live-Daten, Verlaufsdaten und Fehler zugreifen können.

# **7.1. LED-Anzeigen**

Das Solarladegerät verfügt über drei LEDs zur Anzeige des Betriebsstatus: eine blaue, eine grüne und eine gelbe LED. Diese LEDs zeigen jeweils die Ladestufen Konstantstromphase, Konstantspannungsphase und Ladeerhaltungsphase an, dienen aber auch zur Anzeige anderer Ladesituationen und Fehlersituationen.

Fehler werden durch eine Kombination von LEDs angezeigt, die entweder eingeschaltet oder ausgeschaltet sind oder blinken. Jede LED-Kombination hat eine Bedeutung und zeigt entweder einen normalen Betriebsmodus oder einen Fehler an.

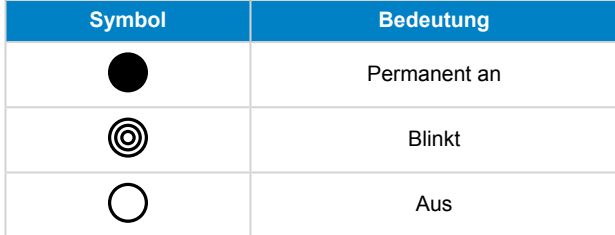

Übersicht der LED-Anzeigen:

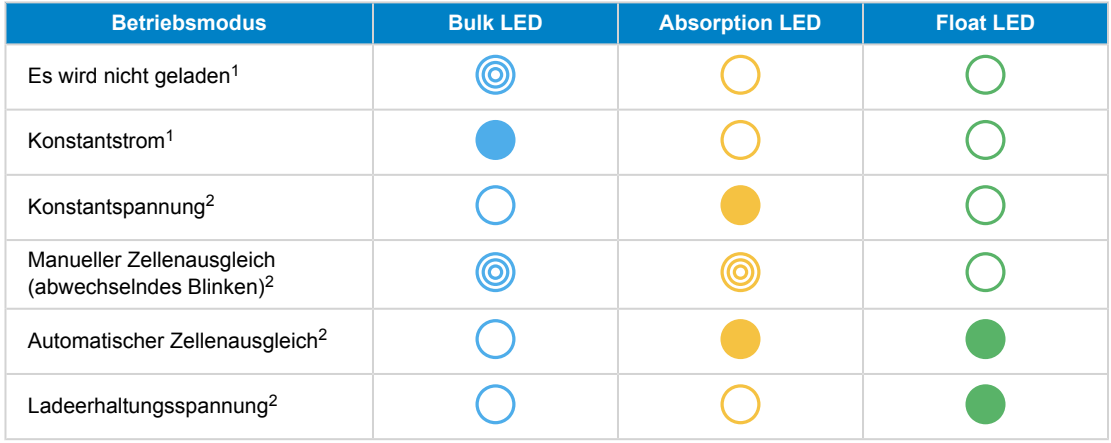

- 1. Die Bulk-LED blinkt alle 3 Sekunden kurz auf, wenn das System mit Strom versorgt wird, aber nicht genügend Energie zum Starten des Ladevorgangs vorhanden ist.
- 2. Die LED(s) können alle 4 Sekunden blinken, was anzeigt, dass das Ladegerät Daten von einem anderen Gerät empfängt, dabei kann es sich um ein GX-Gerät (ESS) oder eine VE.Smart-Netzwerkverbindung über Bluetooth handeln

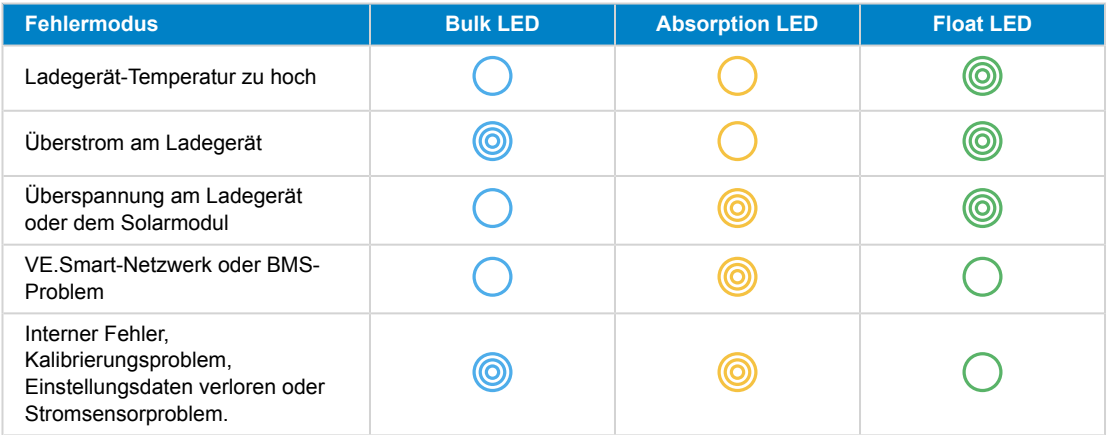

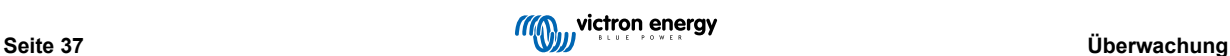

Für die neuesten und aktuellsten Informationen über die Blinkcodes konsultieren Sie die Victron Toolkit-App. Die-App ist sowohl für Apple- als auch für Android-Geräte verfügbar. Die App kann in den jeweiligen App-Stores heruntergeladen werden. Alternativ können Sie auch die Download-Links auf unserer [Seite für Software-Downloads](https://www.victronenergy.com/support-and-downloads/software#victron-toolkit-app) verwenden..

# **7.2. Fehlercodes**

Im Falle eines Fehlers wird ein Fehlercode über VictronConnect, ein Anzeigegerät, ein GX-Gerät oder im VRM angezeigt. Jede Zahl entspricht einem bestimmten Fehler.

Eine vollständige Liste der Fehlercodes und ihrer Bedeutung finden Sie im Anhang: [Übersicht der Fehlercodes des Ladegeräts](#page-68-0) [\[65\]](#page-68-0).

# **7.3. Überwachung über die VictronConnect App**

Die VictronConnect App kann dazu verwendet werden, das Solarladegerät zu überwachen, seine Verlaufswerte anzuzeigen und festzustellen, ob Betriebswarnungen oder Fehler vorliegen.

In diesem Kapitel wird die Verwendung der VictronConnect App für Solarladegeräte erklärt. Im allgemeinen [VictronConnect](https://www.victronenergy.com/media/pg/VictronConnect_Manual/en/index-en.html)-Handbuch finden Sie Informationen über die VictronConnect App selbst, z. B. zur Installation der App, zur Verbindung mit dem Solarladegerät, zur Aktualisierung der Firmware und mehr.

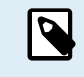

Wenn in diesem Kapitel auf die Batteriespannung verwiesenen wird, wird von einer 12-Volt-Batterie ausgegangen.

Für Werte für 24 V-, 36 V- oder 48 V-Batterien multiplizieren Sie die 12 V-Werte mit dem Faktor 2, 3 bzw. 4.

### **7.3.1. VictronConnect-Statusbildschirm**

Der Statusbildschirm zeigt den Modellnamen des Solarladegeräts zusammen mit den aktuellen Informationen des Solarladegeräts an.

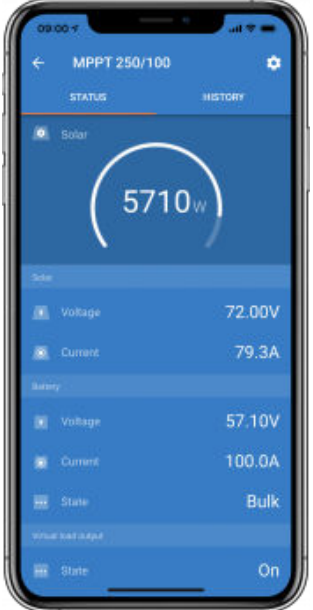

#### **Smart-Netzwerk**

• Das Symbol für das VE.Smart-Netzwerk  $^{\bigcirc\!\!\!\!-\,\circ\!\!\!\!-\,\circ}$ zeigt an, dass das Solarladegerät für das VE.Smart-Netzwerk konfiguriert ist und Daten zur Temperatur und/oder Batteriespannung der Batterie vom VE.Smart-Netzwerk empfängt.

#### **Solar**

- Das Solarmessgerät zeigt die Solarleistung im Verhältnis zur maximalen Ausgangsleistung, die das Solarladegerät bei der eingestellten Batteriespannung erzeugen kann, und zeigt den dynamischen Echtzeitwert der Ausgangsleistung der Solaranlage an.
- Die an den Solaranschlüssen des Solarladegeräts gemessene Solarspannung.
- Der Solarstrom von der PV-Anlage zum Solarladegerät.

### **Batterie**

- Die Batteriespannung, die an den Anschlüssen des Solarladegeräts gemessen wird.
- Der Strom vom Solarladegerät in oder aus der Batterie. Ein positiver Wert bedeutet, dass Strom in die Batterie fließt, ein negativer Wert bedeutet, dass Strom aus der Batterie gezogen wird.
- Der Batteriezustand zeigt an, in welcher Phase der Ladestufe sich die Batterie befindet oder ob eine externe Steuerung aktiv ist. Dies sind die möglichen Zustände:

#### Konstantstrom

Während dieser Phase liefert das Solarladegerät so viel Ladestrom wie möglich, um die Batterien schnell aufzuladen. Wenn die Batteriespannung die Konstantspannungseinstellung erreicht, aktiviert das Solarladegerät die Konstantspannungsstufe.

#### Konstantspannung

Während dieser Phase schaltet das Solarladegerät in den Konstantspannungsmodus, in dem eine voreingestellte Konstantspannung angelegt wird. Wenn der Ladestrom unter 1A sinkt oder die voreingestellte Konstantspannungszeit verstreicht, ist die Batterie vollständig geladen und das Solarladegerät geht in die Ladestufe über. Beachten Sie, dass wenn ein automatischer Zellenausgleich durchgeführt wird, dies auch als Konstantspannung angezeigt wird.

#### Ladeerhaltungsspannung

Während dieser Phase, liegt Ladeerhaltungsspannung an der Batterie an, um sie im voll geladenen Zustand zu erhalten. Wenn die Batteriespannung mindestens 1 Minute lang unter die Ladeerhaltungsspannung abfällt, wird ein neuer Ladezyklus ausgelöst.

#### Externe Steuerung

Dies wird angezeigt, wenn ein anderes Gerät das Ladeverhalten des Solarladegeräts steuert und dessen normalen Ladealgorithmus umgeht. Beispielsweise wenn das Solarladegerät von einem ESS-System oder einer verwalteten Batterie gesteuert wird.

• Falls das Ladegerät nicht lädt, wird die Meldung "Why is the charger off?" (Warum ist das Ladegerät ausgeschaltet?) angezeigt. Wenn Sie auf diese Meldung klicken, öffnet sich ein neues Fenster mit weiteren Informationen darüber, warum das Solarladegerät nicht lädt.

#### **Lastausgang**

- Der eingeschaltete oder ausgeschaltete Zustand des Lastausgangs.
- Der Strom, der von den Lasten wie elektronischen Geräten, Lampen, Kühlschrank usw. gezogen wird.
- Die von den Lasten gezogene Leistung.

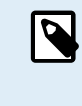

•

Bechten Sie bitte, dass, damit die Anzeige des Lastausgangs auch zuverlässig ist, alle Lasten direkt an den Lastausgang angeschlossen werden müssen. Dies gilt auch für ihre Minuspole. Wenn dies nicht der Fall ist, erwägen Sie einen [Batteriewächters](https://www.victronenergy.com/battery-monitors) hinzuzufügen, der den gesamten Strom misst, der zur Batterie geht oder von der Batterie entnommen wird, einschließlich der direkt an die Batterie angeschlossenen Lasten, und nicht nur die Lastausgangsanschlüsse des Solarladegeräts.

### **7.3.2. VictronConnect-Verlaufsbildschirm**

Der Verlaufsbildschirm zeigt eine Zusammenfassung der in den letzten 30 Tagen erfassten Daten. Wischen Sie auf dem Bildschirm nach rechts oder links, um einen der 30 Tage anzuzeigen.

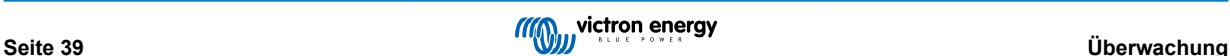

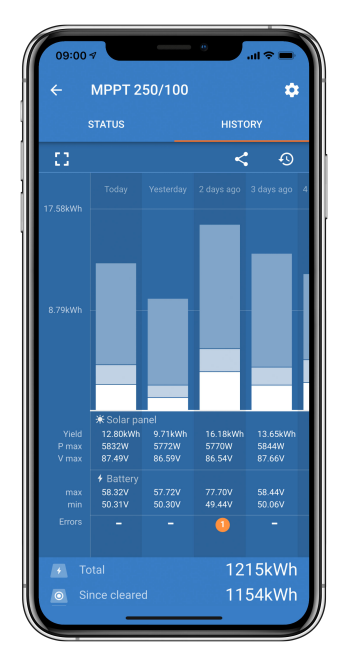

Klicken Sie zum Umschalten zwischen Hoch- und Querformatdarstellung auf das unterteilte quadratische Symbol [] oder auf oben links auf dem Bildschirm.

Das Tagesprotokoll zeigt Folgendes an:

- **Solar yield**: Die an diesem Tag umgewandelte Energie (Wh).
- **Solar Pmax**: Die maximale während des Tages aufgezeichnete Leistung (W).
- **Solar Vmax**: Die höchste Spannung, (V) die die PV-Anlage an diesem Tag geliefert hat.
- **Maximale und minimale Batteriespannung**: Die erste Abbildung zeigt die maximale Batteriespannung (Vmax) für den Tag. Die Abbildung darunter ist die minimale Batteriespannung (Vmin) für den Tag.
- **Fehler:** Hier wird ggf. die tägliche Anzahl der Fehler angezeigt. Klicken Sie auf den orangefarbenen Punkt, um weitere Informationen über den/die Fehler zu erhalten. Möglicherweise müssen Sie das Display auf Ihrem Gerät nach oben schieben, um die Fehler anzuzeigen.)
- **Lifetime total (insgesamt über Lebenszeit):** Dies zeigt die gesamte von der Anlage umgewandelte Energie an (W) und ist nicht wieder einstellbar.
- **Since reset (seit dem Zurücksetzen):** Dies zeigt an, wie viel Energie seit dem letzten Zurücksetzen von der Anlage umgewandelt wurde.

Wenn Sie auf einen beliebigen Balken (Tag) im Diagramm klicken, werden die Informationen erweitert. Es werden die Zeit und der Prozentsatz der Gesamtladezeit angezeigt, die das Solarladegerät in jeder Konstantstromphase, Konstantspannungsphase und Ladeerhaltungsphase verbracht hat.

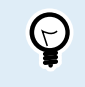

Anhand der Ladezeiten können Sie feststellen, ob die PV-Anlage für Ihre Anforderungen richtig bemessen ist. Ein System, das nie die Ladeerhaltungsphase erreicht, benötigt möglicherweise mehr Solarmodule. Oder vielleicht sollte die Last reduziert werden?

Der Verlauf kann als kommagetrennte Datei (CSV) exportiert werden, indem Sie auf das Symbol mit den drei verbundenen Punkten  $\leq$  oder auf das Speichersymbol  $\blacksquare$  oben rechts im Verlaufsbildschirm klicken. Das Symbol ist abhängig von der Plattform, auf der VictronConnect verwendet wird.

Durch Klicken auf die Uhr mit Pfeilsymbol <sup>D</sup> oben rechts im Verlaufsbildschirm kann der Verlauf zurückgesetzt werden.

### **7.3.3. VictronConnect-Fehlerprotokollierung**

VictronConnect zeigt aktive Fehler an, solange VictronConnect aktiv mit dem Solarladegerät verbunden ist. Der Fehler wird in einem Popup-Fenster im Statusbildschirm zusammen mit der Fehlernummer, dem Namen und einer kurzen Fehlerbeschreibung angezeigt.

VictronConnect zeigt auch historische Fehler an. Um diese Fehler zu sehen, navigieren Sie zum Tab "Historie" und schauen Sie sich das untere Ende der jeweiligen Tagesspalte an. Wenn ein Fehler vorliegt, zeigt ein orangefarbener Punkt den Fehler an.

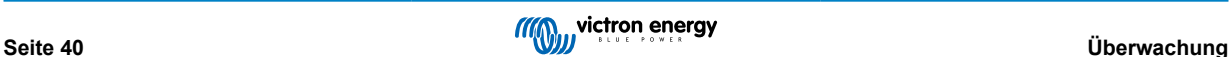

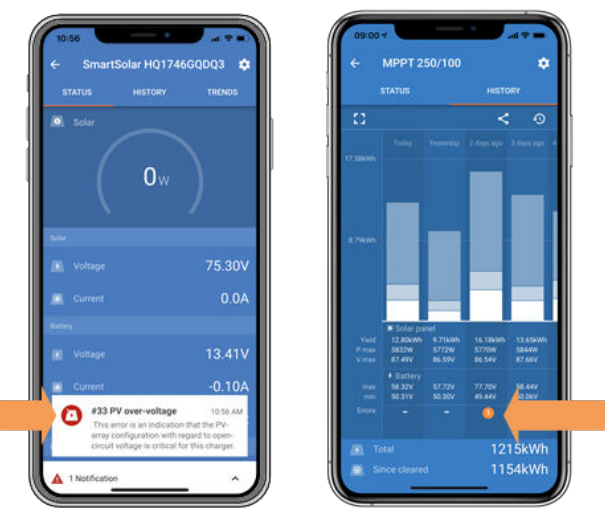

*Aktiver Fehler und historischer Fehler*

# **7.4. Überwachung über ein GX-Gerät und das VRM**

Wenn das Solarladegerät an ein [GX-Gerät](https://www.victronenergy.com/live/venus-os:start) angeschlossen ist, kann über das GX-Gerät auf alle seine Daten zugegriffen werden. Das GX-Gerät benachrichtigt Sie auch bei Warnmeldungen oder Fehlern des Solarladegeräts.

Weitere Informationen finden Sie im Handbuch des GX-Geräts.

|                                 | <b>Notifications</b>          | <b>ি 08:38</b>        |                         |  | <b>Overall history</b> | $\hat{\mathbb{R}}$ 08:40 |
|---------------------------------|-------------------------------|-----------------------|-------------------------|--|------------------------|--------------------------|
|                                 | SmartSolar Charger MPPT 75/10 |                       | Maximum PV voltage      |  |                        | 75.51V                   |
| Alarm<br>#33 Input high voltage |                               | 2020-09-16 08:36      | Maximum battery voltage |  |                        | 13.94V                   |
|                                 |                               |                       | Minimum battery voltage |  |                        | 13.13V                   |
|                                 |                               |                       | Last error              |  |                        | #33 Input high voltage   |
|                                 |                               |                       | 2nd Last Error          |  |                        | #0 No error              |
|                                 |                               |                       | 3rd Last Error          |  |                        | #0 No error              |
|                                 |                               | $\bm{\mathsf{\odot}}$ | <b>丛</b> Pages          |  | $\checkmark$           | $\equiv$ Menu            |

*GX-Gerät mit Warnmeldeanzeige und historischen Fehlern.*

Wenn das GX-Gerät mit dem [Victron Remote Monitoring \(VRM\)-Portal](https://vrm.victronenergy.com/) verbunden ist, kann das Solarladegerät aus der Ferne über das Internet überwacht werden.

Alle Daten, Warnmeldungen und Fehler des Solarladegeräts können über das VRM-Portal abgerufen werden und die Einstellungen des Solarladegeräts können über das VRM-Portal mit der VictronConnect-App aus der Ferne geändert werden.

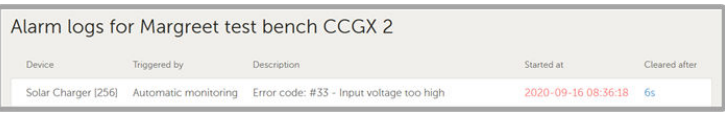

*Protokollierung der Warnmeldungen des Solarladegeräts über VRM*

# **8. Gewährleistung**

Für dieses Produkt gilt eine Gewährleistung von 5 Jahren. Diese Gewährleistung deckt Materialmängel und Verarbeitungsfehler an diesem Produkt ab. Sie gilt für fünf Jahre gerechnet ab dem ursprünglichen Kaufdatum dieses Produktes. Um die Garantie in Anspruch zu nehmen, muss der Kunde dann das Produkt zusammen mit der Quittung dorthin zurückbringen, wo er es gekauft hat. Diese beschränkte Gewährleistung gilt nicht für Beschädigungen, Abnutzung oder Fehlfunktionen durch: Umbau, Veränderungen, unsachgemäße oder zweckentfremdete Nutzung, Verletzung der Sorgfalt, wenn das Gerät zu viel Feuchtigkeit oder Feuer ausgesetzt wurde; wenn es nicht ordnungsgemäß verpackt wurde, bei Blitzschlag, Stromschwankungen oder andere Natureinflüsse. Diese eingeschränkte Gewährleistung deckt keine Beschädigungen, Abnutzungen oder Fehlfunktionen ab, die aufgrund von Reparaturen durch eine Person verursacht werden, die nicht von Victron Energy zur Durchführung solcher Reparaturen befugt ist. Bei Nichtbeachtung der Hinweise in dieser Anleitung erlischt der Gewährleistungsanspruch. Victron Energy übernimmt keine Haftung für Folgeschäden, die sich aus der Nutzung dieses Produktes herleiten. Die maximale Haftung durch Victron Energy im Rahmen dieser beschränkten Gewährleistung übersteigt nicht den tatsächlichen Einkaufspreis dieses Produktes.

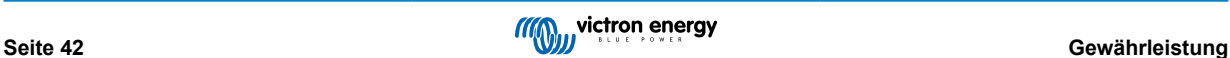

# **9. Fehlersuche und Support**

Schlagen Sie in diesem Kapitel nach, wenn ein unerwartetes Verhalten auftritt oder wenn Sie einen Produktfehler vermuten.

Bei der Fehlerbehebung und dem Support sollten Sie zunächst die in diesem Kapitel beschriebenen allgemeinen Probleme beachten.

Sollte das Problem dadurch nicht behoben werden, wenden Sie sich an die Verkaufsstelle für technischen Support. Wenn die Verkaufsstelle nicht bekannt ist, informieren Sie sich auf der [Support-Website von Victron Energy](https://www.victronenergy.com/support).

## **9.1. Der Regler ist nicht betriebsbereit**

Damit der Regler betriebsbereit ist, muss er eingeschaltet sein. Der Regler schaltet sich ein, wenn er von einer Batterie und/oder einer PV mit Strom versorgt wird. Sobald der Regler mit Strom versorgt wird, schaltet er sich ein und VictronConnect kann verwendet werden: zur Kontrolle des Reglerzustand, zur Fehlerprüfung, zur Aktualisierung der Firmware und/oder zur Durchführung oder Änderung von Einstellungen.

Sobald der Regler eingeschaltet und betriebsbereit ist, leuchtet oder blinkt die LED(s) und kann mit VictronConnect über Bluetooth (Smart-Modelle) oder über den VE.Direct-Anschluss (alle Modelle) kommunizieren.

Falls sich die Einheit nicht einschalten lässt, prüfen Sie anhand dieses Kapitels die möglichen Gründe für die fehlende Betriebsbereitschaft des Reglers.

### **9.1.1. Sichtprüfung**

Vor jeder elektrischen Überprüfung ist es ratsam, die Solarladegeräte einer Sichtprüfung zu unterziehen. um sicher zu gehen, dass das Solarladegerät nicht beschädigt worden ist.

- Prüfen Sie ihn auf mechanische Schäden, Brandspuren oder Wasserschäden. Ein solcher Schaden ist normalerweise nicht von der Garantie abgedeckt.
- Überprüfen Sie die Batterie- und PV-Klemmen. Wenn die Klemmen Verbrennungsspuren aufweisen oder die Kabel oder Stecker geschmolzen sind, lesen Sie den Abschnitt: "PV-Kabelanschluss verbrannt oder geschmolzen". In den meisten Fällen ist ein solcher Schaden nicht von der Garantie abgedeckt.
- Prüfen Sie, ob Brand- oder Schmelzspuren am Gehäuse vorhanden sind oder ob Brandgeruch auftritt (alles sehr unwahrscheinlich). Wenn dies der Fall ist, stellen Sie eine Support-Anfrage bei Ihrem Victron-Händler oder -Distributor. Je nach Ursache ist dieser Schaden möglicherweise nicht von der Garantie abgedeckt.

### **9.1.2. Überprüfung der Batterieversorgung**

Prüfen Sie, ob das Solarladegerät von der Batterie versorgt wird.

Normalerweise wird die Batteriespannung über die VictronConnect-App, ein Anzeige- oder ein GX-Gerät geprüft. In diesem Fall ist der Regler jedoch nicht betriebsbereit, so dass die Batteriespannung manuell gemessen werden muss. Messen Sie die Batteriespannung an den Batterieklemmen des Solarladegeräts mit einem Multimeter.

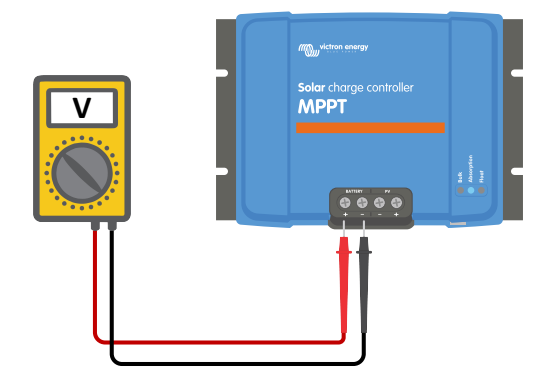

*Messen der Batteriespannung an den Batterieklemmen des Reglers*

Die Messung der Batteriespannung an den Klemmen des Solarladegeräts dient dazu, mögliche Probleme mit der Verdrahtung, den Sicherungen und/oder Schutzschaltern in der Verbindung zwischen der Batterie und dem Regler auszuschließen.

Gehen Sie je nach Ergebnis der Messung wie folgt vor:

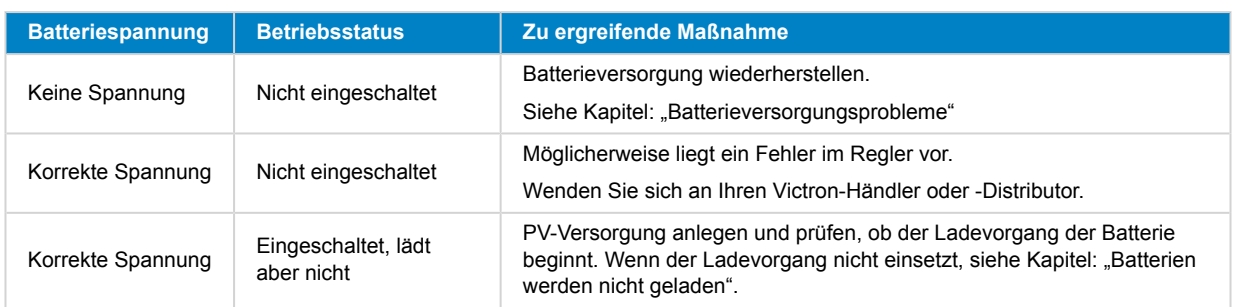

### **9.1.3. Sicherung ausgelöst**

Die Solarladegeräte mit 10 A, 15 A und 20 A sind mit einer zugänglichen Sicherung ausgestattet. Das wahrscheinlichste Szenario für das Auslösen dieser Sicherung ist, dass die Batterie versehentlich verpolt angeschlossen wurde.

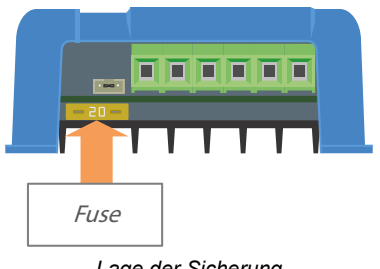

*Lage der Sicherung*

Entfernen Sie die Sicherung, um den Sicherungsdurchgang zu prüfen. Falls die Sicherung defekt ist, tauschen Sie die Sicherung gegen eine neue Sicherung aus. Prüfen Sie jedoch vor dem Einsetzen der neuen Sicherung die Polarität der Batterie und beheben Sie diese, falls falsch gepolt wurde.

Wenn auch die neue Sicherung durchbrennt, betrachten Sie die Einheit als defekt. Eine vertauschte Batteriepolarität ist nicht von der Garantie abgedeckt.

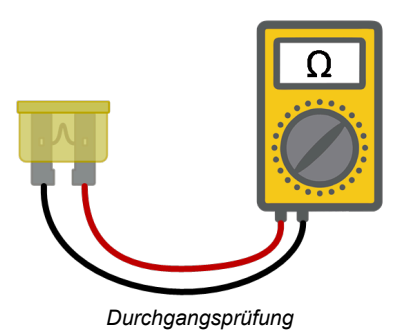

# **9.2. Batterien werden nicht geladen**

In diesem Kapitel sind alle möglichen Gründe aufgeführt, warum das Solarladegerät die Batterien nicht lädt, und die Schritte, die Sie unternehmen können, um Abhilfe zu schaffen.

Es gibt verschiedene Gründe dafür, dass das Solarladegerät die Batterien möglicherweise nicht lädt.

Zum Beispiel:

- Probleme mit der Batterie, den PV-Panels oder der Systemverkabelung.
- Falsche Einstellungen.
- Das Solarladegerät wird von außen gesteuert.
- Natürliches Batterieverhalten.

In einigen dieser Fälle zeigt die VictronConnect-App am unteren Rand des Statusbildschirms einen anklickbaren Link mit dem Text "warum ist das Ladegerät ausgeschaltet". Wenn der Link angeklickt wird, erscheint eine Erklärung dafür, warum das Ladegerät ausgeschaltet ist.

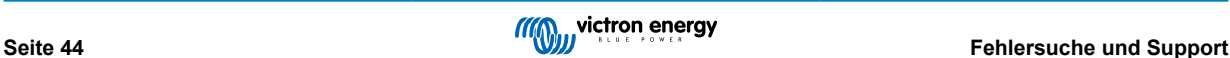

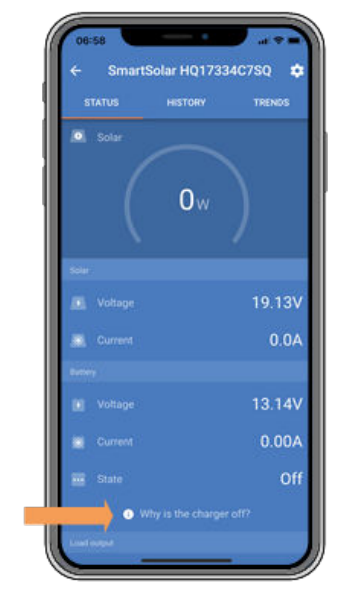

*VictronConnect - Link zu "Warum ist das Ladegerät ausgeschaltet?"*

### **9.2.1. Verpolung der Batterie**

Von Verpolung spricht man, wenn das Plus- und das Minuskabel der Batterie versehentlich vertauscht worden sind. Der Minuspol der Batterie wurde an den Pluspol des Solarladers und der Pluspol der Batterie an den Minuspol des Solarladers angeschlossen.

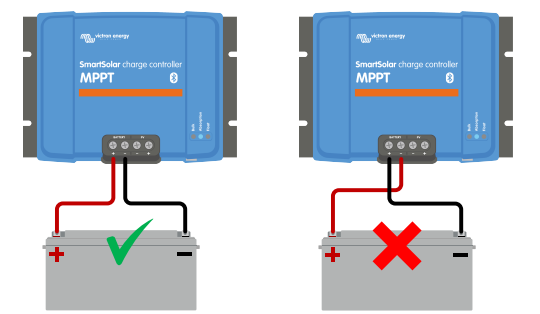

*Beispiele für richtige und falsche (vertauschte) Batteriepolarität*

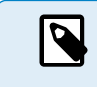

Beachten Sie, dass ein rotes Kabel oder ein Kabel mit positiver Kennzeichnung nicht unbedingt bedeutet, dass das Kabel tatsächlich ein positives Kabel ist. Bei der Installation des Solarladegeräts könnte ein Verdrahtungs- oder Beschriftungsfehler gemacht worden sein.

Das Solarladegerät ist nicht gegen eine Verpolung der Batterie geschützt und ein dadurch verursachter Schaden fällt nicht unter die Garantie.

Eine Verpolung der Batterie führt zum Auslösen der Sicherung des Solarladegeräts (in der Nähe der Batterieklemmen). Mit etwas Glück ist nur diese Sicherung ausgelöst, und ein Austausch bringt Abhilfe, aber es könnte auch sein, dass die Solaranlage beschädigt wurde. Bevor Sie die Sicherung austauschen, beheben Sie zunächst das Problem der vertauschten Batteriepolung. Wenn die Ersatzsicherung sofort durchbrennt, nachdem die Stromversorgung des Solarladegeräts wiederhergestellt wurde, ist das Solarladegerät defekt.

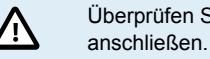

Überprüfen Sie stets die Batteriepolarität, bevor Sie die Batteriekabel wieder an das Solarladegerät

### **9.2.2. Vertauschte PV-Polarität**

Bei einer vertauschten PV-Spannung zeigt das Solarladegerät keinen Fehler an. Die einzige Möglichkeit, dies zu erkennen, sind die folgenden Anzeichen:

- Der Regler lädt die Batterien nicht.
- Der Regler wird heiß.
- Die PV-Spannung ist sehr niedrig oder beträgt null Volt.

Ist dies der Fall, prüfen Sie auf Verpolung, indem Sie sicherstellen, dass das positive PV-Kabel an die positive PV-Klemme und das negative Kabel an die negative Klemme angeschlossen ist.

### **9.2.3. Batterie voll**

Sobald die Batterie voll ist, hört das Solarladegerät auf zu laden oder reduziert den Ladestrom stark.

Dies ist insbesondere dann der Fall, wenn gleichzeitig die DC-Lasten im System keinen Strom aus der Batterie verbrauchen.

Um herauszufinden, wie der Ladezustand (State of Charge, SoC) der Batterie aussieht, prüfen Sie den Batteriewächter (falls vorhanden), oder alternativ, in welcher Ladephase sich der Regler befindet. Beachten Sie auch, dass der Solarzyklus zu Beginn des täglichen Ladezyklus (kurz) durch die folgenden Ladephasen läuft:

- Konstantstromphase: 0-80 % SoC
- Konstantspannungsphase 80-100 % SoC
- Ladeerhaltungs- oder Lagerzustandsphase: 100 % SoC.

Beachten Sie, dass es auch möglich sein kann, dass das Solarladegerät die Batterie für voll hält, während die Batterie in Wirklichkeit nicht voll ist. Dies kann vorkommen, wenn die Ladespannungen zu niedrig eingestellt wurden, wodurch das Solarladegerät vorzeitig in die Konstantspannungs- oder Ladeerhaltungsphase schaltet.

### **9.2.4. Das Ladegerät ist deaktiviert**

Kontrollieren Sie in der VictronConnect-App, ob das Ladegerät aktiviert wurde.

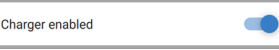

*VictronConnect-Einstellung zur Aktivierung/Deaktivierung des Ladegeräts*

### **9.2.5. PV-Spannung zu niedrig**

Das Solarladegerät beginnt mit dem Ladevorgang, wenn die PV-Spannung 5V höher liegt als die Batteriespannung. Sobald der Ladevorgang begonnen hat, muss die PV-Spannung zum Fortsetzen des Ladevorgangs konstant 1 V höher liegen als die Batteriespannung.

### **Kontrollieren Sie die PV- und Batteriespannung**

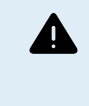

WARNHINWEIS: Je nach Modell des Solarladereglers kann die PV-Spannung bis zu 250 VDC betragen. Spannungen über 50 V werden allgemein als gefährlich eingestuft. Informieren Sie sich über die genauen Bestimmungen in den lokalen elektrischen Sicherheitsvorschriften. Gefährliche Spannungen dürfen nur von einer qualifizierten Fachkraft gehandhabt werden.

**1.** Verwenden Sie die VictronConnect-App, eine Solarladeanzeige oder ein GX-Gerät, um die Batteriespannung und die PV-Spannung zu überprüfen.

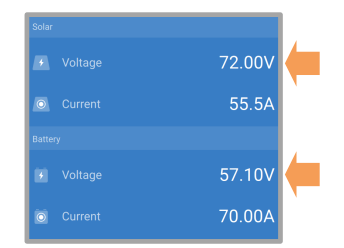

**2.** Falls der obige Schritt nicht möglich ist, messen Sie stattdessen die Batterie- und PV-Spannungen an den Klemmen des Solarladers mit einem Multimeter.

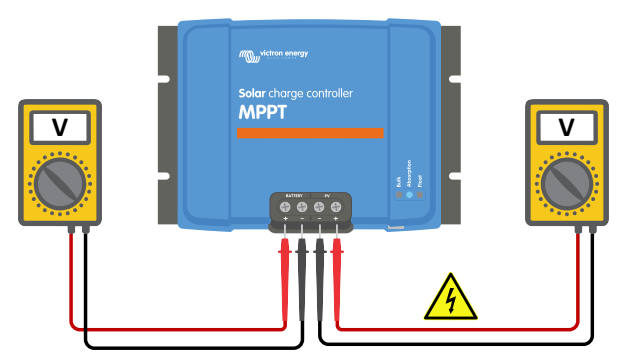

**3.** Vergleichen Sie beide Spannungen, die PV-Spannung muss 5V höher sein als die Batteriespannung, um den Ladevorgang zu starten.

#### **Ursachen für null oder niedrige PV-Spannung:**

Nicht genügend Sonneneinstrahlung auf die Solarpanels:

- Nacht.
- Bewölkung oder schlechtes Wetter.
- Beschattung weitere Informationen finden Sie in diesem [Blogbeitrag zum Thema Beschattung.](https://www.victronenergy.com/blog/2020/02/20/pv-panel-output-voltage-shadow-effect/)
- Verschmutzte Panels.
- Saisonale Unterschiede.
- Falsche Ausrichtung und/oder Neigung.

Probleme mit einem Panel oder der Panelverkabelung:

- Mechanisches oder elektrisches Problem mit einem einzelnen Panel (oder mehreren Panels).
- Verkabelungsprobleme.
- Sicherungen ausgelöst.
- Offene oder defekte Schutzschalter.
- Probleme mit Splittern oder Combinern, oder diese werden falsch genutzt.

Probleme mit der Konstruktion der PV-Anlage:

- Fehler bei der Konfiguration der Solaranlage nicht genügend Panels in einem Reihenstring.
- Falsche Paneltypen 12 V-Solarpanel und eine 24 V-Batteriebank.

Vertauschte PV-Polarität:

• Der Plus- und Minuspol sind beim Anschluss an den Regler vertauscht worden, lesen Sie den nächsten Abschnitt: "PV-Polarität".

### **9.2.6. Einstellung der Batteriespannung zu niedrig**

Die Batterie wird nicht geladen, wenn die Einstellung "Batteriespannung" in der VictronConnect-App auf eine niedrigere Spannung als die tatsächliche Systemspannung eingestellt ist.

Prüfen Sie, ob die Batteriespannung in den Einstellungen des Solarladegeräts richtig eingestellt ist. Die Einstellung der Batteriespannung muss mit der Spannung der Batterie übereinstimmen.

Zum Aufrufen der Einstellung "Batteriespannung" wechseln Sie in VictronConnect zu den Reglereinstellungen und klicken dann auf das Einstellungsmenü "Batterie".

Die Einstellung "Batteriespannung" ist oben im Menü für die Batterieeinstellungen aufgeführt. Je nach Regler-Modell kann zwischen 12, 24, 36 oder 48 V gewählt werden.

Falls die VictronConnect-App nicht verfügbar ist und eine Anzeige verwendet wird, lesen Sie in der Bedienungsanleitung des Anzeigegeräts nach, wie Sie diese Einstellung überprüfen oder ändern können.

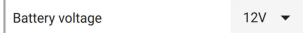

*VictronConnect Batterie-Spannungseinstellung*

#### **9.2.7. Von einem externen Gerät gesteuert**

Das Solarladegerät kann von einem externen Gerät gesteuert werden. Das externe Gerät kann den Ladestrom zur Batterie stoppen oder reduzieren.

Es gibt verschiedene Arten der externen Steuerung:

• Verwaltete Batterien oder ein Wechselrichter/Ladegerät in einem ESS-System können das Solarladegerät über ein GX-Gerät steuern. Die Batterie diktiert, ob das Laden erlaubt ist, und wenn es erlaubt ist, welche Ladespannungen und -ströme verwendet werden. Bei aktiver externer Steuerung wird dies in der VictronConnect-App und auch auf dem GX-Gerät angezeigt.

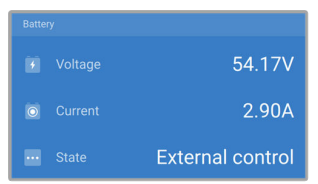

• Das BMS einer verwalteten Batterie kann das Ladegerät über ein nicht-invertierendes VE.Direct-Ferneinschaltkabel direkt einoder ausschalten. Dieses Kabel wird mit dem VE.Direct-Anschluss verbunden. Das BMS kann das Ladegerät über dieses Kabel ausschalten. Wenn die Ladeeinstellungen korrekt vorgenommen wurden und alle Batteriezellen ausbalanciert sind, sollte das BMS das Laden niemals unterbinden. Das BMS unterbindet den Ladevorgang, wenn die Zellenspannung einer (oder mehrerer) Batteriezellen zu hoch ist oder wenn die Niedrigtemperaturabschaltung aktiviert ist und die Batterietemperatur unter den Temperaturschwellenwert gefallen ist.

### **9.2.8. Batterieversorgungsprobleme**

Damit das Solarladegerät als Batterieladegerät voll funktionsfähig ist, muss es an eine Batterie angeschlossen werden.

Auch wenn es so aussieht, als ob das Solarladegerät an die Batterie angeschlossen ist, ist es sehr gut möglich, dass der Regler keine Batteriespeisung erhält, es liegt keine Spannung an den Batterieklemmen des Solarladegeräts an.

Mögliche Ursachen:

- Lose oder fehlende Batteriekabel.
- Lose Kabelverbindungen oder schlecht gecrimpte Kabelschuhe.
- Eine ausgelöste (oder fehlende) Sicherung in der Batteriezuleitung.
- Offener (oder defekter) Schutzschalter in der Batteriezuleitung.
- Fehlende oder falsch verdrahtete Batteriekabel.

#### **Überprüfung der Batteriespannung**

**1.** Verwenden Sie die VictronConnect-App, ein angeschlossenes Anzeige- oder GX-Gerät, um herauszufinden, wie hoch die Batterieklemmenspannung des Reglers ist. Wenn dies nicht verfügbar ist, verwenden Sie ein Multimeter, um die Batteriespannung an den Klemmen des Reglers zu messen.

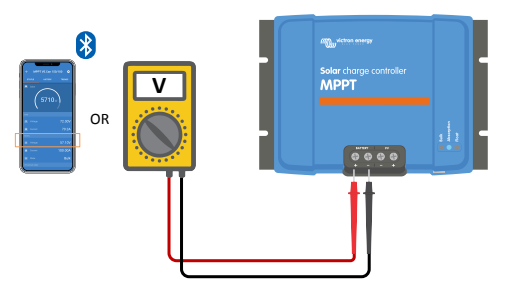

**2.** Verwenden Sie ein Multimeter, um die Spannung an den Batterieklemmen zu messen.

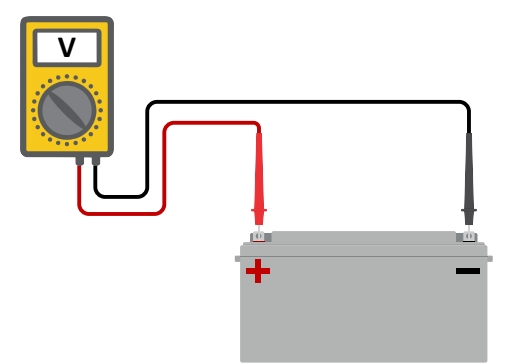

- **3.** Vergleichen Sie die beiden Spannungswerte.
- **4.** Wenn die Batteriespannung und die Reglerspannung nicht gleich sind, untersuchen Sie, warum das so ist. Folgen Sie der Leitung vom Regler zur Batterie, um zu untersuchen, was die Ursache sein könnte.

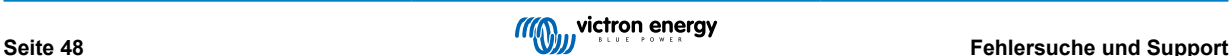

### **Überprüfung der Batterieversorgung**

- **1.** Überprüfen Sie, ob die gesamte Verkabelung korrekt angeschlossen ist und keine Verkabelungsfehler gemacht wurden.
- **2.** Prüfen Sie, ob alle Kabelverbindungen unter Berücksichtigung des jeweiligen maximalen Drehmoments dicht sind.
- **3.** Prüfen Sie, ob alle Kabelschuhe bzw. Kabelklemmen korrekt gecrimpt sind.
- **4.** Kontrollieren Sie die Sicherungen und Leistungsschalter.

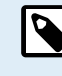

Wenn Sie eine ausgelöste Sicherung finden, stellen Sie zunächst sicher, dass die Batteriepolarität richtig ist, bevor Sie die Sicherung austauschen. Weitere Informationen zur Verpolung der Batterie finden Sie im nächsten Abschnitt.

### **9.2.9. PV-Spannung zu hoch**

Die PV-Spannung sollte niemals die maximale PV-Nennspannung des Solarladegerätes überschreiten. Die maximale PV-Nennspannung ist auf der Vorderseite oder seitlich auf dem Gehäuse des Reglers aufgedruckt.

Das Solarladegerät stoppt den Ladevorgang, wenn die PV-Spannung die maximale PV-Nennspannung überschreitet. Gleichzeitig zeigt es den Überspannungsfehler #33 an und lässt seine Konstant- und Erhaltungsspannungs-LED schnell blinken.

Der Ladevorgang wird erst dann wieder aufgenommen, wenn die PV-Spannung um 5 V unter die maximale Nennspannung gesunken ist.

Schauen Sie sich bei der Untersuchung eines Überspannungsproblems auch die Historie der VictronConnect App, der Solarladeanzeige oder des GX-Geräts an. Prüfen Sie die höchste PV-Spannung jedes Tages (Vmax) und achten Sie auch auf vergangene Überspannungswarnungen.

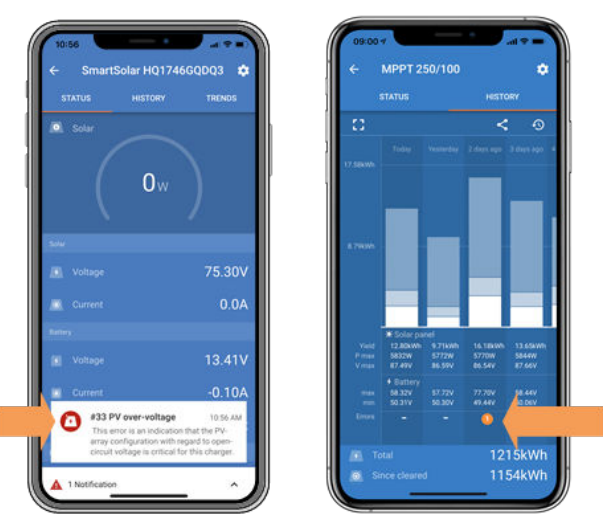

*VictronConnect: Screenshot eines #33-Fehlers und Screenshot der Historie, die einen Fehler anzeigt*

Prüfen Sie die Leerlaufspannung (VOC) der PV-Anlage. Achten Sie darauf, dass diese kleiner ist als die maximale Nennspannung des Solarladegeräts. Verwenden Sie den MPPT-Dimensionierungsrechner auf der [Produktseite des](https://www.victronenergy.com/solar-charge-controllers) [Solarladegeräts](https://www.victronenergy.com/solar-charge-controllers). Befindet sich die PV-Anlage in kalten Klimazonen oder sinkt die Nachttemperatur auf oder unter 10 °C, kann die PV-Anlage mehr als ihre Nenn-VOC leisten. Als Faustregel gilt: Halten Sie einen Sicherheitsspielraum von 10 % ein.

Ein Überspannungsereignis kann das Solarladegerät beschädigen, je nachdem wie stark die maximale PV-Spannung überschritten wurde. Ein solcher Schaden ist von der Garantie abgedeckt.

# **9.3. Batterien sind nicht ausreichend aufgeladen**

In diesem Kapitel wird auf mögliche Gründe eingegangen, warum das Solarladegerät die Batterien nicht ausreichend auflädt und welche Schritte Sie unternehmen können, um die Situation zu überprüfen oder Abhilfe zu schaffen.

Im Folgenden einige Anzeichen für zu wenig geladene Batterien:

- Die Batterien brauchen zu lange zum Laden.
- Die Batterien sind am Ende des Tages nicht vollständig aufgeladen.
- Der Ladestrom vom Solarladegerät ist geringer als erwartet.

### **9.3.1. Zu hohe DC-Last**

Das Solarladegerät lädt nicht nur die Batterien auf, es liefert auch Strom für die Lasten des Systems.

Die Batterie wird nur dann geladen, wenn die verfügbare Leistung der PV-Panels die Leistung übersteigt, die von den Lasten im System, wie Beleuchtung, Kühlschrank, Wechselrichter usw. aufgenommen wird.

Wenn das Solarladegerät über einen dedizierten Lastausgang verfügt (10, 15 oder 20 A-Modell), dann lässt sich leicht feststellen, wie viel Strom die PV-Anlage erzeugt hat und wie viel Strom von den Lasten verbraucht wird. Dies setzt voraus, dass alle Lasten auch wirklich am Lastausgang angeschlossen sind und nicht direkt mit der Batterie verbunden sind.

Wenn das Solargerät keinen Lastausgang hat, ist möglicherweise ein Batteriewächter installiert. Dann können Sie sehen, wie viel Strom in die Batterie (oder aus der Batterie) fließt, und das Solarladegerät sagt Ihnen, wie viel Strom die Solaranlage erzeugt.

In beiden obigen Fällen bedeutet ein positives Vorzeichen neben der Stromanzeige, dass Strom in die Batterie fließt, während ein negatives Vorzeichen bedeutet, dass Strom aus der Batterie entnommen wird.

### **9.3.2. Batterieladespannungen sind zu niedrig**

Wenn die Batteriespannungen zu niedrig eingestellt wurden, werden die Batterien nicht vollständig aufgeladen.

Prüfen Sie, ob die Batterieladespannungen (Konstantspannung und Erhaltungsspannung) richtig eingestellt sind. Informieren Sie sich in den Informationen des Batterieherstellers über die korrekten Ladespannungen.

### **9.3.3. Die Batterie ist fast voll**

Das Solarladegerät reduziert seinen Ladestrom, wenn die Batterie fast voll ist.

Wenn der Ladezustand der Batterie unbekannt ist und der Strom abnimmt, während die Sonne noch scheint, kann dies fälschlicherweise als Defekt des Solarladegeräts interpretiert werden.

Die erste Stromreduzierung findet am Ende der Konstantspannungsphase statt, wenn die Batterie zu ca. 80 % geladen ist.

Während der Erhaltungsphase, wenn die Batterie ca. 80 und 100 % aufgeladen ist, verringert sich der Strom weiter.

Die Erhaltungsphase beginnt, wenn die Batterien zu 100 % voll sind. Während der Erhaltungsphase ist der Ladestrom sehr gering.

Zur Ermittlung des Ladezustands (SoC) der Batterie prüfen Sie den Batteriewächter (falls vorhanden) oder alternativ die Ladephase, in der sich das Solarladegerät befindet.

- Konstantstrom: 0-80 % SoC
- Konstantspannung 80-100 % SoC
- Ladeerhaltung oder Lagerzustand: 100 % SoC

### **9.3.4. Spannungsabfall im Batteriekabel**

Bei einem Spannungsabfall über die Batteriekabel gibt das Solarladegerät zwar die richtige Spannung aus, die Batterien erhalten jedoch eine niedrigere Spannung. Das Aufladen der Batterien dauert länger, was zu einer unzureichenden Aufladung der Batterien führen kann.

Im Falle eines Spannungsabfalls im Kabel kann ein VE.Smart-Netzwerk hilfreich sein. Ein [Smart Battery Sense](https://www.victronenergy.com/accessories/smart-battery-sense) oder Batteriewächter misst die Batterieklemmenspannung und sendet diese über das VE.Smart-Netzwerk an das Solarladegerät. Wenn die Batteriespannung geringer ist als die Solarladespannung, erhöht das Solarladegerät seine Ladespannung, um die Spannungsverluste zu kompensieren. Beachten Sie jedoch, dass bei einem starken Spannungsabfall die Batteriekabel und der Kabelanschluss kontrolliert und ggf. repariert werden müssen.

Eine Spannungsdifferenz hat zur Folge, dass die Batterie mit zu niedrigen Spannungen aufgeladen wird. Das Laden der Batterien dauert länger, weil die Ladespannung zu niedrig ist und es zu einem Verlust an Ladeleistung kommt. Der Leistungsverlust wird durch Wärmeabgabe der Batteriekabel verursacht.

Der Spannungsabfall wird folgendermaßen verursacht:

- Batteriekabel mit zu geringem Querschnitt
- Schlecht gecrimpte Kabelschuhe oder Klemmen
- Lose Klemmenanschlüsse
- Defekte oder lose Sicherung(en)

Weitere Informationen zu Verkabelungsproblemen und zum Spannungsabfall finden Sie im [Buch "Wiring Unlimited"](https://www.victronenergy.com/upload/documents/Wiring-Unlimited-EN.pdf)

#### **Spannungsabfallprüfung im Batteriekabel**

Diese Prüfung kann nur durchgeführt werden, wenn sich das Solarladegerät in der Hauptladephase befindet und mit vollem Strom lädt.

**1.** Messen Sie die Spannung an den Batterieklemmen des Solarladegeräts mit der VictronConnect-App oder einem Multimeter.

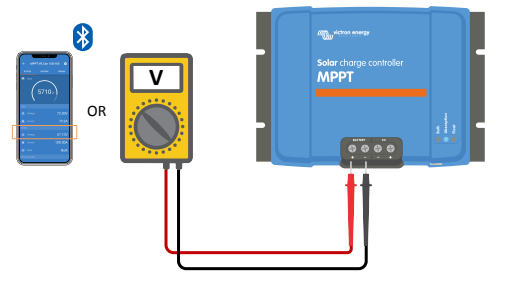

**2.** Messen Sie die Batteriespannung an den Klemmen der Batterie mit einem Multimeter.

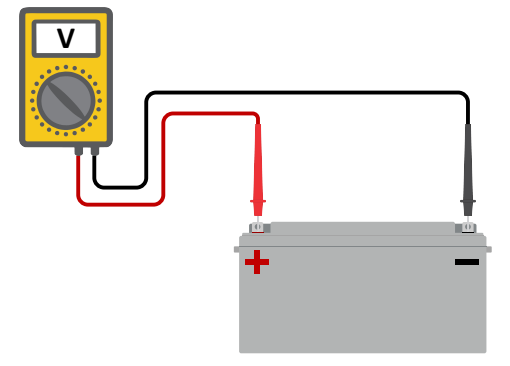

**3.** Vergleichen Sie die beiden Spannungen, um festzustellen, ob ein Spannungsunterschied besteht.

#### **9.3.5. Temperaturunterschied zwischen Solarladegerät und Batterie**

Wenn das Solarladegerät keine Batterietemperaturdaten empfängt, ist es wichtig, dass die Batterie und der Regler die gleiche Umgebungstemperatur haben.

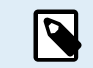

Dieses Kapitel gilt nicht, wenn das Solarladegerät an ein VE.Smart-Netzwerk mit Batterietemperaturmessung angeschlossen ist oder mit einem Temperatursensor (MPPT RS) ausgestattet ist.

Das Solarladegerät misst die Umgebungstemperatur zu Beginn des Tages, sobald die Solaranlage Strom erzeugt.

Dabei führt es einen Temperaturausgleich der Ladespannung entsprechend dieser Temperaturmessung durch.

Sobald das Solarladegerät in die Erhaltungsphase geht, misst es erneut die Umgebungstemperatur und verwendet diese Messung, um die Spannungen erneut anzupassen.

Bei großen Umgebungstemperaturunterschieden zwischen Solarladegerät und Batterie wird die Batterie mit den falschen Spannungen geladen.

Ein Beispiel hierfür ist, wenn sich das Solarladegerät in der Nähe eines Fensters in der Sonne befindet und die Batterien auf einem kalten Betonboden im Schatten stehen.

Achten Sie immer darauf, dass die Umgebungsbedingungen sowohl für das Solarladegerät als auch für die Batterie gleich sind.

#### **9.3.6. Unzureichende Solarleistung**

Prüfen Sie jeden Tag, ob das Solarladegerät die Erhaltungsladephase erreicht.

Sehen Sie sich zur Untersuchung den Tab "Historie" in der VictronConnect-App an. Das Histogramm zeigt an, wie lange die Batterien jeden Tag in der Konstanstrom-, Konstantspannungs- und der Ladeerhaltungsphase geladen wurden, und das für die zurückliegenden 30 Tage. Wenn Sie auf eine der Spalten des Histogramms klicken, sehen Sie eine Aufschlüsselung der Ladephasen.

Anhand der Ladezeiten können Sie feststellen, ob die PV-Anlage für Ihre Anforderungen richtig bemessen ist. Ein System, das niemals die Erhaltungsphase erreicht, kann folgende Probleme aufweisen:

• Nicht genügend Solarpanels

- Zu hohe Last
- Ein Problem mit der Anlage, das zu einer reduzierten Leistungsabgabe führt.
- Weitere mögliche Gründe siehe Abschnitt: "PV-Leistung oder -Ertrag geringer als erwartet"

Bitte beachten Sie, dass die obigen Informationen nicht auf ein ESS-System zutreffen. Ein ESS-System wird sich immer in der Konstantstromladephase befinden, wenn das Netz angeschlossen ist.

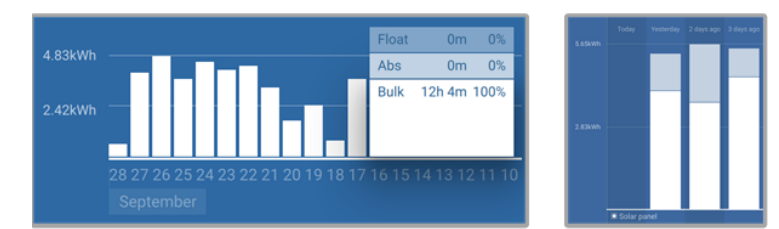

*System verbringt die gesamte Zeit im Konstantstrom mit Aufgliederung der Ladephasen - System im Konstantstrom und in der Konstantspannung*

### **9.3.7. Falsche Einstellung des Temperaturausgleichs**

Wenn der Temperaturausgleichskoeffizient falsch eingestellt ist, können die Batterien unzureichend oder zu sehr aufgeladen werden. Der Temperaturausgleich kann über VictronConnect oder über ein Anzeigegerät eingestellt werden.

Die richtige Einstellung des Temperaturausgleichskoeffizienten für Ihre Batterie finden Sie in der Dokumentation Ihrer Batterie. Verwenden Sie im Zweifelsfall den Standardwert von -64,80 mV/°C für Bleibatterien und deaktivieren Sie die Einstellung des Temperaturausgleichs für Lithiumbatterien.

### **9.3.8. Batterieladestrom zu niedrig**

Überprüfen Sie die Einstellung "Max. Ladestrom" in der VictronConnect-App oder über das Anzeigegerät.

Wenn der "Max. Ladestrom" zu niedrig eingestellt wurde, dauert es länger, die Batterien zu laden, und/oder die Batterien sind am Ende des Tages nicht vollständig geladen.

### **9.4. Batterien sind überladen**

Überladene Batterien sind sehr gefährlich! Es besteht die Gefahr einer Batterieexplosion, eines Brandes oder des Austretens von Säure. Rauchen Sie nicht, erzeugen Sie keine Funken und vermeiden Sie offene Flammen in dem Raum, in dem sich die Batterien befinden.

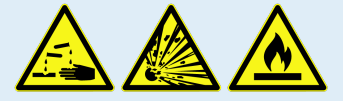

Das Überladen von Batterien führt zu Batterieschäden und kann folgendermaßen verursacht werden:

- Falsche Einstellungen der Ladespannung.
- Batteriespannung zu hoch eingestellt.
- Anwendung der Ausgleichsregelung, während die Batterie nicht für die Ausgleichsregelung geeignet ist.
- Starker Strom und unterdimensionierte Batterien.
- Batteriestörungen.
- Zu starker Strom, während die Batterie aufgrund von Alterung oder vorheriger unsachgemäßer Behandlung keine Ladung mehr annimmt.

### **9.4.1. Batteriespannung zu hoch eingestellt**

Wenn die Einstellung "Batteriespannung" in der VictronConnect-App auf eine höhere Spannung als die tatsächliche Systemspannung eingestellt wurde, wird die Batterie überladen.

Das Solarladegerät erkennt die Batteriespannung bei der Erstinstallation und nach Deaktivierung der Selbsterkennungsfunktion automatisch. Dies kann zu einem Problem führen, wenn ein Solarladegerät, das aus einem 24 V-System stammt, nun in einem 12 V-System verwendet wird.

In diesem Szenario erkennt es nicht, dass sich das System geändert hat und lädt weiterhin mit 24 V-Batterie-Ladespannungen, während die angeschlossene Batterie eine 12 V-Batterie ist und die 12 V-Batterie überladen wird.

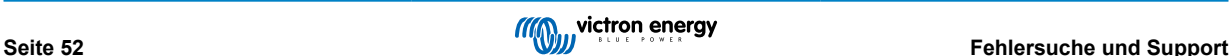

Einige Hintergrundinformationen zu den Gründen: In den Anfängen erkannte das Solarladegerät immer automatisch die Batteriespannung, was jedoch bei häufigem Abklemmen der Batterie, zum Beispiel durch ein BMS, zum Problem wurde. Diese Funktion wurde inzwischen dahingehend geändert, dass die Spannung nur einmal bei der ersten Installation erkannt wird.

Um die Einstellung "Batteriespannung" zu überprüfen, verwenden Sie die VictronConnect-App oder ein angeschlossenes Anzeigegerät. Falls die Einstellung nicht korrekt ist, stellen Sie sie auf die richtige Batteriespannung ein.

### **9.4.2. Batterieladespannungen zu hoch**

Wenn die Batterieladespannungen zu hoch eingestellt sind, führt dies zu einer Überladung der Batterien.

Prüfen Sie, ob alle Batterieladespannungen (Konstantspannung und Erhaltungsspannung) richtig eingestellt sind.

Die Ladespannungen müssen mit den empfohlenen Spannungen übereinstimmen, die in der Dokumentation des Batterieherstellers angegeben sind.

### **9.4.3. Batterie nicht für die Ausgleichsregelung geeignet**

Während des Ausgleichs ist die Ladespannung der Batterie recht hoch, und wenn die Batterie nicht für die Ausgleichsreglung geeignet ist, kommt es zu einer Überladung der Batterie.

Nicht alle Batterien können mit Ausgleichsspannungen geladen werden. Erkundigen Sie sich beim Batteriehersteller, ob die von Ihnen verwendete Batterie eine regelmäßige Ausgleichsladung benötigt.

Im Allgemeinen können versiegelte Batterien und Lithiumbatterien nicht ausgeglichen werden.

### **9.4.4. Batterie alt oder defekt**

Eine Batterie, die ihre Lebensdauer überschritten hat oder durch unsachgemäßen Gebrauch beschädigt wurde, kann anfällig für Überladung sein.

Eine Batterie enthält eine Anzahl von Zellen, die in Reihe geschaltet sind. Wenn eine Batterie alt oder beschädigt ist, ist es wahrscheinlich, dass eine dieser Zellen nicht mehr funktioniert.

Wenn die defekte Batterie aufgeladen wird, nimmt die beschädigte Zelle keine Ladung an und die Ladespannung der defekten Zelle wird an die verbleibenden Zellen weitergegeben, so dass diese überladen werden.

Um dies zu beheben, tauschen Sie die Batterie aus. Bei einem Mehrbatteriesystem ersetzen Sie die gesamte Batteriebank. Es ist nicht zu empfehlen, Batterien unterschiedlichen Alters in einer Batteriebank zu vermischen.

Es ist immer schwer zu sagen, was genau mit einer Batterie im Laufe ihrer Nutzung passiert. Das Solarladegerät speichert 30 Tage lang die Batteriespannung. Enthält das System auch einen Batteriewächter oder ist das System an das VRM angeschlossen, kann auf die Batteriespannungen und die Historie der Lade- und Entladezyklen der Batterie zugegriffen werden. Dadurch erhält man ein vollständiges Bild der Batteriehistorie und kann feststellen, ob sich die Batterie dem Ende ihrer Nutzungsdauer nähert oder missbraucht wurde.

| $\leftarrow$<br>SmartBMV HQ1750SZJD4<br>٠. |                                 |  |  |  |  |  |
|--------------------------------------------|---------------------------------|--|--|--|--|--|
| <b>STATUS</b>                              | <b>HISTORY</b><br><b>TRENDS</b> |  |  |  |  |  |
| Discharge                                  |                                 |  |  |  |  |  |
| Deepest discharge                          | Last discharge                  |  |  |  |  |  |
| $-516Ah$                                   | $-12Ah$                         |  |  |  |  |  |
| Average discharge                          | <b>Cumulative Ah drawn</b>      |  |  |  |  |  |
| $-359$ Ah                                  | $-111742Ah$                     |  |  |  |  |  |
| Energy                                     |                                 |  |  |  |  |  |
| <b>Discharged energy</b>                   | Charged energy                  |  |  |  |  |  |
| 5882.6kWh                                  | 6133.4kWh                       |  |  |  |  |  |
| Charge                                     |                                 |  |  |  |  |  |
| <b>Total charge cycles</b>                 | Time since last full charge     |  |  |  |  |  |
| 181                                        | 19h 51m                         |  |  |  |  |  |
| Synchronisations                           | Number of full discharges       |  |  |  |  |  |
| 93                                         | 1                               |  |  |  |  |  |
| <b>Battery voltage</b>                     |                                 |  |  |  |  |  |
| Min battery voltage                        | Max battery voltage             |  |  |  |  |  |
| 3.93V                                      | 55.91V                          |  |  |  |  |  |
| Min starter voltage                        | Max starter voltage             |  |  |  |  |  |
| 0.02V                                      | 12.37V                          |  |  |  |  |  |
| Voltage alarms                             |                                 |  |  |  |  |  |
| Low voltage alarms                         | High voltage alarms             |  |  |  |  |  |
| 0                                          | 0                               |  |  |  |  |  |

*VictronConnect App zeigt die Historie des BMV-Batteriemonitors an*

### **Zum Prüfen, ob die Batterie das Ende ihre Lebensdauer fast erreicht hat:**

**1.** Finden Sie heraus, wie viele Lade- und Entladezyklen die Batterie durchlaufen hat. Die Lebensdauer der Batterie korreliert mit der Anzahl dieser Zyklen.

- **2.** Kontrollieren Sie, wie tief die Batterie im Durchschnitt entladen wurde. Eine Batterie durchläuft weniger Zyklen, wenn sie tief entladen wird, im Vergleich zu mehr Zyklen, wenn sie weniger tief entladen wird.
- **3.** Schauen Sie auf dem Datenblatt der Batterie nach, wie viele Zyklen die Batterie bei welcher durchschnittlichen Entladung schafft. Vergleichen Sie dies mit der Batteriehistorie und stellen Sie fest, ob sich die Batterie dem Ende ihrer Lebensdauer nähert.

### **So prüfen Sie, ob die Batterie unsachgemäß verwendet wurde:**

- **1.** Prüfen Sie, ob die Batterie überhaupt vollständig entladen wurde. Eine vollständige und sehr tiefe Entladung schädigt eine Batterie. Prüfen Sie die Einstellhistorie des Batteriewächters im VRM-Portal. Achten Sie auf die tiefste Entladung, die niedrigste Batteriespannung und die Anzahl der Vollentladungen.
- **2.** Prüfen Sie, ob die Batterie mit einer zu hohen Spannung geladen wurde. Eine sehr hohe Ladespannung beschädigt die Batterie. Überprüfen Sie die maximale Batteriespannung und die Hochspannungswarnmeldungen im Batteriewächter. Kontrollieren Sie, ob die gemessene Maximalspannung die Empfehlungen des Batterieherstellers überschritten hat.

# **9.5. Solarprobleme**

Dieses Kapitel befasst sich mit den verbleibenden potenziellen Solarproblemen, die nicht bereits in den früheren Kapiteln behandelt wurden.

### **9.5.1. PV-Rückstrom zu hoch**

Überstrom beschädigt nicht notwendigerweise das Solarladegerät, aber er führt zu Schäden, wenn die Anlage zu viel Strom produziert und gleichzeitig die Anlage in umgekehrter Polarität an das Solarladegerät angeschlossen wurde. Schäden durch Überstrom sind nicht von der Garantie abgedeckt.

Der maximale PV-Kurzschlussstrom ist in den technischen Daten des Solarladegeräts angegeben.

### **9.5.2. PV-Ertrag geringer als erwartet**

Überprüfen Sie die Historie des Solarladegeräts in der VictronConnect-App. Überprüfen Sie die maximale Gesamtleistung (Pmax) pro Tag. Stimmt diese mit der Leistung der Anlage überein?

Zur Ermittlung des potenziellen Solarertrags pro Tag für eine bestimmte PV-Anlagengröße an einem bestimmten geografischen Standort verwenden Sie den MPPT-Dimensionierungsrechner auf der [Produktseite des Solarladereglers.](https://www.victronenergy.com/solar-charge-controllers)

Dies sind einige der Gründe, warum die Anlage weniger Strom erzeugt als erwartet:

- Niedriger Sonneneinfallswinkel, jahreszeitliche Unterschiede oder morgens/abends.
- Bewölkung oder schlechtes Wetter.
- Abschattung durch Bäume oder Gebäude.
- Verschmutzte Panels.
- Falsche Ausrichtung und/oder Neigung.
- Beschädigte oder defekte Solarpanels.
- Probleme mit der Verkabelung, Sicherungen, Schutzschaltern, Spannungsabfall in der Verkabelung.
- Fehlerhafte Splitter oder Combiner oder deren falsche Verwendung.
- Ein Teil der PV-Anlage funktioniert nicht.
- Probleme mit der Konstruktion der PV-Anlage.
- Fehler bei der Konfiguration der Solaranordnung.
- Die Batterien sind zu klein oder sie werden alt und haben eine reduzierte Kapazität.

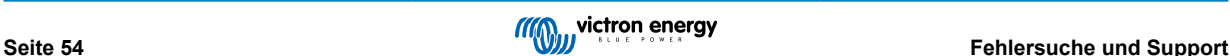

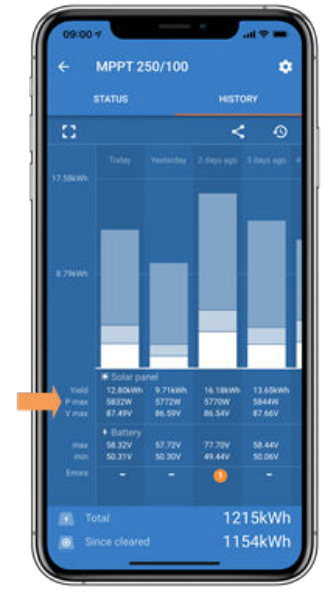

*VictronConnect-Historie Pmax*

### **9.5.3. Volle Nennleistung nicht erreicht**

Es gibt einige Gründe, warum das Solarladegerät nicht seine volle Nennleistung erreicht.

Einige dieser Gründe wurden bereits in diesem Kapitel erläutert: "Die Batterien brauchen zu lange zum Aufladen, sind zu niedrig aufgeladen oder der Ladestrom ist geringer als erwartet". Einige zusätzliche Gründe werden in diesem Abschnitt erläutert.

#### **PV-Anlage zu klein**

Wenn die Nennleistung der PV-Anlage geringer als die Nennleistung des Solarladegeräts ausfällt, kann das Solarladegerät nicht mehr Leistung abgeben, als der angeschlossene Solargenerator liefern kann.

#### **Temperatur über 40 °C**

Wenn sich das Solarladegerät erwärmt, nimmt der Ausgangsstrom mit der Zeit ab. Wird die Stromstärke reduziert, reduziert sich natürlich auch die Ausgangsleistung.

Der Regler ist bis zu 60 °C betriebsbereit, bei voller Nennleistung bis 40 °C.

Sollte sich das Solarladegerät schneller als erwartet erwärmen, überprüfen Sie die Art und Weise der Montage. Montieren Sie es so, dass die entstehende Wärme abgeführt werden kann.

Montieren Sie das Solarladegerät idealerweise an einer senkrechten Fläche mit den Anschlüssen nach unten.

Wenn sich das Solarladegerät in einem geschlossenen Gehäuse, wie z. B. einem Schrank, befindet, stellen Sie sicher, dass kalte Luft eintreten und warme Luft das Gehäuse verlassen kann. Montieren Sie Belüftungsöffnungen im Schaltschrank.

Für sehr heiße Umgebungen sollten Sie eine mechanische Luftabsaugung oder eine Klimaanlage vorsehen.

### **9.5.4. Die maximale PV-Ausgangsleistung bezieht sich auf die Batteriespannung**

Der Ausgangsstrom des Solarladegeräts ist auf seinen Nennstrom begrenzt. Das bedeutet, dass die Ausgangsleistung abhängig von der Batteriespannung variiert.

### **Zum Beispiel:**

Ein 75/15-Solarladegerät hat eine Ausgangsstromstärke von 15 A. Dies ist der Strom, der in die Batterie fließt. Das bedeutet, wenn das Solarladegerät an eine 12 V-Batterie angeschlossen ist, kommt weniger Strom in Ihre Batterie an als bei einer 24-V-Batterie.

- Für eine 12 V-Batterie sind dies 15 A x 12 V = 180 W.
- Für eine 24 V-Batterie sind dies 15 A x 24 V = 360 W.

Obwohl also ein 360 W-Panel an das Solarladegerät angeschlossen ist, kann es nicht die gleiche Leistung an eine 12 V-Batterie abgeben wie bei Anschluss an eine 24 V-Batterie.

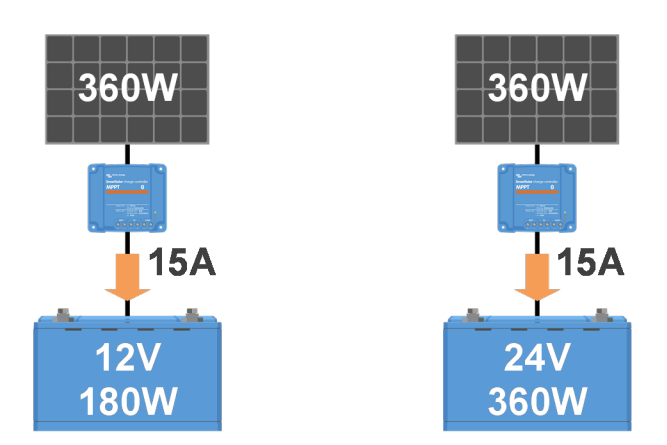

*Beispiel für Unterschiede in der Ausgangsleistung bei verschiedenen Batteriespannungen*

### **9.5.5. Gemischte PV-Paneltypen**

Es ist nicht empfehlenswert, eine Mischung aus verschiedenen PV-Paneltypen an dasselbe Solarladegerät anzuschließen.

Verwenden Sie nur Solarpanels der gleichen Marke, des gleichen Typs und des gleichen Modells.

### **9.5.6. PV-Anschlüsse verbrannt oder geschmolzen**

Verbrannte oder geschmolzene PV-Kabel oder Anschlüsse fallen generell nicht unter die Garantie. In den meisten Fällen ist dies auf einen der folgenden Gründe zurückzuführen:

#### **Solarkabel**

- Kabel mit starren Adern oder starren Litzen verwendet.
- Kabel, bei denen die Ader verlötet wurde.
- Zu dünnes Kabel denken Sie daran, dass der Strom höher ist, wenn die PV-Spannung niedriger ist. Weitere Informationen zur Kabeldicke finden Sie im [Buch "Wiring Unlimited".](https://www.victronenergy.com/upload/documents/Wiring-Unlimited-EN.pdf)

#### **Schraubenklemmen**

- Lose Schraubverbindungen.
- Kabelisolierung zu tief in den Stecker eingeführt.
- Kabel mit starren Adern oder starren Litzen verwendet.
- Kabel, bei denen die Ader verlötet wurde.

### **9.5.7. MC4-Stecker falsch angeschlossen**

Eine ausführliche Erklärung zum Anschluss von MC4-Steckern, MC4-Splittern und MC4-Combinern finden Sie im [Buch "Wiring](https://www.victronenergy.com/upload/documents/Wiring-Unlimited-EN.pdf) [unlimited",](https://www.victronenergy.com/upload/documents/Wiring-Unlimited-EN.pdf) Kapitel 4.10: "Solarpanels".

### **9.5.8. Optimierer können nicht verwendet werden**

Verwenden Sie Solarpanels mit Optimierern nicht zusammen mit dem Solarladegerät.

Fast alle Optimierer enthalten einen MPPT oder andere Trackingmechanismen und dies greift in den MPPT-Algorithmus im Solarladegerät ein.

### **9.5.9. Erdschlusserkennung fehlt**

Dieses Solarladegerät ist nicht mit einem Erdschlussrelais oder einer Erdschlusswarnschaltung ausgestattet. Verwenden Sie ein externes Erdschlussrelais oder einen externen Erdschlussdetektor.

### **9.5.10. Erdstrom**

Das System sollte im Normalbetrieb keinen Strom zur Erde fließen lassen.

Bei Erkennung von Erdstrom sind zunächst alle an dieses System angeschlossenen Geräte zu untersuchen und auf Erdschlüsse zu prüfen.

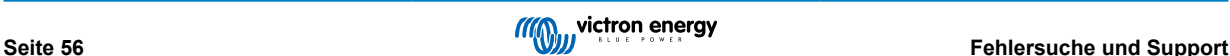

Prüfen Sie als nächstes, wie viele Anschlüsse zur Erde das System aufweist. Es sollte nur ein einziger Punkt im System mit der Erde verbunden sein. Dieser sollte sich an der Batterie befinden.

Weitere Informationen zur Systemerdung finden Sie in Kapitel 7.7: "Systemerdung" im [Buch "Wiring Unlimited"](https://www.victronenergy.com/upload/documents/Wiring-Unlimited-EN.pdf).

Das Solarladegerät ist nicht isoliert, das Minus des PV-Eingangs liegt auf dem gleichen Potential wie das Minus des Batterieausgangs.

## **9.6. Kommunikationsprobleme**

Dieses Kapitel beschreibt Probleme, die bei der Verbindung des Solarladegeräts mit der VictronConnect-App, anderen Victron-Geräten oder Geräten von Drittanbietern auftreten können.

### **9.6.1. VictronConnect-Probleme**

щ

Eine vollständige Anleitung zur Fehlerbehebung mit der VictronConnect-App finden Sie im [VictronConnect-](https://www.victronenergy.com/media/pg/VictronConnect_Manual/en/index-en.html)**[Handbuch](https://www.victronenergy.com/media/pg/VictronConnect_Manual/en/index-en.html)** 

### **9.6.2. Kommunikationsprobleme mit dem VE.Direct-Anschluss**

Diese sind nicht üblich, und wenn dies auftritt, liegt es wahrscheinlich an einem der in diesem Abschnitt aufgeführten Probleme.

**Physische Kabelverbindungs- oder Datenanschlussprobleme** Versuchen Sie es mit einem anderen VE.Direct-Kabel und prüfen Sie, ob die Einheit nun kommuniziert. Ist der Stecker richtig und tief genug eingesteckt? Ist der Stecker beschädigt? Untersuchen Sie den VE.Direct-Anschluss, sind die Pins verbogen? Wenn dies der Fall ist, verwenden Sie eine Spitzzange, um die Pins zu richten, während die Einheit stromlos ist.

**Kommunikationsprobleme mit VE.Direct** Um zu prüfen, ob die VE.Direct-Kommunikation korrekt funktioniert, schließen Sie das Solarladegerät an ein GX-Gerät an und prüfen Sie, ob der Regler in der Liste des GX-Geräts angezeigt wird. Wenn es dort nicht erscheint, prüfen Sie, ob die TX-Anschlussfunktion in VictronConnect auf "Normale Kommunikation" eingestellt ist.

**Probleme mit dem VE.Direct TX-Anschluss** Überprüfen Sie die Einstellung "TX-Anschlussfunktion" in VictronConnect. Stimmt die eingerichtete Funktion mit der Anwendung überein, in der sie verwendet wird? Um zu testen, ob der TX-Anschluss betriebsbereit ist, prüfen Sie seine Funktionalität mit einem [TX-Digitalausgangskabel.](https://www.victronenergy.com/cables/ve-direct-tx-digital-output-cable)

**Probleme mit dem VE.Direct RX-Anschluss** Überprüfen Sie die Einstellung "RX-Anschlussfunktion" in VictronConnect. Stimmt die eingerichtete Funktion mit der Anwendung überein, in der sie verwendet wird? Um zu testen, ob der RX-Anschluss betriebsbereit ist, prüfen Sie seine Funktionalität mit einem [nicht-invertierenden VE.Direct-Ferneinschaltkabel.](https://www.victronenergy.com/cables/ve-direct-non-inverting-remote-on-off-cable)

**Jumper im VE.Direct-Anschluss** Der Jumper dient zur Auswahl der Trennschwelle für die Unterspannungsabschaltung des Lastausgangs und des Modus "Batterielebensdauer". Wenn ein VE.Direct-Kabel an den VE.Direct-Anschluss angeschlossen werden soll, muss der Jumper dafür entfernt werden. Konfigurieren Sie in diesem Fall den Lastausgang über VictronConnect. Wenn der Jumper fehlt, kann der Lastausgang auch über VictronConnect konfiguriert werden. In dem seltenen Fall, dass Sie einen Ersatz-Jumper benötigen, wenden Sie sich an Ihren Victron Energy-Händler.

### **9.6.3. Kommunikationsprobleme mit dem VE.Smart-Anschluss**

Ein VE.Smart Netzwerk ist ein drahtloses Kommunikationsnetzwerk zwischen mehreren Victron-Produkten unter Verwendung von Bluetooth. Bei Problemen mit einem VE.Smart-Netzwerk schlagen Sie im [Handbuch für das Smart-Netzwerk](https://www.victronenergy.com/media/pg/VE.Smart_Networking/en/index-en.html) nach.

### **9.6.4. Bluetooth-Probleme**

Bitte beachten Sie, dass ein Defekt der Bluetooth-Schnittstelle höchst unwahrscheinlich ist. Das Problem wird höchstwahrscheinlich durch etwas anderes verursacht. Verwenden Sie dieses Kapitel, um schnell einige der häufigsten Ursachen für Bluetooth-Probleme auszuschließen.

Eine vollständige Anleitung zur Fehlerbehebung finden Sie im [VictronConnect-Handbuch](https://www.victronenergy.com/media/pg/VictronConnect_Manual/en/troubleshooting.html).

• **Prüfen Sie, ob das Solarladegerät über Bluetooth verfügt**

Nur die SmartSolar-Modelle sind mit Bluetooth ausgestattet, die BlueSolar-Modelle nicht. Wenn das Modell nicht über Bluetooth verfügt, kann ein [VE.Direct Bluetooth Smart-Dongle](https://www.victronenergy.com./accessories/ve-direct-bluetooth-smart-dongle) oder eine [VE.Direct-zu-USB-Schnittstelle](https://www.victronenergy.com/accessories/ve-direct-to-usb-interface) verwendet werden.

#### • **Kontrollieren Sie, ob Bluetooth aktiviert ist**

Es besteht die Möglichkeit, Bluetooth in den Produkteinstellungen zu aktivieren/deaktivieren. Zur Reaktivierung:

Stellen Sie eine Verbindung mit dem SmartSolar-Solarladegerät über den VE.Direct-Anschluss her.

Wechseln Sie zu den Reglereinstellungen und dann zu "Produktinfo".

Reaktivieren Sie die Bluetooth-Verbindung.

• **Prüfen Sie, ob der Regler mit Strom versorgt wird**

Bluetooth wird aktiviert, sobald das Solarladegerät mit Strom versorgt wird. Dies kann anhand der LEDs überprüft werden:

Wenn alle LEDs aus sind, ist die Einheit nicht eingeschaltet.

Wenn eine der LEDs leuchtet, blinkt oder im Abstand von einigen Sekunden pulsiert, ist die Einheit eingeschaltet und Bluetooth sollte verfügbar sein.

#### • **Prüfen Sie, ob sich die Bluetooth-Verbindung in Reichweite befindet**

Auf freier Fläche beträgt die maximale Bluetooth-Entfernung etwa 20 Meter. In einem bebauten Bereich, z. B. innerhalb eines Hauses, eines Schuppens, eines Fahrzeugs oder eines Bootes kann dieser Abstand sehr viel geringer sein.

#### • **Die Windows VictronConnect-App unterstützt Bluetooth nicht**

Die Windows-Version der VictronConnect-App unterstützt die Bluetooth-Funktion nicht. Verwenden Sie stattdessen ein Android-, iOS- oder macOS-Gerät. Schließen Sie alternativ eine [VE.Direct-USB-Schnittstelle](https://www.victronenergy.com/accessories/ve-direct-to-usb-interface) an.

#### • **Der Regler erscheint nicht in der VictronConnect-Geräteliste**

Einige Schritte zur Behebung dieses Problems sind:

Drücken Sie die orangefarbene Aktualisierungsschaltfläche unten in der VictronConnect-Geräteliste und prüfen Sie, ob das Solarladegerät jetzt aufgelistet ist. Es kann immer nur ein Telefon oder Tablet an ein Solarladegerät angeschlossen werden. Stellen Sie sicher, dass keine anderen Geräte angeschlossen sind und versuchen Sie es erneut.

Versuchen Sie, eine Verbindung zu einem anderen Victron-Produkt herzustellen, funktioniert das? Wenn auch das nicht funktioniert, gibt es wahrscheinlich ein Problem mit dem Telefon oder Tablet.

Schließen Sie Probleme mit dem Telefon oder der VictronConnect-App aus, indem Sie ein anderes Telefon oder Tablet verwenden und es erneut versuchen.

Wenn dadurch das Problem immer noch nicht zu beheben ist, schlagen Sie im [VictronConnect-Handbuch](https://www.victronenergy.com/media/pg/VictronConnect_Manual/en/index-en.html) nach.

#### • **PIN-Code verloren**

Wenn Sie den PIN-Code verloren haben, müssen Sie den PIN-Code auf den Standard-PIN-Code zurücksetzen. Dies erfolgt in der VictronConnect App:

Wechseln Sie zur Geräteliste der VictronConnect-App.

Geben Sie den individuellen PUK-Code des Solarladegeräts ein, wie er auf dem Produktinformationsaufkleber aufgedruckt ist.

Klicken Sie auf das Optionssymbol neben der Liste der Solarladegeräte.

Es öffnet sich ein neues Fenster, in dem Sie den PIN-Code wieder auf die Standardeinstellung zurücksetzen können: 000000.

#### • **So kommunizieren Sie ohne Bluetooth**

Falls Bluetooth nicht funktioniert, ausgeschaltet ist oder es sich bei der Einheit nicht um einen Smart Controller handelt, kann VictronConnect die Kommunikation über den VE.Direct-Anschluss der Einheit herstellen. Alternativ kann VictronConnect, wenn die Einheit an ein GX-Gerät angeschlossen ist, über das VRM kommunizieren. Für weitere Informationen siehe Abschnitt: "Die verschiedenen Möglichkeiten, eine Verbindung mit VictronConnect herzustellen".

# **9.7. Einstellungs- oder Firmware-Probleme**

### **9.7.1. Falsche Einstellungen**

Falsche Einstellungen können ein ungewöhnliches Verhalten des Solarladegeräts verursachen. Kontrollieren Sie, ob alle Einstellungen korrekt sind.

Im Zweifelsfall ist es möglicherweise eine Option, alle Einstellungen über die VictronConnect-App auf die Standardwerte zurückzusetzen und dann alle erforderlichen Einstellungen vorzunehmen. Denken Sie daran, die vorhandenen Einstellungen zu speichern, bevor Sie einen Reset durchführen.

In den meisten Fällen kann die Standardeinstellung mit nur geringen Änderungen verwendet werden.

Wenn Sie Hilfe bei den Einstellungen benötigen, schlagen Sie bitte im Handbuch nach oder wenden Sie sich an Ihren Victron-Lieferanten oder -Distributor.

### **9.7.2. Keine Auswahl der Batteriespannung 36 V oder 48 V möglich**

Nicht alle Solarladegeräte unterstützen Batteriesystemspannungen von 36 V oder 48 V.

Das Dropdown-Menü in der VictronConnect-App zeigt Ihnen die unterstützten Batteriespannungen an.

### **9.7.3. Firmware-Probleme**

Um einen Fehler in der Firmware auszuschließen, aktualisieren Sie die Firmware.

HINWEIS: Es ist u.U. hilfreich, die Firmware-Nummer vor und nach dem Update zu notieren. Diese Information kann sich als nützlich erweisen, wenn Sie [Support](https://www.victronenergy.com/support) anfordern müssen .

Bei der ersten Inbetriebnahme hat der Regler möglicherweise die Firmware aktualisiert. Sollte der Regler keine automatische Aufforderung zur Aktualisierung der Firmware angezeigt haben, prüfen Sie, ob der Regler mit der aktuellsten Firmware läuft und führen Sie ein manuelles Update durch:

- An den Regler anschließen.
- Auf das Einstellungssymbol klicken  $\boldsymbol{\Phi}$ .
- Auf das Optionssymbol klicken :
- Zur Produktinformation wechseln.
- Prüfen Sie, ob Sie die neueste Firmware verwenden und achten Sie auf den Text: "Dies ist die neueste Version".
- Verfügt der Regler nicht über die aktuellste Firmware, führen Sie ein Firmware-Update durch, indem Sie die Update-Taste drücken.

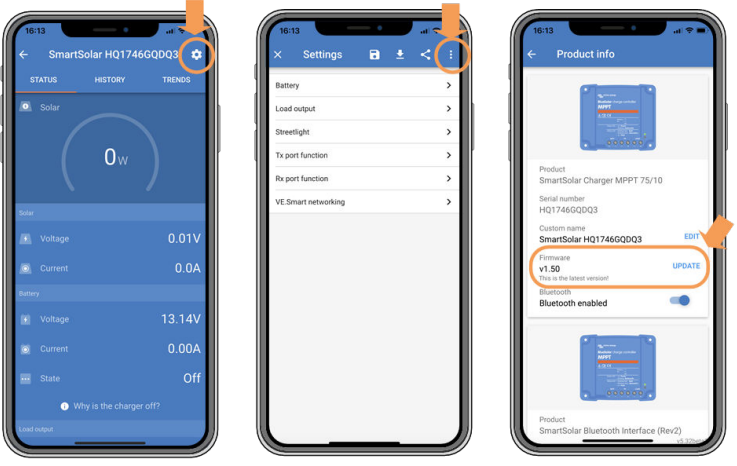

*Statusbildschirm - Einstellungsbildschirm - Produktinfo-Bildschirm*

### **9.7.4. Unterbrochenes Firmware-Update**

Dies ist wiederherstellbar und kein Grund zur Sorge. Versuchen Sie einfach, die Firmware erneut zu aktualisieren.

# **9.8. Probleme mit dem Lastausgang**

### **9.8.1. Lastausgang funktioniert nicht**

Es gibt eine Reihe von Gründen, warum der Lastausgang möglicherweise nicht wie erwartet funktioniert:

- Die Batteriespannung ist unter den eingestellten Schwellenwert gefallen und der Lastausgang hat sich zum Schutz der Batterie von dieser getrennt. Kontrollieren Sie die Batteriespannung und überprüfen Sie die Einstellung des Lastausgangs, wie sie über den Jumper oder über VictronConnect oder das Anzeigegerät programmiert wurde.
- Batterielebensdauer ist aktiv. Weitere Informationen zur Batterielebensdauer finden Sie im Kapitel [BatteryLife \[7\].](#page-10-0)
- Der Lastausgang wurde so eingestellt, dass er nachts ein- und tagsüber ausgeschaltet wird, z. B. wenn der Regler zur Steuerung von Straßenlaternen verwendet wird.
- Der Lastausgang ist in den Einstellungen von VictronConnect ausgeschaltet.

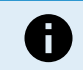

Beachten Sie, dass es nach einer Änderung der Einstellungen 2 Minuten dauern kann, bis der Lastausgang aktiv wird.

### **9.8.2. Lastausgang nicht in der Lage, Last zu betreiben**

Dies sind mögliche Gründe, warum der Lastausgang möglicherweise nicht in der Lage ist, eine Last zu betreiben:

- Die angeschlossene Last überschreitet die Lastausgangsleistung.
- Wenn ein 100/20-Solarladegerät auf 36 V oder 48 V eingestellt ist, wird die Lastausgabe von 20 A auf 1 A reduziert.
- Einige Lasten mit hohem Einschaltstrom können am besten direkt an die Batterie angeschlossen werden und lassen den Lastausgang den Wechselrichter über ein Ferneinschaltkabel steuern. Weitere Informationen hierzu sind auch im Handbuch erhältlich.

• Der Lastausgang ist entweder aufgrund eines Verkabelungsproblems kurzgeschlossen oder es ist eine nicht funktionierende Last an den Lastausgang angeschlossen.

### **9.8.3. Falsche Anzeige des Lastausgangsstroms**

Für eine genaue Anzeige des Lastausgangs müssen alle Lasten an den positiven Lastklemmen und an die negative Lastklemme des Solarladegeräts angeschlossen werden.

Lasten, die direkt an die Batterie angeschlossen sind, werden bei der Stromanzeige nicht berücksichtigt. Also auch für Lasten, bei denen das positive Kabel an den Lastausgang, das negative Kabel aber direkt an die Batterie angeschlossen ist.

Manche Lasten (insbesondere Wechselrichter) werden besser direkt an die Batterie angeschlossen. Dies führt jedoch dazu, dass die Laststromanzeige unvollständig ist, da sie den Strom, der direkt in die an die Batterie angeschlossene Last fließt, nicht berücksichtigt. Erwägen Sie das Hinzufügen eines BMV-Batteriewächters, der den gesamten Strom misst, der in die oder aus der Batterie fließt, einschließlich des Stroms, der zu den Lasten fließt, die direkt an die Batterie angeschlossen wurden.

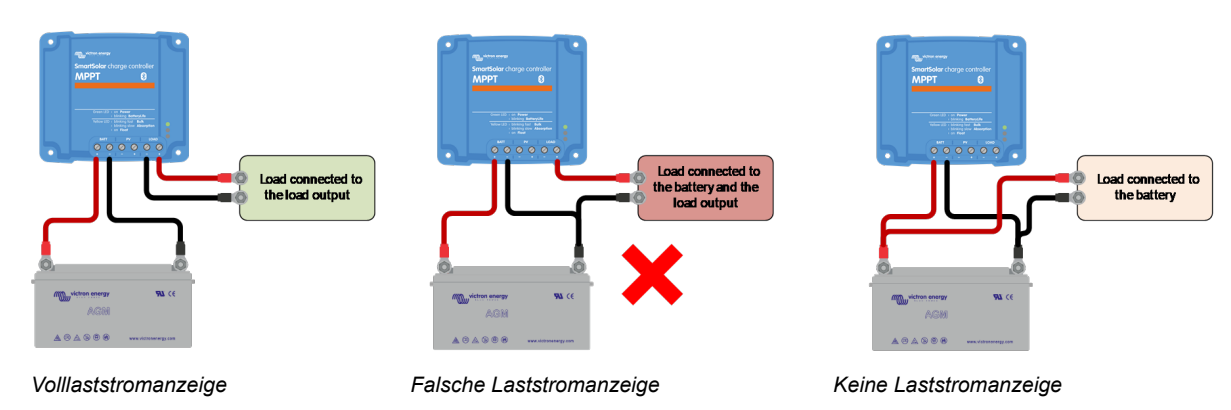

# **9.9. Probleme beim Betrieb**

Dieses Kapitel beschreibt alle verbleibenden Anregungen zur Fehlerbehebung, die nicht in den vorherigen Kapiteln behandelt wurden.

### **9.9.1. Kann nicht als Stromquelle betrieben werden**

Es ist nicht empfehlenswert, das Solarladegerät als Stromquelle zu verwenden, d. h. ohne angeschlossene Batterien.

Der Betrieb als Stromquelle wird das Solarladegerät nicht beschädigen, aber es ist nicht sichergestellt, dass das Solarladegerät in der Lage ist, alle Arten von Lasten zu betreiben. Einige Lastenarten funktionieren, andere nicht. Besonders bei geringer Lastleistung ist das Solarladegerät zu langsam, um die Spannung konstant zu halten. Daher bieten wir in solchen Situationen keinen Support an.

### **9.9.2. Kann nicht als DC/DC-Ladegerät betrieben werden**

Es ist nicht empfehlenswert, das Solarladegerät als DC/DC-Ladegerät zu verwenden, z. B. zum Laden einer 12 Volt-Batterie aus einer 24 Volt-Batteriebank.

Das Anschließen einer Batterie an die PV-Klemmen kann unter bestimmten Betriebsbedingungen zu einer Beschädigung des Solarladegeräts führen. Ein solcher Schaden ist von der Garantie abgedeckt.

### **9.9.3. Aus der Einheit austretender Sand (betrifft nur 75/15)**

Das Solarladegerät 75/15 enthält Sand. Der Sand wird zur internen Wärmeableitung verwendet.

Der Sand kann zu Verwirrung führen. Nach mechanischer Beschädigung, z. B. nachdem der Regler auf einen Betonboden gefallen ist, kann Sand aus der Einheit austreten. Es ist jedoch auch möglich, dass nach einer Ausdehnung der Einheit durch ein internes Bauteil Sand austritt (Sie bemerken dann einen Geruch nach verbrannter Elektronik).

Mechanische Schäden sind nicht von der Garantie abgedeckt.

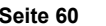

# **10. Technische Angaben**

# **10.1. Technische Daten 75/10, 75/15, 100/15 und 100/20**

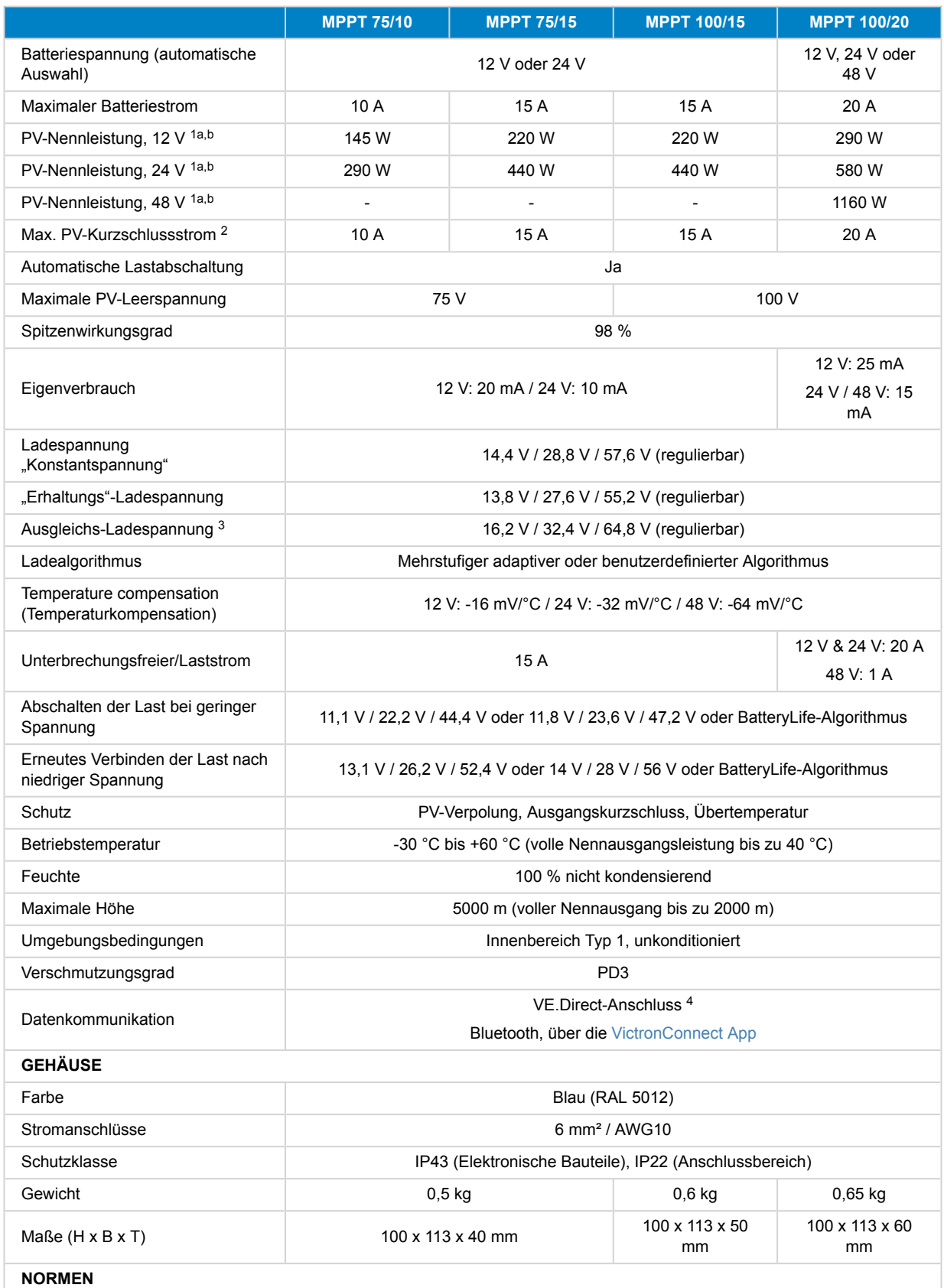

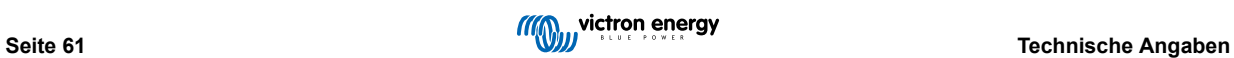

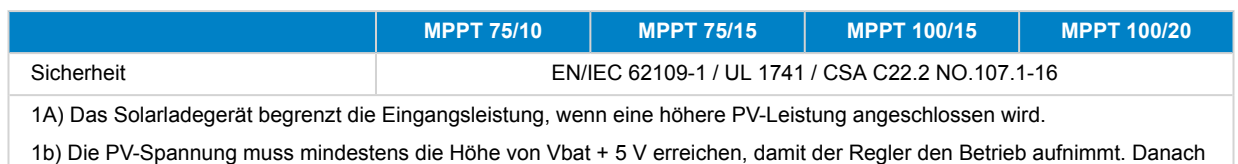

liegt der Mindestwert der PV-Spannung bei Vbat + 1 V.

2) Ein höherer Kurzschlussstrom kann bei verpoltem Anschluss der PV-Anlage das Solarladegerät beschädigen.

3) Der Zellenausgleich ist standardmäßig deaktiviert.

4) Für weitere Informationen zur Datenkommunikation siehe das [Papier zur Datenkommunikation](https://www.victronenergy.com/upload/documents/Technical-Information-Data-communication-with-Victron-Energy-products_EN.pdf) im [Bereich Technische](https://www.victronenergy.com/support-and-downloads/technical-information) [Daten](https://www.victronenergy.com/support-and-downloads/technical-information) auf unserer Website.

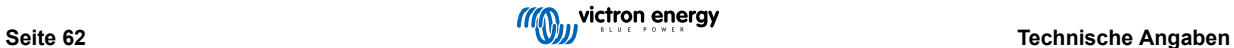

# **11. Anhang**

# **11.1. Maße 75/10 und 75/15**

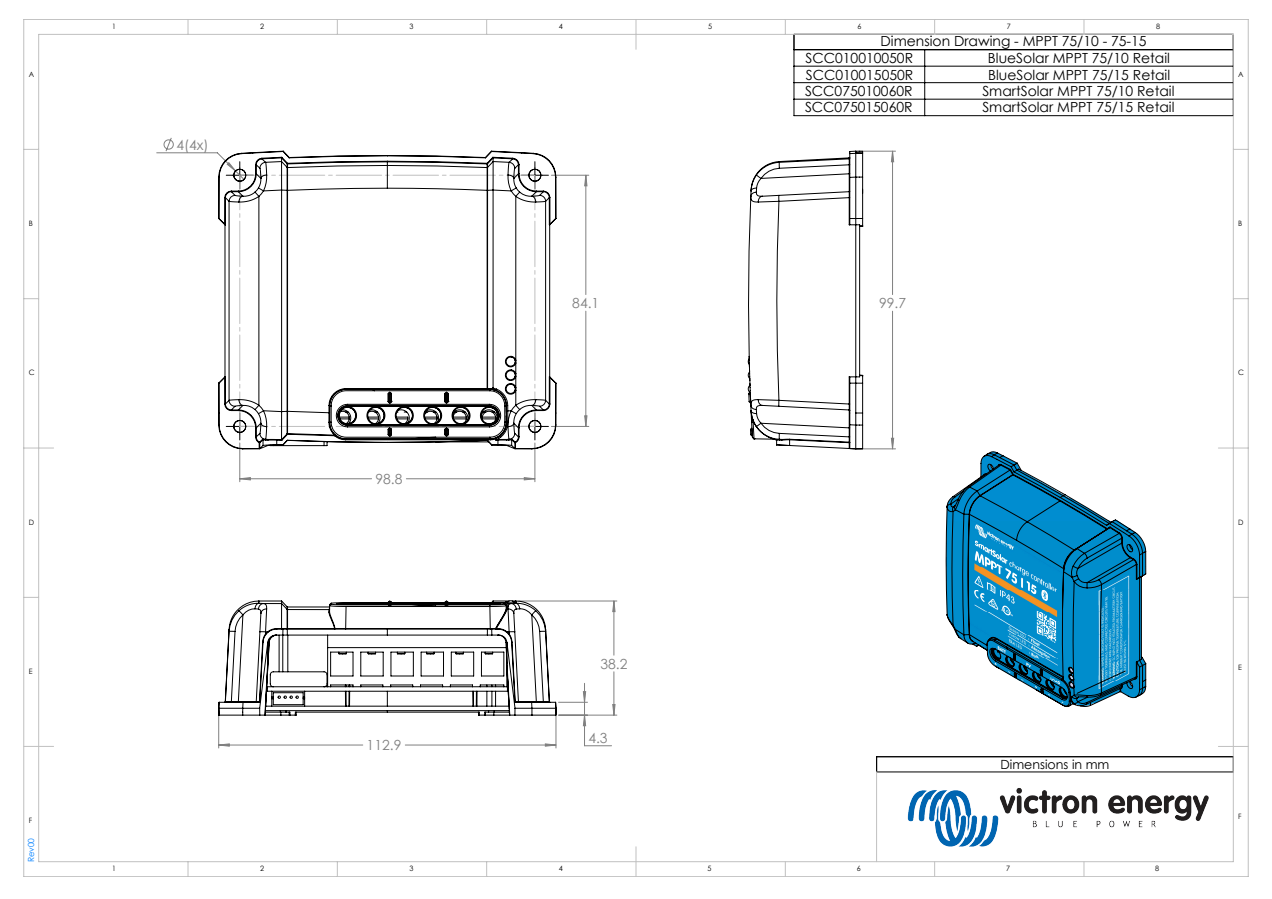

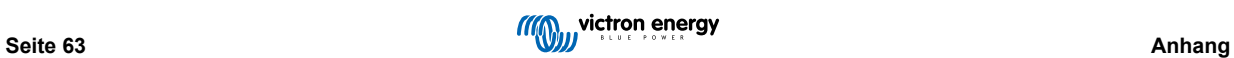

# **11.2. Maße 100/15**

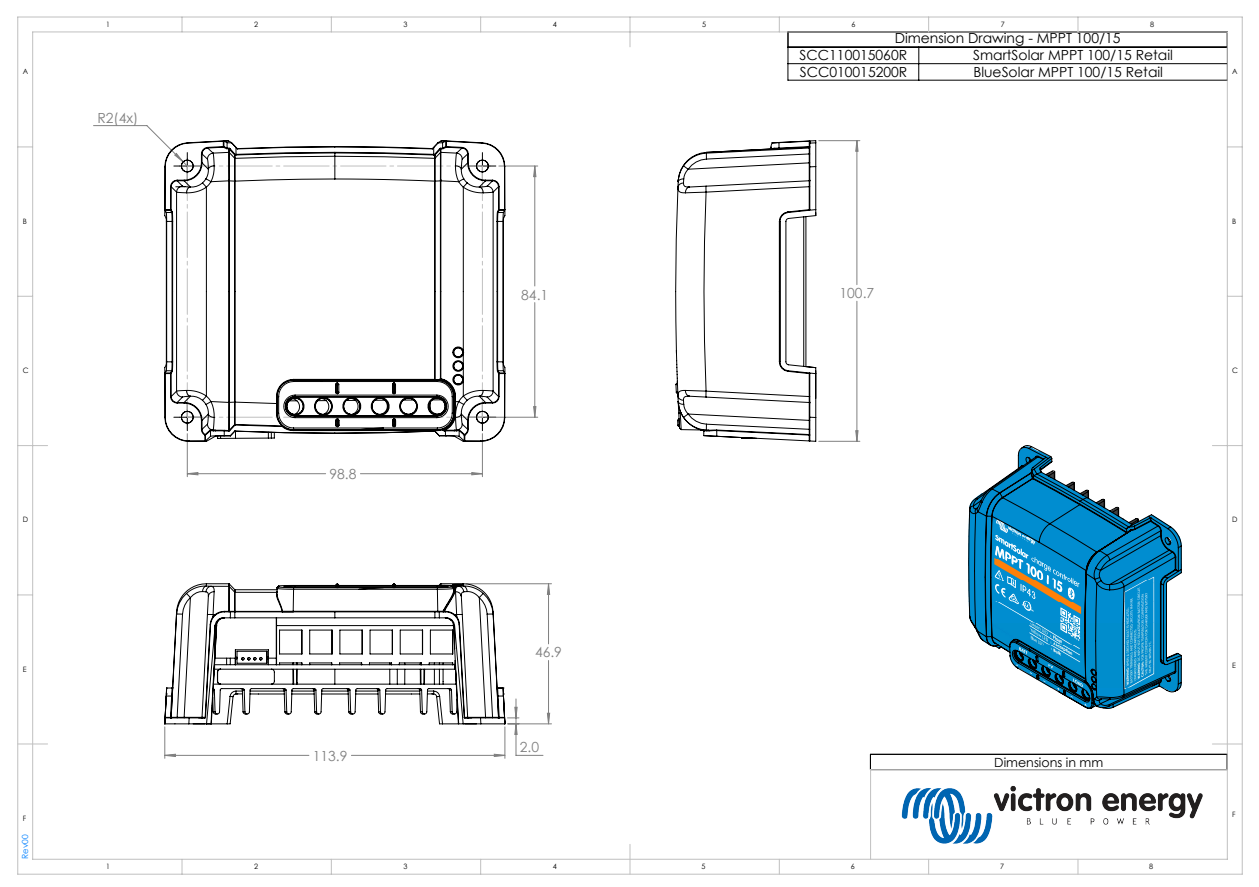

# **11.3. Maße 100/20**

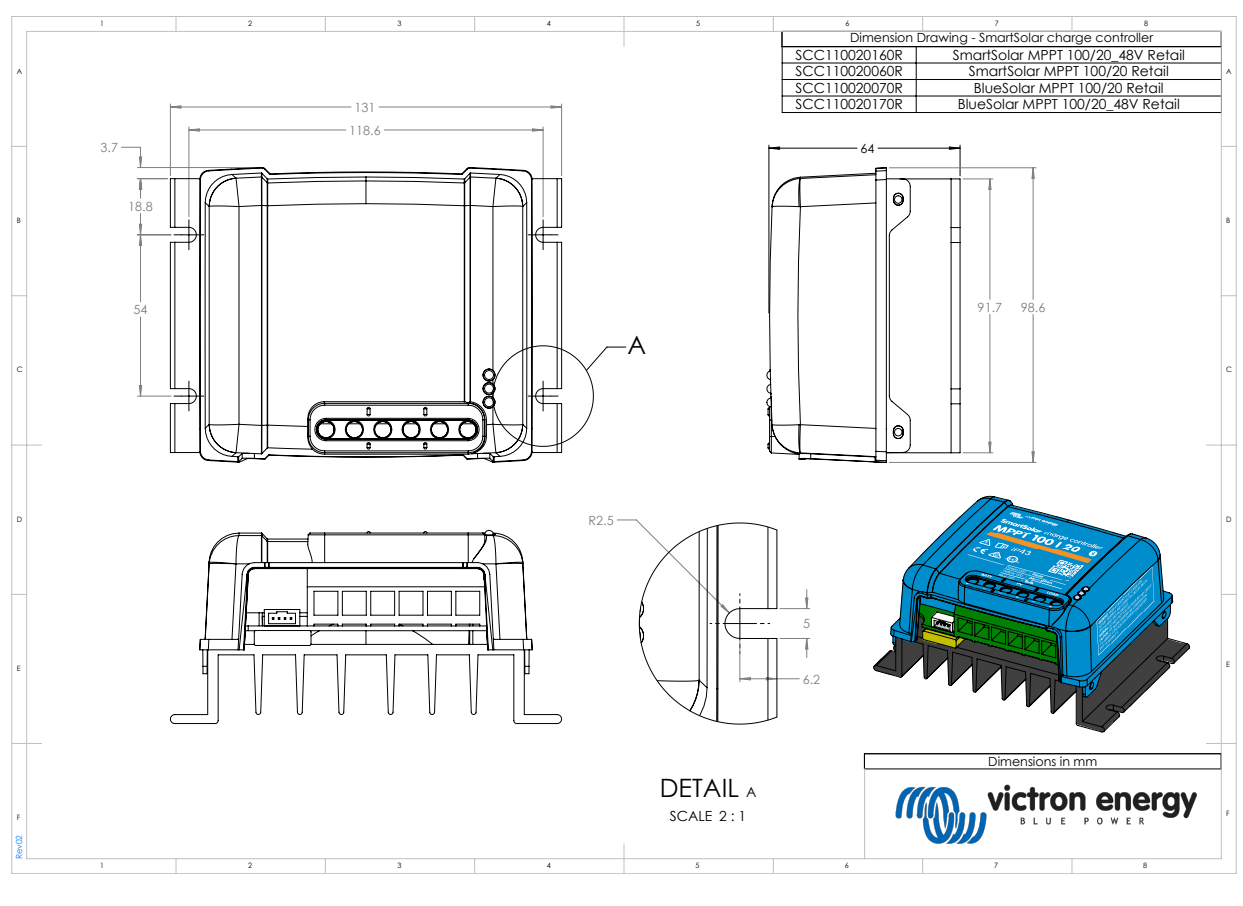

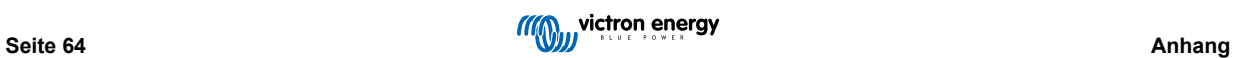

# <span id="page-68-0"></span>**11.4. Übersicht der Fehlercodes des Ladegeräts**

In dieser Übersicht sind alle möglichen Fehlercodes aufgeführt, die von einem Solarladegerät oder Wechselstromladegerät ausgelöst werden können.

Die Fehlercodes werden auf dem Display des Ladegeräts, der Fernanzeige oder über ein angeschlossenes GX-Gerät angezeigt.

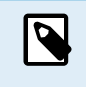

Beachten Sie, dass möglicherweise nicht alle dieser Fehler auf Ihr Ladegerätmodell zutreffen. Einige Fehlertypen gelten nur für Solarladegeräte, für Wechselstromladegeräte oder sind nur für bestimmte Modelle innerhalb einer Ladegerätegruppe spezifisch.

#### **Fehler 2 – Zu hohe Batteriespannung**

Die Batteriespannung ist höher als erwartet. Dieser Fehler kann auch auf andere Ladeausrüstung, die mit der Batterie verbunden ist oder einen Defekt des Ladegeräts zurückzuführen sein. Dieser Fehler kann auch auftreten, wenn die Batteriespannung (12, 24, 36 oder 48 V) niedriger eingestellt ist als die angeschlossene Batterie. Dieser Fehler wird automatisch zurückgesetzt, wenn die Batteriespannung gefallen ist.

#### **Fehler 3 und/oder 4 – Fehler bei Ferntemperaturfühler**

Überprüfen Sie, ob der T-Fühleranschluss mit einem Ferntemperaturfühler ordnungsgemäß verbunden ist. Wahrscheinlichste Ursache: Der T-Fühleranschluss ist mit dem Anschluss BAT+ oder BAT- verbunden. Dieser Fehler wird automatisch zurückgesetzt, nachdem der Anschluss ordentlich vorgenommen wurde.

#### **Fehler 5 – Fehler bei Ferntemperaturfühler (Verbindung unterbrochen)**

Überprüfen Sie, ob der T-Fühleranschluss mit einem Ferntemperaturfühler ordnungsgemäß verbunden ist. Dieser Fehler wird nicht automatisch zurückgesetzt.

#### **Fehler 6 und/oder 7 – Fehler bei Fernbatteriespannungsfühler**

Prüfen Sie, ob der V-Fühleranschluss mit den Anschlüssen der Batterie ordnungsgemäß verbunden ist. Wahrscheinlichste Ursache: Der V-Fühleranschluss ist verpolt mit den Anschlüssen BAT+ oder BAT- verbunden.

#### **Fehler 8 – Fehler bei Fernbatteriespannungsfühler (Verbindung unterbrochen)**

Prüfen Sie, ob der V-Fühleranschluss mit den Anschlüssen der Batterie ordnungsgemäß verbunden ist.

#### **Fehler 17 – Regler überhitzt trotz reduziertem Ausgangsstrom**

Dieser Fehler wird automatisch zurückgesetzt, wenn das Ladegerät abgekühlt ist. Überprüfen Sie die Umgebungstemperatur und prüfen Sie auf Hindernisse in der Nähe des Kühlelements.

#### **Fehler 18 – Überstrom am Regler**

Dieser Fehler wird automatisch zurückgesetzt. Sollte der Fehler nicht automatisch zurückgesetzt werden, trennen Sie das Ladegerät von sämtlichen Stromquellen, warten Sie 3 Minuten und schalten Sie es wieder ein. Sollte der Fehler weiterhin bestehen, ist das Ladegerät vermutlich defekt. Eine Ursache für diesen Fehler kann das Einschalten einer sehr großen Last auf der Seite der Batterie sein.

#### **Fehler 20 – Maximale Konstantstromdauer überschritten**

#### Für Solarladegeräte:

Der maximale Schutz für die Konstantstromphase ist eine Funktion, die in den Ladegeräten während ihrer Markteinführung (2015 oder früher) vorhanden war und später entfernt wurde.

Wenn dieser Fehler angezeigt wird, aktualisieren Sie auf die neueste Firmware.

Wenn der Fehler anschließend immer noch auftritt, setzen Sie die Konfiguration auf die Werkseinstellungen zurück und konfigurieren Sie das Solarladegerät neu.

#### Für Wechselstromladegeräte:

Dieser Schutz ist beim Skylla-i und beim Skylla IP44 standardmäßig aktiviert.

Dieser Fehler wird dann angezeigt, wenn die Konstantspannung der Batterie nach 10 Stunden des Ladens noch nicht erreicht wurde.

Die Funktion dieses Sicherheitsschutzes besteht darin, eine kurzgeschlossene Zelle zu erkennen und den Ladevorgang zu stoppen.

#### **Fehler 21 – Problem mit dem Stromsensor**

Die aktuelle Messung liegt außerhalb des Bereichs.

Trennen Sie alle Kabel und schließen Sie sie wieder an, um einen Neustart des Ladegeräts zu ermöglichen. Achten Sie auch darauf, dass der Minuspol am MPPT-Laderegler (PV-Minuspol / Batterie-Minuspol) den Laderegler nicht umgeht.

Dieser Fehler wird nicht automatisch zurückgesetzt.

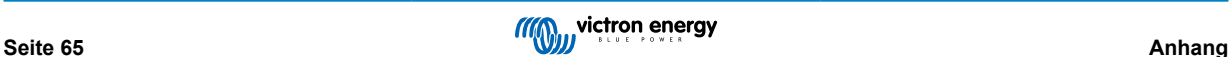

Wenn der Fehler bestehen bleibt, wenden Sie sich bitte an Ihren Händler, da möglicherweise ein Hardwaredefekt vorliegt.

#### **Fehler 24 – Lüfterfehler**

Dieser Fehler bedeutet, dass der Lüfter eingeschaltet ist, die Schaltung aber keine Stromaufnahme des Lüfters misst. Höchstwahrscheinlich ist er entweder defekt oder verstopft.

Bitte wenden Sie sich an Ihren Händler, da möglicherweise ein Hardwaredefekt vorliegt.

#### **Fehler 26 – Anschluss überhitzt**

Die Stromanschlüsse sind überhitzt. Prüfen Sie die Verkabelung, einschließlich den Verkabelungstyp und der Art der Adern, und/ oder ziehen Sie ggf. Schrauben an.

Dieser Fehler wird automatisch zurückgesetzt.

#### **Fehler 28 – Problem mit der Endstufe**

Dieser Fehler wird nicht automatisch zurückgesetzt.

Trennen Sie alle Kabel und schließen Sie sie anschließend wieder an. Sollte der Fehler weiterhin bestehen, ist das Ladegerät vermutlich defekt.

Beachten Sie, dass dieser Fehler in v1.36 eingeführt wurde. Wenn Sie ein Update durchführen, scheint es, als ob das Firmware-Update dieses Problem verursacht hat. Das ist jedoch nicht der Fall. Das Solarladegerät hat dann schon vor dem Update nicht mehr 100 % Leistung gebracht; das Update auf v1.36 oder später hat das Problem nur noch sichtbarer gemacht. Das Gerät muss ersetzt werden.

#### **Fehler 33 – PV-Überspannung**

Dieser Fehler wird automatisch zurückgesetzt, nachdem die PV-Spannung wieder auf den sicheren Wert gefallen ist.

Dieser Fehler ist ein Hinweis, dass die Konfiguration der PV-Anlage im Hinblick auf die Leerspannung für dieses Ladegerät kritisch ist. Überprüfen Sie die Konfiguration und ordnen Sie die Paneele sofern erforderlich neu an.

#### **Fehler 34 – PV-Überstrom**

Der Strom aus dem Solarmodul hat den maximal zulässigen Strom überschritten.

Dieser Fehler könnte aufgrund eines internen Systemfehlers verursacht werden.

Trennen Sie das Ladegerät von sämtlichen Stromquellen, warten Sie 3 Minuten und schalten Sie es wieder ein. Sollte der Fehler weiterhin bestehen, ist der Regler vermutlich defekt, wenden Sie sich in diesem Fall an Ihren Händler .

#### **Fehler 38 und/oder 39 – Abschaltung des PV-Eingangs**

Zum Schutz der Batterie vor Überladung wird der PV-Eingang kurzgeschlossen.

Mögliche Ursachen für das Auftreten dieses Fehlers:

- Die Batteriespannung (12/24/48 V) ist falsch eingestellt bzw. wird nicht automatisch erkannt. Verwenden Sie VictronConnect, um die automatische Erkennung zu deaktivieren und die Batteriespannung auf eine feste Spannung einzustellen.
- Es ist ein weiteres Gerät an die Batterie angeschlossen, das auf eine höhere Spannung eingestellt ist. Beispielsweise ein MultiPlus, der auf einen Zellenausgleich bei 17 Volt konfiguriert ist, während dies im MPPT nicht konfiguriert ist.
- Die Batterie wird über einen manuellen Schalter getrennt. Idealerweise sollte das Ladegerät vor dem Trennen der Batterie ausgeschaltet werden, um ein Überschreiten der Spannung am Ausgang des Ladegeräts zu vermeiden. Bei Bedarf kann der Spannungsauslösepegel für den PV-Kurzschlussschutz erhöht werden, indem der Sollwert für den Zellenausgleich erhöht wird (Hinweis: Der Zellenausgleich muss in diesem Fall nicht aktiviert werden).
- Die Batterie wird über ein Lithium-Laderelais abgeschaltet, das an den "Laden zulassen"-Ausgang eines BMS angeschlossen ist. Erwägen Sie stattdessen, dieses Signal an den Fernbedienungsanschluss des Ladegeräts zu verkabeln. Dadurch wird das Ladegerät sanft abgeschaltet, ohne ein Überschreiten der Spannung zu verursachen.

#### Fehlerbehebung:

- Fehler 38: Trennen Sie zunächst die Solarmodule und die Batterie ab. Warten Sie 3 Minuten, schließen Sie dann erst die Batterie und dann die Solarmodule wieder an.
- Fehler 39: Das Ladegerät nimmt den Betrieb automatisch wieder auf, sobald die Batteriespannung unter die eingestellte Maximalspannung sinkt (normalerweise Ausgleichs- oder Konstantspannung bei 250 V-Versionen oder Erhaltungsspannung bei anderen Geräten). Es kann auch eine Minute dauern, bis der Fehler zurückgesetzt wird.

Sollte der Fehler weiterhin bestehen, ist der Lade-Regler vermutlich defekt.

#### **Fehler 40 – PV-Eingang nicht abgeschaltet**

Wenn das Ladegerät den PV-Eingang nicht abschalten kann, geht es in einen sicheren Modus über, um die Batterie vor Überladung oder einer hohen Spannung an den Batterieanschlüssen zu schützen. Dazu stoppt das Ladegerät den Ladevorgang und schaltet seinen eigenen Ausgang ab. Das Ladegerät ist dann defekt.

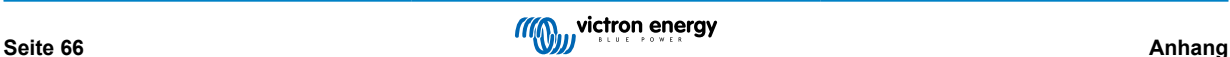

#### **Information 65 – Warnung zur Kommunikation**

Die Übertragungsverbindung zu einem der parallel geschalteten Ladegeräte wurde unterbrochen. Um den Warnung zu löschen, schalten Sie das Ladegerät aus und wieder ein.

#### **Information 66 – Inkompatibles Gerät**

Das Ladegerät wurde mit einem anderen Ladegerät parallel geschaltet, das über andere Einstellungen und/oder einen anderen Ladealgorithmus verfügt.. Stellen Sie sicher, dass alle Einstellungen gleich sind und aktualisieren Sie die Firmware auf allen Ladegeräten auf die neueste Version.

#### **Fehler 67 – BMS-Verbindung unterbrochen**

Das Ladegerät ist so konfiguriert, dass es von einem BMS gesteuert wird, aber es empfängt keine Steuermeldungen von einem BMS. Das Ladegerät hat den Ladevorgang aus Sicherheitsgründen gestoppt.

Dieser Fehler wird nur angezeigt, wenn Solarstrom zur Verfügung steht und das Ladegerät somit bereit ist, den Ladevorgang einzuleiten. Nachts wird das nicht angezeigt. Sollte ein dauerhaftes Problem vorliegen, wird der Fehler morgens erstellt und nachts gelöscht, usw.

Prüfen Sie die Verbindung zwischen dem Ladegerät und dem BMS.

#### Konfiguration des Ladegeräts im Standalone-Modus:

Das Ladegerät konfiguriert sich automatisch so, dass es von einem BMS gesteuert wird, wenn es an ein solches angeschlossen wird; entweder direkt oder über ein GX-Gerät. Diese Einstellung ist semi-permanent: Das Ausschalten des Ladegeräts setzt sie nicht zurück.

Folgende Schritte müssen durchgeführt werden, damit das Ladegerät wieder im Standalone-Betrieb arbeitet, d. h. nicht von einem BMS gesteuert wird:

- VE.Can-Solarladegeräte: Öffnen Sie das Setup-Menü und ändern Sie die Einstellung "BMS" von "Y" auf "N" (Setup-Punkt 31).
- VE.Direct Solarladegeräte: Setzen Sie das Ladegerät mithilfe von VictronConnect auf die Werkseinstellungen zurück und konfigurieren Sie es anschließend neu.

#### **Fehler 68 – Netzwerk falsch konfiguriert**

Gültig für SmartSolar/BlueSolar-Ladegeräte VE.Can (FW-Version v1.04 oder höher) und SmartSolar VE.Direct-Ladegeräte (FW-Version v1.47).

Um den Fehler bei den SmartSolar VE.Direct-Ladegeräten zu beheben, aktualisieren Sie die FW-Version auf v1.48 oder höher.

Um den Fehler bei den SmartSolar/BlueSolar-Ladegeräten VE.Can zu beheben, aktualisieren Sie die Software. Wenn der Fehler weiterhin besteht, liegt das daran, dass das Ladegerät sowohl mit einem VE.Direct-Kabel als auch mit einem VE.Can angeschlossen ist. Das wird nicht unterstützt. Entfernen Sie eines der beiden Kabel. Der Fehler verschwindet und das Ladegerät nimmt innerhalb einer Minute den normalen Betrieb wieder auf.

#### Hintergrund:

Fehler 68 zeigt an, dass das Ladegerät mehrere konkurrierende Netzwerkquellen mit der gleichen Priorität erkennt, die versuchen, die gleichen Informationen an das Ladegerät zu senden. VE.Can- und VE.Direct-Schnittstellen haben beide die gleiche Prioritätsstufe und BLE (mit VE.Smart-Netzwerk) hat eine niedrigere Priorität.

Eine höhere Prioritätsstufe bedeutet, wenn das Ladegerät dieselbe Information (z. B. Batteriespannungsmessung) sowohl von VE.Can als auch vom BLE (über VE.Smart Network) empfängt, wird die Information von VE.Can verwendet und die Information vom BLE wird ignoriert.

Werden nun dieselben Informationen von zwei Schnittstellen mit derselben Prioritätsstufe (wie VE.Can und VE.Direct) empfangen, kann das Ladegerät diese nicht priorisieren, wodurch der Fehler 68 ausgelöst wird.

#### **Fehler 114 – Zu hohe CPU-Temperatur**

Dieser Fehler wird automatisch zurückgesetzt, wenn die CPU abgekühlt ist. Sollte dieser Fehler weiterhin bestehen, überprüfen Sie die Umgebungstemperatur und überprüfen Sie die Luftein- und Luftauslassöffnungen des Ladegerätgehäuses auf Verstopfungen. Beachten Sie das Handbuch für Montageanweisungen im Bezug auf die Kühlung. Sollte der Fehler weiterhin bestehen, ist der Regler vermutlich defekt.

#### **Fehler 116 – Verlust der Kalibrierungsdaten**

Wenn das Gerät nicht funktioniert und der Fehler 116 als aktiver Fehler angezeigt wird, ist das Gerät defekt. Wenden Sie sich an Ihren Händler für einen Ersatz.

Wenn der Fehler nur in den Verlaufsdaten vorhanden ist und das Gerät normal arbeitet, kann dieser Fehler sicher ignoriert werden. Erklärung: Beim ersten Einschalten im Werk hat das Gerät noch keine Kalibrierungsdaten und es wird ein Fehler 116 protokolliert. Offensichtlich sollte dies gelöscht worden sein, aber anfangs verließen die Geräte das Werk noch mit dieser Meldung in den Verlaufsdaten.

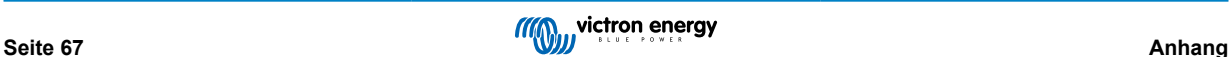

SmartSolar-Modelle (nicht BlueSolar-Modelle): Das Upgrade auf die Firmware v1.4x ist eine Einbahnstraße, Sie können nicht zu einer älteren Firmware-Version zurückkehren, sobald Sie auf v1.4x aktualisiert haben. Das Zurücksetzen auf eine ältere Firmware führt zu Fehler 116 (Verlust der Kalibrierungsdaten). Das kann durch Neuinstallation der Firmware v1.4x behoben werden.

#### **Fehler 119 – Verlust der Einstellungsdaten**

Das Ladegerät kann seine Konfiguration nicht lesen und wird angehalten.

Dieser Fehler wird nicht automatisch zurückgesetzt. Um es wieder in Betrieb zu nehmen:

- 1. Setzen Sie es zunächst auf die Werkseinstellungen zurück. Klicken Sie auf die drei Punkte: oben rechts in VictronConnect.
- 2. Trennen Sie den Laderegler von allen Stromquellen.
- 3. Warten Sie 3 Minuten und schalten Sie das Gerät erneut ein.
- 4. Rekonfigurierung des Ladegeräts.

Bitte melden Sie dies Ihrem Victron-Händler und bitten Sie darum, die Angelegenheit an Victron weiterzuleiten. Dieser Fehler sollte niemals auftreten. Geben Sie vorzugsweise die Firmware-Version und andere Besonderheiten an (VRM-URL, VictronConnect-Screenshots oder ähnliches).
*r*ictron energy

# BlueSolar und SmartSolar MPPT Laderegler Übersicht

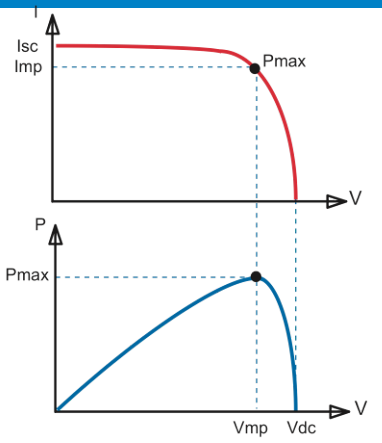

# Maximum Power Point Tracking (MPPT)

### Obere Kurve:

Ausgangsstrom (I) eines Solarpaneels in Abhängigkeit der Ausgangsspannung (V). Der Maximum Power Point (MPP - Punkt maximaler Leistung) ist der Punkt Pmax auf der Kurve, auf der das Produkt I x V seinen Spitzenwert erreicht.

#### Untere Kurve:

Ausgangsleistung P = I x V in Abhängigkeit der Ausgangsspannung. Wird ein PWM- (und nicht ein MPPT-) Regler verwendet, entspricht die Ausgangsspannung des Solarpaneels nahezu der Batteriespannung und liegt unter dem Wert von Vmp.

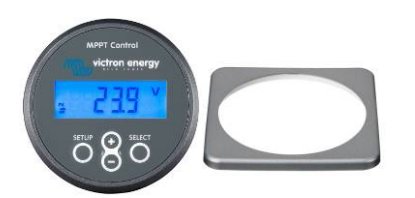

#### MPPT-Steuerung

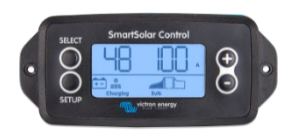

#### SmartSolar-Steuerung

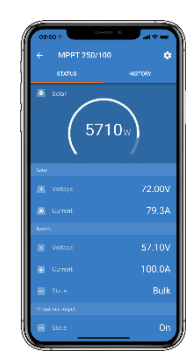

VictronConnect-Anwendung

### Funktionale Highlights bei allen Modellen

- Ultraschnelles Maximum Power Point Tracking (MPPT)
- Erweiterte Maximum Power Point-Erkennung bei Teilverschattung.
- Hervorragender Wirkungsgrad.
- Natürliche Konvektionskühlung.
- Automatische Erkennung der Batteriespannung.
- Flexible Ladealgorithmen.
- Übertemperaturschutz und Leistungsminderung bei erhöhten Temperaturen.

### Größenoptionen:

- Geeignet für eine Vielzahl von Batteriespannungen. Die meisten Modelle werden an 12, 24 und 48 V Batterien angeschlossen, manche nur an 12 und 24 V Batterien oder nur an 48 V Batterien.
- Ladeströme von 10 A bis 100 A.
- Maximale PV-Anlage Leerspannungen (Voc) von 75 V bis 250 V.
- Mehrere Ladegeräte können parallel verwendet werden, für große Systeme empfehlen wir, die Modelle mit VE.Can Kommunikationsanschluss zu verwenden.

## PV-Anschlussoptionen:

- TR eine positive und eine negative Schraubklemme.
- MC4 3 Paar parallele MC4-Stecker.

# Bluetooth-Optionen:

- SmartSolar-Modelle haben Bluetooth-Funktionalität.
- BlueSolar-Modelle verfügen nicht über Bluetooth. Sie können durch Anschluss des VE.Direct Bluetooth Smart Dongles auf Bluetooth nachgerüstet werden. Vorteil: Das Produkt ist nicht über Bluetooth zugänglich, wenn der Dongle nicht angeschlossen ist. Bluetooth kann bei SmartSolar-Modellen deaktiviert werden.

#### Anzeigeoptionen:

- VictronConnect-Anwendung. Verbindet sich über Bluetooth bzw. die VE.Direct USB-Schnittstelle.
- MPPT-Steuerung. Verbindet sich mit allen Modellen über ein VE.Direct-Kabel.
- SmartSolar-Steuerungsanzeige Wird bei den größeren Modellen direkt an das Gehäuse gesteckt.
- GX-Gerät
- VRM-Website (GX-Überwachungsgerät erforderlich)

### Kommunikationsanschlüsse:

- VE.Direct alle Modelle
- VE.Direct und VE.Can manche Modelle. VE.Can eignet sich besonders für Systeme mit mehreren Solarladegeräten. Alle Einheiten werden einfach mit einem einzigen RJ45-Kabel zwischen den einzelnen Einheiten sowie zwischen der letzten Einheit in der Reihe und dem GX-Überwachungsgerät hintereinander geschaltet.

# Temperatursensor-Optionen:

- Intern (alle Modelle).
	- Extern über Smart Battery Sense (nur SmartSolar-Modelle).

#### Lastausgangsoptionen:

- Physikalischer Ausgang bei Modellen für 10, 15 und 20 A.
- Virtueller Ausgang über das digitale Ausgangskabel VE.Direct TX und BatteryProtect oder ein Halbleiterrelais.

# Aktivierung und Deaktivierung des Ladegeräts per Fernsteuerung:

• Alle größeren Einheiten verfügen über die Victron Standardanschlüsse für ferngesteuertes Ein- /Ausschalten. Alle Modelle, die nicht über einen Anschluss für ferngesteuertes Ein-/Ausschalten verfügen, können mit dem nicht invertierende[n VE.Direct nicht-invertierten Kabel für ferngesteuertes Ein-](https://www.victronenergy.com/cables/ve-direct-non-inverting-remote-on-off-cable) /Ausschalten – [ASS030550310](https://www.victronenergy.com/cables/ve-direct-non-inverting-remote-on-off-cable) ferngesteuert werden. Hinweis: Der VE.Direct-Anschluss kann in dieser Konfiguration nicht für andere Zwecke zu verwenden.

#### Optionen für die Firmware-Aktualisierung:

- Lokale Updates über die VictronConnect-Anwendung (über Bluetooth oder die USB-VE.Direct-Schnittstelle)
- Remote-Updates über die VRM-Website und ein GX-Gerät

### Optionales Zubehör:

- VictronConnect-Anwendung (kostenloser Download)
- WireBox, zum Abdecken und Schützen der Klemmen. Siehe Tabelle auf Seite 2 für verschiedene WireBoxtypen.
- Bedien- und Anzeigefelder: MPPT-Steuerung oder SmartSolar-Steuerung
- GX-Überwachungsgerät (CCGX, Venus GX, Octo GX oder Cerbo GX)
- Datenkabel: VE.Direct-Kabel, RJ45-Kabel (nur VE.Can Modelle) USB-VE.Direct-Schnittstelle
- Externe Steuerkabel: TX-Kabel, nicht invertierendes Kabel
- Bluetooth-Dongle (für Modelle außer SmartSolar)

#### Weitere Informationen:

- Um auf die oben genannten Dokumente oder Informationen zuzugreifen, drücken Sie die Such-Schaltfläche auf unserer Website und geben Sie den entsprechenden Suchbegriff ein.
- Zum Anschluss an ein Color Control GX oder ein anderes GX-Gerät siehe: [https://www.victronenergy.com/live/venus-os:start.](https://www.victronenergy.com/live/venus-os:start)

www.victronenergy.com

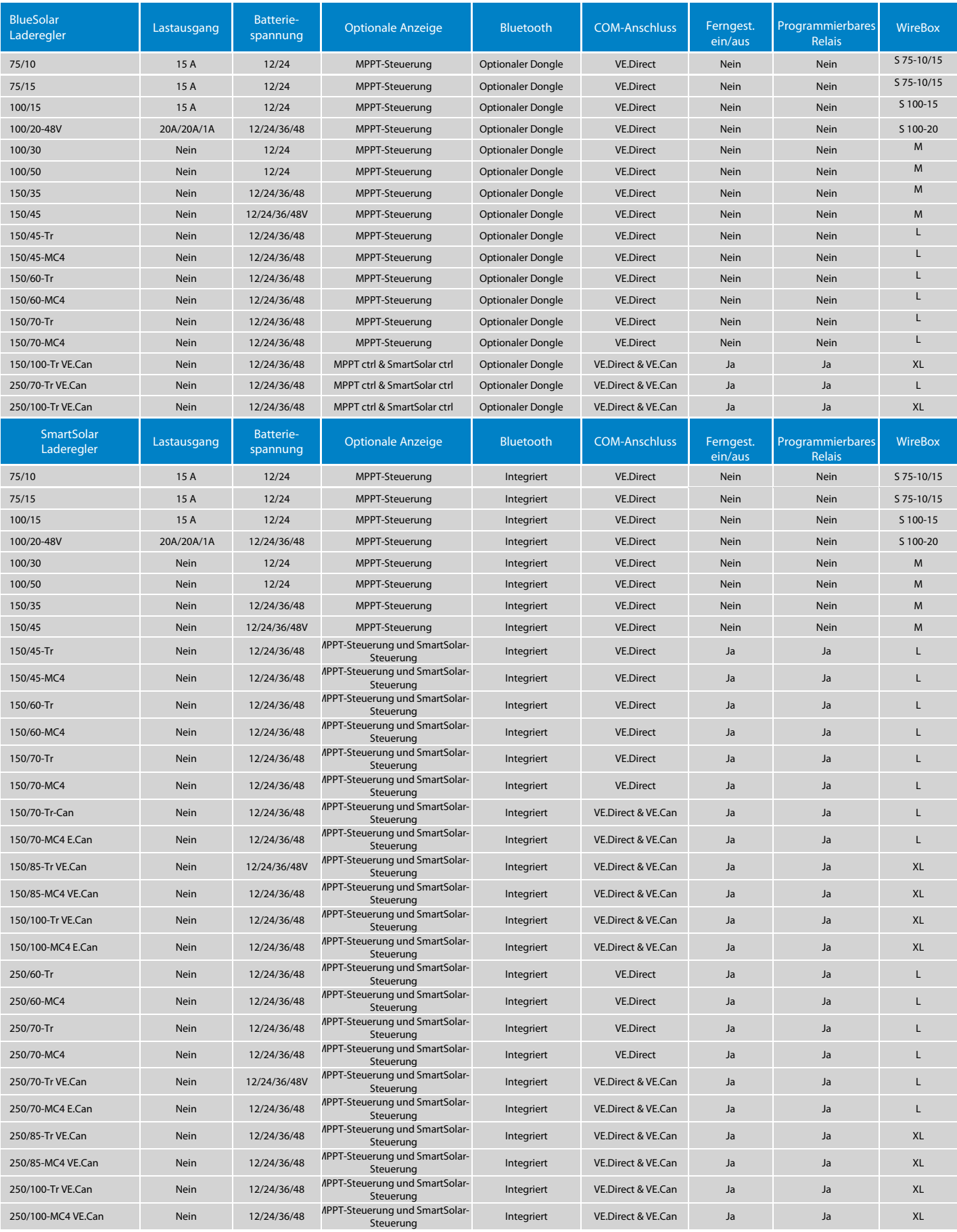

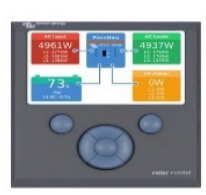

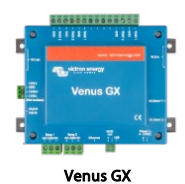

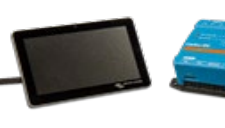

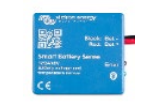

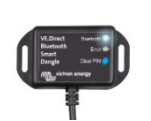

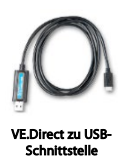

Color Control GX

Cerbo GX

Schnittstelle Smart Battery Sense VE.Direct Bluetooth Smart Dongle

# SmartSolar Lade-Regler mit Last-Ausgang MPPT 75/10, 75/15, 100/15, 100/20-48V

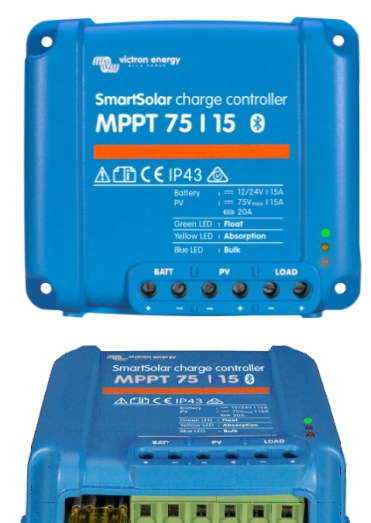

SmartSolar Lade-Regler MPPT 75/15

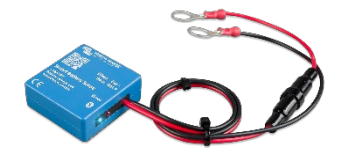

Bluetooth-Erkennung Smart Battery Sense

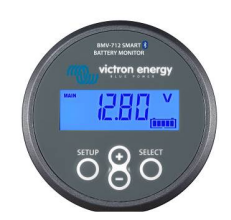

Bluetooth-Erkennung BMV-712 Smart Battery Monitor

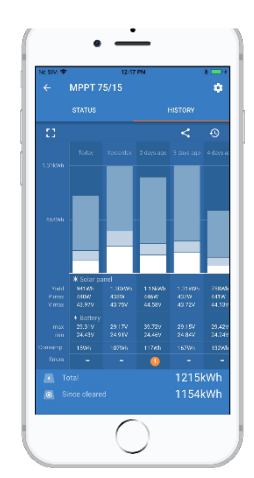

# Eingebauter Bluetooth Smart

Die drahtlose Lösung zum Set-up, Überwachen und Aktualisieren des SmartSolar Lade-Regler.

## VE.Direct

Für eine verdrahtete Datenverbindung mit einem Color Control GX, andere GX-Produkte, einem PC oder andere Geräte.

#### Ultraschnelles Maximum Power Point Tracking (MPPT)

Insbesondere bei bedecktem Himmel, wenn die Lichtintensität sich ständig verändert, verbessert ein extrem schneller MPPT-Regler den Energieertrag im<br>Vergleich zu PWM-Lade-Reglern um bis zu 30 % und im Vergleich zu langsame

<mark>Lastausgang</mark><br>Eine Tiefentladung der Batterie lässt sich verhindern, indem sämtliche Lasten an den Lastausgang angeschlossen werden. Der Lastausgang trennt die Lasten ab, wenn die Batterie bis zu einem vorgegebenen Spannungswert entladen wurde. (48V-Modell: Interface zu einem Relais) Alternativ lässt sich auch ein Algorithmus für intelligentes Batteriemanagement wählen: siehe BatteryLife. Der Lastausgang ist kurzschlusssicher.

#### Battery Life: intelligentes Batteriemanagement

lst der Solar-Lade-Regler nicht in der Lage, die Batterie innerhalb eines Tages bis zu ihrer vollen Kapazität aufzuladen, wechselt der Status der Batterie<br>ständig zwischen "teilweise geladen" und "Ende der Entladung" hin u Blei-Säure-Batterie binnen weniger Wochen oder Monaten.

Der BatteryLife Algorithmus überwacht den Ladezustand der Batterie und sofern erforderlich hebt er Tag für Tag den Schwellwert zum Abtrennen der Last<br>an (d. h., die Last wird früher abgetrennt), bis die gewonnene Energie a der Schwellwert für das Abschalten der Last moduliert, so dass die Aufladung zu nahezu 100 % etwa einmal wöchentlich erreicht wird.

#### Programmierbarer Batterie-Ladealgorithmus

Weitere Informationen hierzu finden Sie unter dem Abschnitt Software auf unserer Website.

**Tag/Nacht-Zeitsteuerung und Lichtdämmungsoption**<br>Weitere Informationen hierzu finden Sie unter dem Abschnitt Software auf unserer Website.

#### er Temperaturs

Gleicht Konstant- und Ladeerhaltungsspannungen nach Temperatur aus.

**Option externe Batteriespannung und Temperaturmessung über Bluetooth**<br>Ein Smart Battery Sense oder ein BMV-712 Smart Battery Monitor kann verwendet werden, um die Daten zur Batteriespannung und -temperatur an einen oder mehrere SmartSolar Laderegler zu übertragen.

Wiederherstellungsfunktion für vollständig entladene Batterien Wird das Laden auch dann einleiten, wenn die Batterie auf NullVolt entladen wurde.

Wird wieder an eine vollständig entladene Lithium-Ionen-Batterie mit interner Trennfunktion angeschlossen.

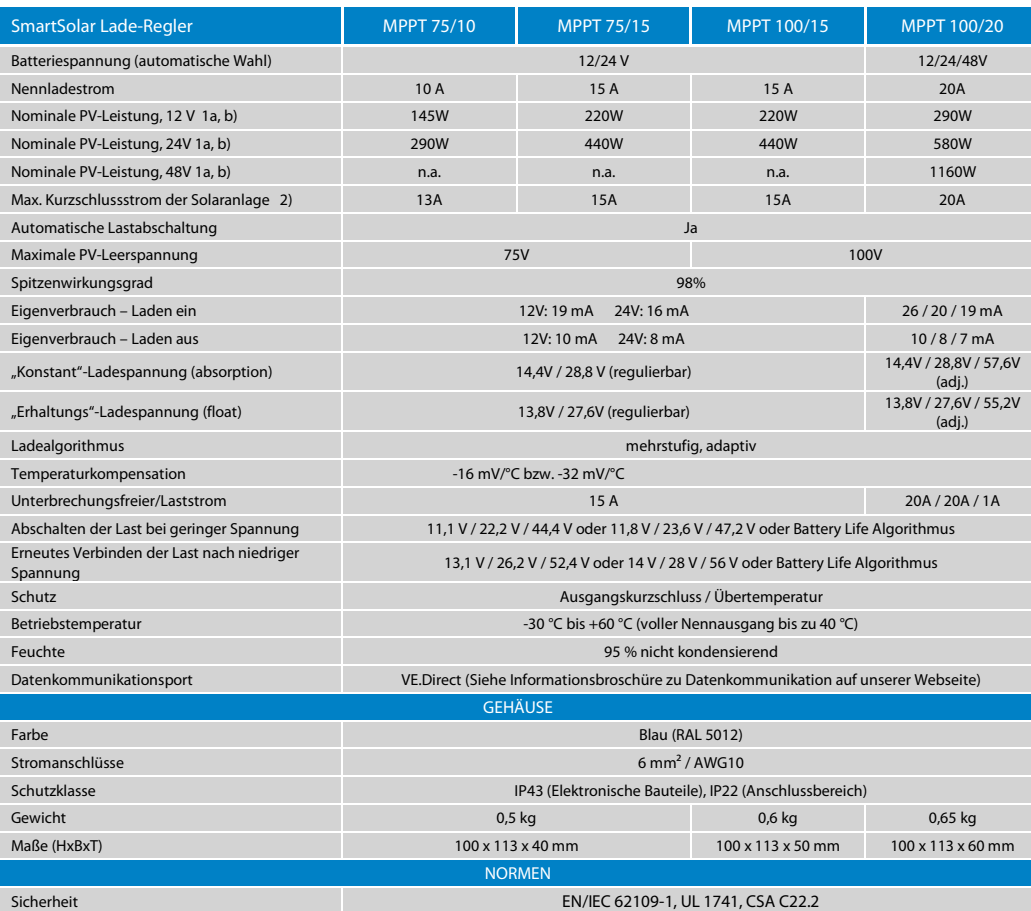

1a) Wenn mehr PV-Strom angeschlossen ist, begrenzt der Regler die Eingangsleistung 1b) Die PV-Spannung muss mindestens die Höhe von Vbat + 5 V erreichen, damit der Regler den Betrieb aufnimmt.

Danach liegt der Mindestwert der PV-Spannung bei Vbat + 1 V.

2) Eine PV-Anlage mit einem höheren Kurzschlussstrom kann den Controller beschädigen.

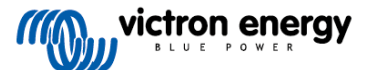

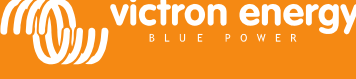